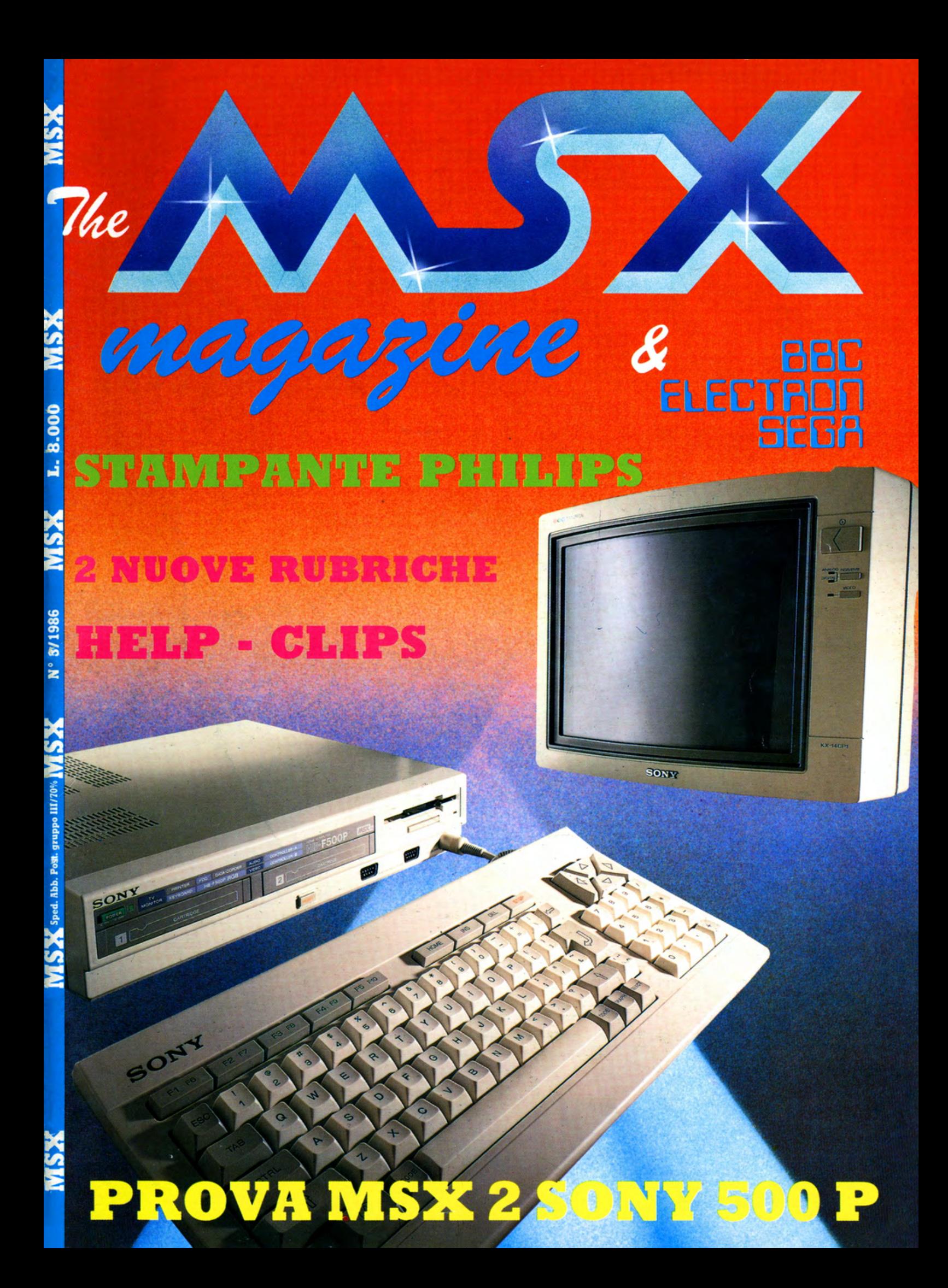

#### **MSX MAGAZINE La rivista del «SISTEMA**

MSX» che Vi informa anche su i sistemi «maggiori».

L'Unica rivista che pubblica su cassetta i programmi per BBC - Electron & SEGA.

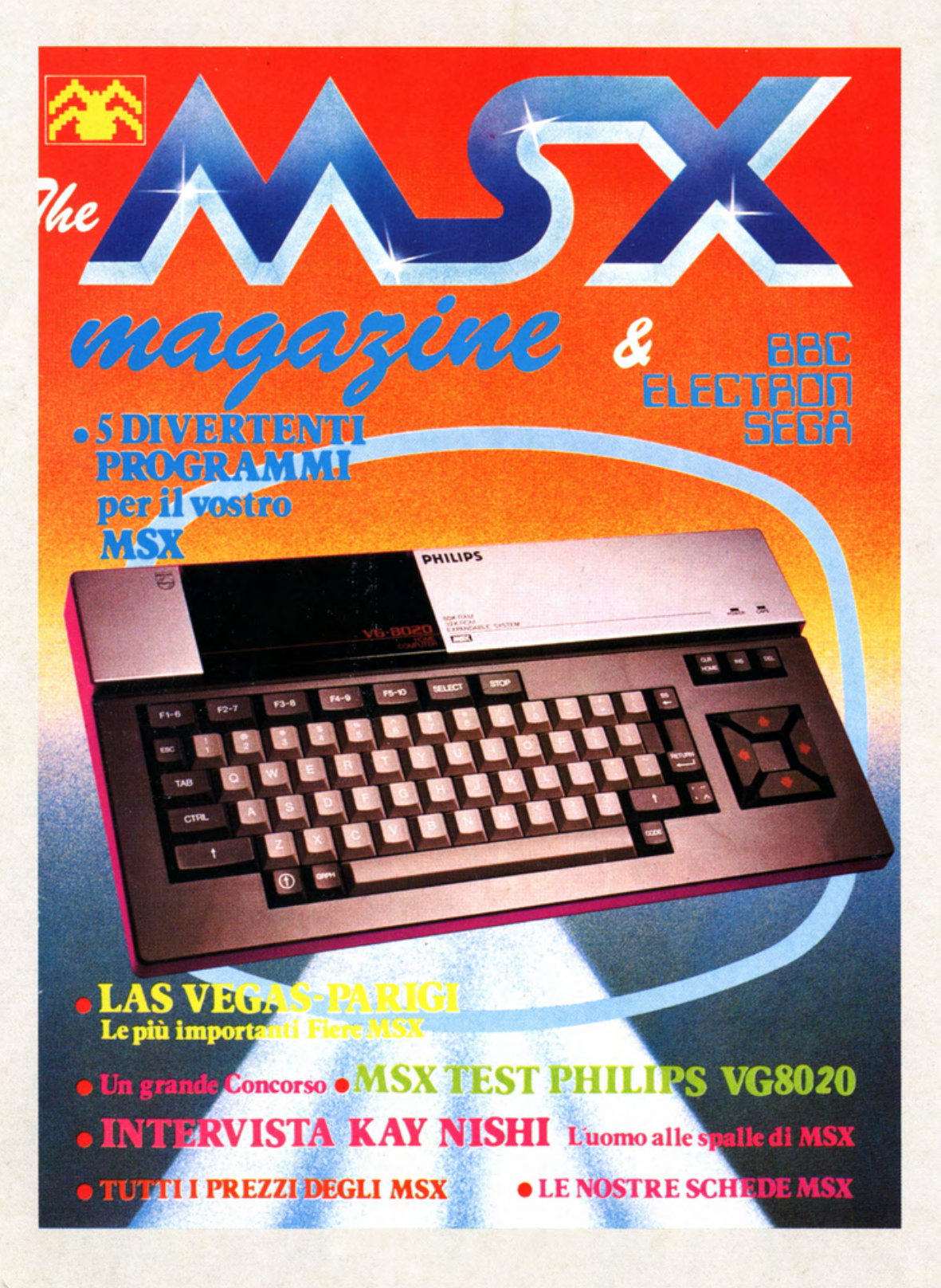

La rivista a Vostra disposizione per aiutarvi a conoscere meglio i Vostri Computer MSX.

Un MSX CLUB tutto per VOI!

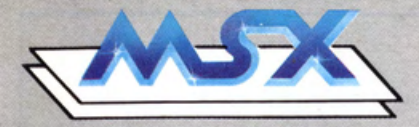

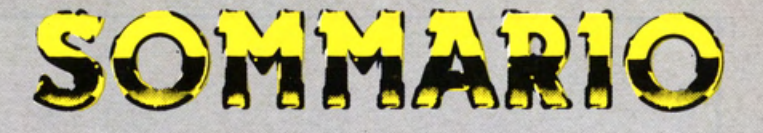

2 editorial modem tuttoposta  $3<sup>1</sup>$ 6 help prova Sony Msx<sup>2</sup> 8 12 programmi nostrí giochi la fiera di Hannover 16 22 prova stampante Msx Philips grande concorso 24 visti per voi 26 30 i futuribil **32 utility: zeh 34 listino** 36 olimpic games 38 scioccante mandrillo 40 librinformatica 42 clips 45 **Msx club** scambio compro vendo 46 48 nel prossimo numero

Cari lettori, ebbene sì lo confessiamo, parafrasando il buon Troisi. "Ricominciamo da tre". Questo è sì il terzo numero di questo nostro sofferto MSX MAGAZINE, ma per noi della nuova redazione è il primo numero, e pensiamo sia l'inizio di una nuova veste di questa favolosa rivista.

**RICOMINCIO** 

DA

**TRE** 

 $999$ 

La Fiera di Hannover, che più avanti valuteremo. ha decretato il sorpasso totale dello standard MSX su tutti i sistemi Home Computers, anche il Commodore 64 è ormai un vecchio leone zoppo e senza denti e si trascina con gli ultimi ruggiti nella foresta dei neofiti acquirenti di computer catturando solo qualche sprovveduto. Ma non è di certo il caso dei nostri lettori che con lungimiranza che ha dell'incredibile hanno scelto il sistema MSX, quindi a tutto gas con il nostro sistema.

Noi vi promettiamo che ci daremo da fare per farvi trovare ogni notizia più interessante, setacceremo ogni Fiera in ogni angolo del mondo per portarvi tutte le novità, anche le più nascoste, ma da parte vostra ci aspettiamo non solo che aumentiate, ma che collaboriate con noi scrivendoci, mandandoci nuovi programmi, domande, idee, nelle nuove rubriche inserite da questo numero; saremo ben lieti di rispondervi.

A breve verrà anche fornito un numero telefonico al quale potrete rivolgervi per i vostri quesiti o richieste. Contemporaneamente verra instaurato un servizio di modem su cui sarà possibile richiedere software direttamente dal nostro archivio.

Speriamo che i nostri sforzi siano bene accetti, in quanto la rivista la facciamo solo per voi utilizzatori di MSX.

A risentirci fra un mese.

Il Direttore responsabile Ruggero Cattina

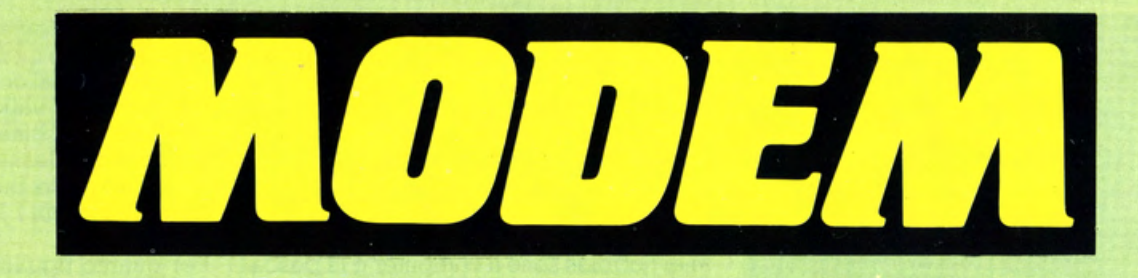

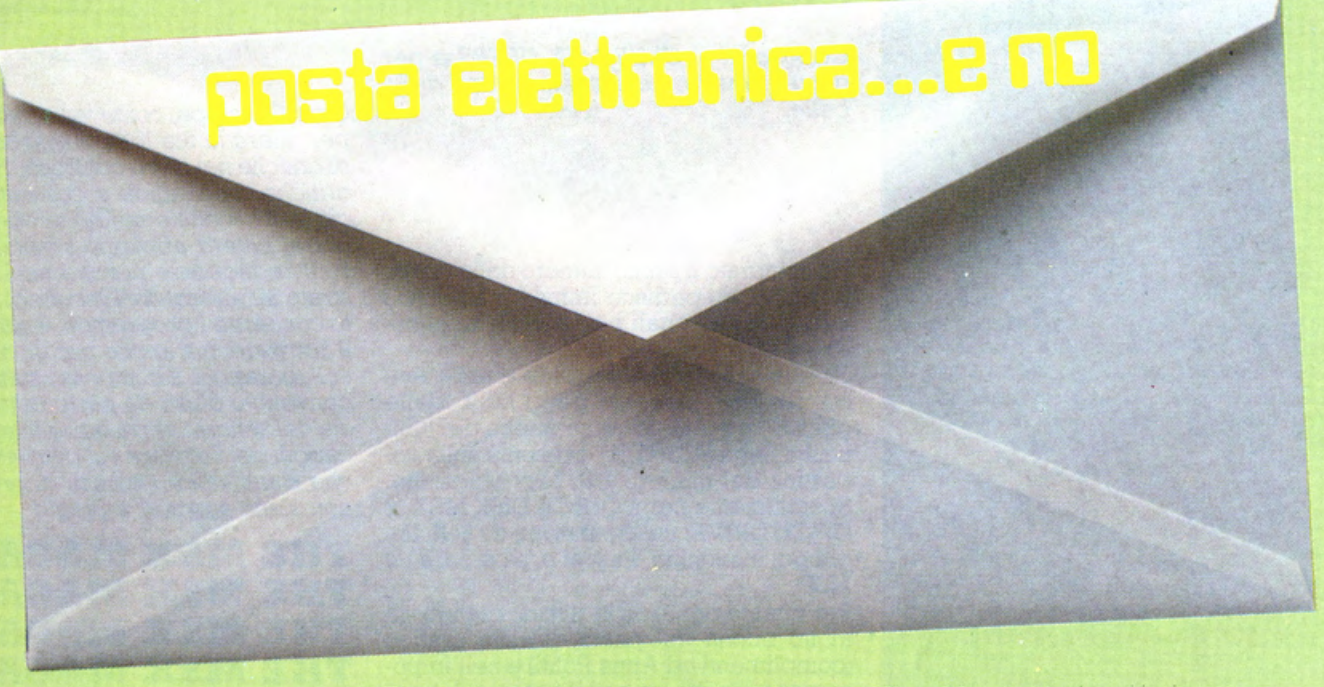

Sono un giovane che recentemente è en- trato nel mondo dei computers MSX ac· quistando, proprio lì a Brescia, il Sony HIT ·BIT 75P. Cosa ne• pensate di questa macchina?

Alcune volte quando la accendo sullo schermo non appare la solita "pagina" ma lo schermo mi rimane tutto nero e resta cosl fino a quando non premo (più volte) il tasto "RESET". Credete sia una cosa grave?

Farei bene a rivolgermi al negozio dove l'ho acquistato?

Felicemente vorrei iscrivermi al Club. Salutoni e i migliori auguri per la vostra e se permettete, nostra, rivista

Stefano Peli Gottolengo - Bs

Grave non *è* di certo, ma non *è* neanche nizio della Memoria e dell'efficenza del tuo MSX, quindi un controllo da parte del negoziante *è* doveroso.

Da questo numero abbiamo inserito la Ru- brica "HELP" appunto per rispondere più tecnicamente <sup>a</sup>problemi come il tuo. Quindi se ti sorgeranno altri problemi scrivi, siamo a tua disposizione.

Fantastico Computer Magazine (MSX) mi chiamo Massimiliano ed ho 14 anni, sono di Ancona, mi vorrei iscrivere al vostro Club e se fosse possibile vorrei ricevere anche delle espansioni MSX. Ma tenete conto che ho un VG 8000 espanso già a 48K.

Vi faccio soffrire e continuo la mia lettera dandovi un consiglio da amico; mettete nella rivista anche un piccolo ·spazio per le lettere che riceverete a migliaia. pubblicate le migliori, cosi da creare delle vere e proprie corrispondenze tra "noi e voi", perché solo conoscendoci a fon- do potremo affrontare uno i problemi dell'altro.

Spero sinceramente che accettiate que- .sto consiglio. Vi vorrei pregare anche di inviare qualche consiglio sull'ancora non scoperto linguaggio macchina MSX, anche perchè per trovare notizie su que-<br>st'ultimo sono davvero disperato. Aiuto! Adesso torniamo a noi, rispondete a que-<br>sta lettera, il più presto possibile, anche se so che avete moltò da fare con tutti quei congressi sull'MSX, con tutte quel-<br>le interviste, ma rispondetemi!!!

Comunque desidero ardentemente iscrivermi come ho già detto, al vostro Club, perche': "Più siamo meglio è" Aspetto risposta, non deludetemi,

Massimiliano Paolinelli Ancona

Caro Massimiliano non ci fai di certo sof- frire, anzi ci ricompensi per gli sforzi fatti per offrire a voi tutti una rivista che parli del vostro beneamato MSX. Presto inizieremo un corso per il Linguaggio Macchina, abbiamo anche in cantiere un libro che tratta esclusivamente di questo

argomento. E per *il* CLUB? Nessun problema. "E' L'UNIONE CHE FA LA FORZA". E noi speriamo di essere in tanti.

Cari amici dell'MSX, chi vi scrive è un amante di questo magnifico computer. Mi chiamo Barbara (ma per gli amici come voi Baby) e sono proprietaria di un MSX della Philips (VG8020) che... si chiama Filippo!!

Mi piacerebbe entrare a far parte dell'MSX CLUB, ma per presentarmi completamente ci vuole una lettera, ed allora eccomi qua!

Io sono molto sveglia, molto socievole, "abbastanza" attiva e mi piacciono le cose simpatiche e cosl ho deciso di iscrivermi!

Salutoni da Barbara e Filippo

La "love story" fra te e il tuo Filippo spero non si interrompa mai e se ci seguirai ogni mese diventerà un sicuro legame per la vita. OK, Baby?

#### THE MSX MAGAZINE

#### **Editore BBC**

#### **Direttore Responsabile RUGGERO CATTINA**

**Direttore Prove Laboratorio GIUSEPPE CARDITO -NICOLA PIZZICARA Coordinamento Redazionale MARCO ROSSETTI Supervisione Fotografia ENRICO BONETTI Impaginazione<br>FRANCESCA FUCELLI -**LORENA MIGLIORATI -**FLAVIA SCALVINI -Cons. Tecnica Hardware MASSIMO GRISONI -NICOLA PIZZICARA Cons. Tecnica Software GIUSEPPE CARDITO -PAOLO ODOLINI -MASSIMO PISCIOTTA Pubbliche Relazione MARISTELLA MORGANI Documentazione** e ricerche archivio **DITTA W.T.D. - Roncadelle - Bs** 

**Hanno collaborato a questo numero<br>Da Londra: GIOVANNA LO RUSSO<br>Da Parigi: GENNARO PIZZICARA Da Hannover: KARL HINNOPHER Direzione e Amministrazione B.B.C. Brain Book Comunication Casella Postale 147 25030 Roncadelle (Brescia)** Tel. 030/2782242

**Redazione Tecnica STUDIO C.R. di Cattina Ruggero** Via Martiri della Libertà 259 25030 Roncadelle (Brescia) **Casella Postale n. 145<br>Tel. 030/2782956 Line-Modem 030/229956** 

#### **Concessionari Pubblicità COSTANZA & MALFERRARI** Tel. 0331/546072

#### Iscrizione al Tribunale di Brescia n° 12/1986 del 9 giugno 1986

**Programmi e giochi by SOFT BEE 25030 Roncadelle (Brescia)** 

Spedizione abb. postale gruppo III **Pubblicità inferiore al 70%<br>Distribuzione per l'Italia SODIP<br>Via Zuretti 25 - 20125 Milano Fotocomposizione: La Litografica** srl, Via Volta 179, - Brescia **Fotolito: La Fotoincisione snc<br>Via Milano, 55 - Brescia** Stampa: Stilgraf - San Zeno Un numero mensile L. 8.000 **Abbonamento annuo L. 80.000** Copia arretrata spedizione<br>c/ass. L. 16.000

#### Copyright BBC -<br>THE MSX MAGAZINE 1985

**Manoscritti e foto, anche se non<br>pubblicati, non si restituiscono.<br>È vietata la riproduzione anche** parziale di testi, documenti,<br>fotografie senza esplicito permesso scritto rilasciato dalla Editrice.

Mi chiamo Di Natale Massimo, ho 14 anni. Sono uno studente, frequento il primo anno all'Istituto Tecnico Industriale Ettore Majorana, dove mi diplomerò in informatica. Mi interesso molto di computers; posseggo un MSX Philips VG8000 con qualche periferica. Sono un ragazzo socievole, sveglio, mi piace partecipare a manifestazioni, gare, seminari, ecc... I miei hobbies sono il computer e la pesca. Sono molto sportivo, pratico calcio, nuoto, tennis, ecc... Mi piace avere amici con i quali scambiare programmi e giochi. Credo che questi siano i requisiti che voi chiediate. Vi ho scritto perchè vorrei tanto diventare un socio dell'MSX Magazine Club.

Certoooo!!! Il CLUB MSX USERS è per gente come te, e con noi ne vedrai delle belle.

Ho comprato il primo numero della vostra rivista e vi spedisco immediatamente i miei dati personali per iscrivermi al vostro CLUB MSX USERS.

Gradirei molto che nel Club e nella rivista fossero presenti per l'MSX delle offerte-kit scontate come quella del "Superkit Sega SC3000H" presente sulla co-<br>pertina del numero 1 di Msx Magazine. Specialmente per il QUICK DISK MSX, il DISCK DRIVE, un'espansione da 64K, linquaggi macchina, Pascal o, se ci sara', il LISP

Per quanto riguarda la rivista, ritengo sia molto buona dal punto di vista grafico (complimenti ad Anna Politi) e nell'impostazione, anche se per il numero l è carente nella sovrapposizione dei colori in diverse pagine (pag. 1, 8, 10, 11, 14, 15, 42, 43, 46, 48) (un bleah! alle PROGET e REWEBA).

Quel che però disturba di più sono varie contraddizioni riscontrate nei dati tecnici qua e là menzionati, il che fa venire dei dubbi perlomeno sull'attenzione con cui è curata la rivista dal punto di vista tecnico (un po' più d'attenzione Sig. Maurizio Villa!); ad esempio l'intero paragrafo "Configurazione di base" a pag. 19; il processore video Toshiba TMP-8225 e generatore suoni a tre voci a pag. 19 che risultano TMS 9929 a pag. 21 (medesimo test!) sempre per il VG 8020 e suono ad una voce a pag. 39; poi risultano 40 co-<br>lonne video per VG 8020 a pag. 21 e 32 colonne a pag. 39. Per quel che riguarda i prezzi indicati in L. 680.000 per il VG 8020, L. 800.000 per il Disck Drive 3,5" e L. 350.000 per il Quick Disck 2,8", come mai io li trovo a L. 497.000 il VG 8020, L. 500.000 il Disck Drive e L. 315.000 il Quick Disck in vari negozi della mia citta? Per non parlare poi del prezzo dello Yashica YC 64 che trovo a L. 300.000 ivato! Da quale fonte i vostri prezzi? Qualcosa non va poi nei "Dati tecnici-Scheda MSX-1" a pag. 37: quale sarebbe la figura n. 2? È per le ultime due figure circa il "Tilt" della testina, qual'è il testo cui si riferiscono?

Premesso che considero comunque buona la rivista, nel complesso, suggerirei di includere un valido programma di linguaggio macchina MSX in ogni numero, al fine di renderne veramente più appetibile l'acquisto; inoltre suggerirei di rendere utilizzabili i Joysticks nei programmi pubblicati.

Per quanto riguarda eventuali miei programmi, li invierei solo a sicuro compenso (come d'uso per altre riviste) se pubblicati su MSX Magazine, o se inclusi nei titoli della Soft Bee S.r.l.

Chiedo scusa se sono stato pignolo e vi ringrazio per l'iscrizione al CLUB MSX **IISERS** 

> Giuseppe Furnari Torino

Caro Giuseppe, come vedi pubblichiamo per intero la tua lettera, anche se piena di critiche nei nostri confronti. Perfetto! Le critiche sono valide e costruttive e perciò ben accette e per noi proficue. Come potrai notare abbiamo sostituito tutto lo staff redazionale perchè non si è dimostrato all'altezza dell'incarico. Per quanto concerne i programmi, e non solo per il Software, ma anche per gli articoli e le collaborazioni, il compenso sulla base del convenuto d'uso da parte di tutte le riviste del settore, verrà elargito alle pubblicazioni del Software sul giornale, sempre che siano validi i canoni di originalità e non siano soggetti a plagio.

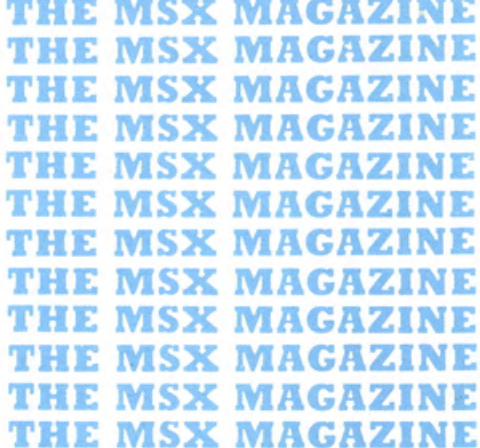

Indirizzate le vostre lettere a: BBC - THE MSX MAGAZINE Via Martiri della Libertà, 259 25030 Roncadelle (Brescia)

THE MSX MAGAZINE THE MSX MAGAZINE THE MSX MAGAZINE **THE MSX MAGAZINE** THE MSX MAGAZINE THE MSX MAGAZINE THE MSX MAGAZINE THE MSX MAGAZINE **THE MSX MAGAZINE THE MSX MAGAZINE THE MSX MAGAZINE** 

# DELLA SERIE:

# MEGLIO DARE CHE

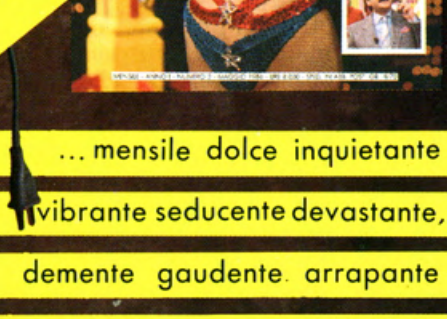

TREKKING IN

computerizzato un po' sballato.

OGNI MESE IN EDICOLA

buoni!.. freschi!.. fragranti!

C'era una volta...

in una valle sperduta, un paesino che raccontava la triste storia di un signore che...

Durante una pausa di lavoro, il signore HOME decise di dare un'occhiata a1 negozi che costeggiavano il viale DISPLAY. Durante la sua passeggiata, rimase estremamente incuriosito da alcuni suoni che giungevano da un negozio di computers, si avvicino' con interesse e vide un ragazzo che, joystick tra le mani, era intento a sconfiggere gli invasori di un appassionante video game di tipo guerre stellari. Era felicissimo, in lui si risvegliò un antico desiderio, possedere un computer. Non ebbe un attimo di esitazione e con il sorriso sulle labbra entrò nel negozio e concluse l'acquisto di un computer, con a corredo una dozzina di video games.

Tornato a casa dopo il lavoro, diede subito inizio alle prove, installò tutto il necessario in un angolo e per giorni, in casa HO-ME, non si sentì altro che suoni spaziali provenienti dai numerosi video games acquistati. Dopo avere dato sfogo al suo desiderio, 11 signor HOME decise di lasciare da parte i vari giochi e cercare di fare qualche cosa di utile col suo amico computer, quindi, manuale alla mano, iniziò a fare esperimenti vari. Tutto filava alla perfezione, finchè un giorno cadde in un errore di interpretazione e qui iniziarono i guai. Perse giorni e notti per cercare di rimediare in qualche modo, ma niente da fare. Erano le tre di notte di un fatidico giorno e il signor HOME era ancora alle prese con quel dannato comando, finchè, esausto, portò le mani alla testa e gridò a più non posso... AIUTO!!!

Tutti sentirono quelle grida, ma nessuno fu in grado di aiutare il povero signor HOME e quindi, in preda al più profondo sconforto, decise di farla finita. Raccolse con cura il computer con tutti i programmi e ne fece un pacchetto ordinato e si avviò verso ù vicino lago. Appena giunto, legò il suo fardello al collo e con decisione si tuffò in acqua. A casa lasciò una lettera in cui spiegava 11 suo gesto: basta ... non ne posso più ... dopo tanto lavoro... ho deciso... la faccio finita e con me anche questa maledetta macchina. Il giorno successivo al suicidio del signor HO-ME, usci in edicola il terzo numero della rivista MSX MAGAZI-NE. Un giovane comprò la rivista e dopo averla attentamente letta disse: •Povero signor HOME, se solo avesse avuto il tem· po di leggere questa rivista, forse sarebbe ancora vivo».

TRANQUILLI!!! Ci siamo noi che prendendo spunto da situazioni del genere (non facciamo riferimento al suicidio del signor HOME}, abbiamo deciso di dare una mano a tutti quei lettori che ne avessero bisogno, rispondendo a quei piccoli problemi che pnma o poi si presenteranno. è con tale proposito che da questo numero nasce la rubrica HELP, attraverso la quale cercheremo di risolvere, nel limite del possibile, tutti i vostri quesiti. Scrivete dunque, l'indirizzo lo trovate in fondo alla pagina. La rubrica è aperta a tutti i lettori, anche meno esperti. ma a condizione di specificare con estrema precisione la vostra richiesta. Se si tratta di programmi o routine di vostra ideazione allegate alla lettera anche una copia del programma registrato su un nastro magnetico. Anche se questa rubrica non era presente nei primi numeri, alcuni lettori ci hanno ugualmente scritto chiedendoci consiglio sui problemi da loro riscontrati. Non poteva esserci occasione migliore per iniziare questa rubrica.

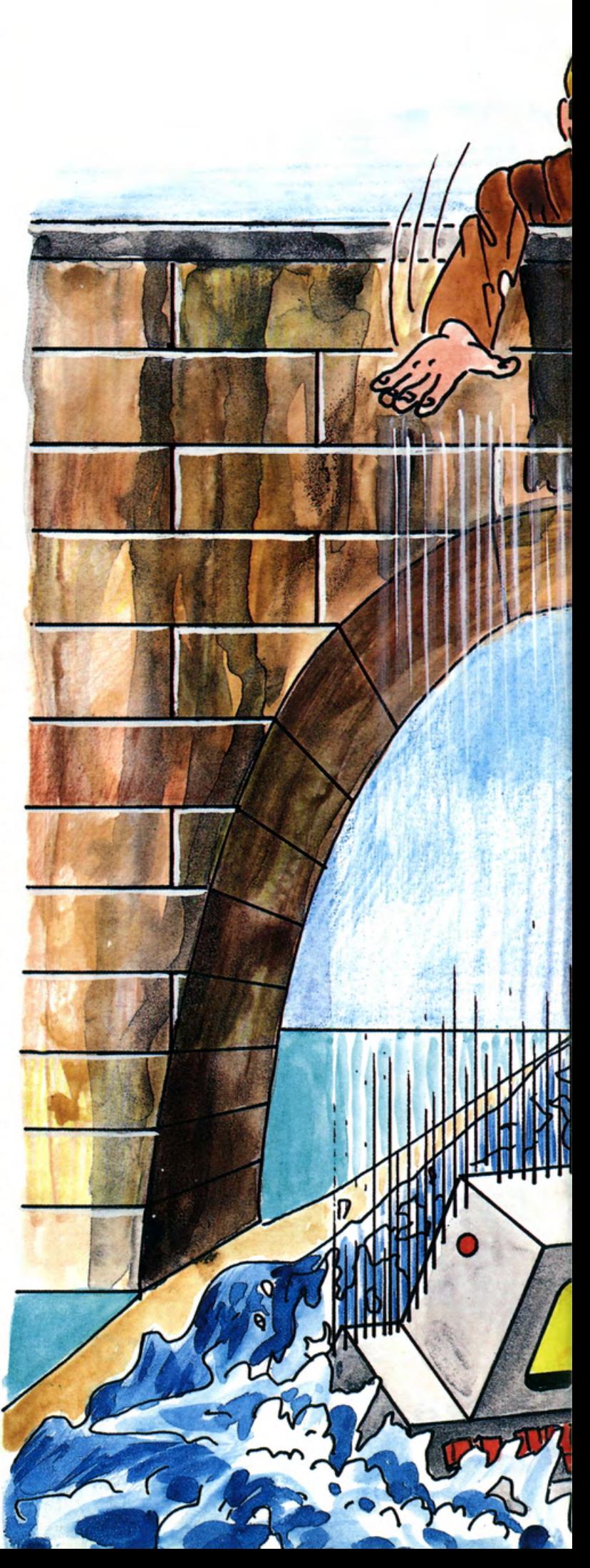

Indirizzate le vostre richieste a: BBC - THE MSX MAGAZINE Via Martiri della Libertà, 259

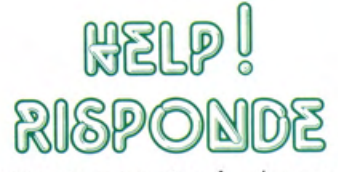

Posseggo un computer da circa un anno e sono veramente soddisfatto della scelta. Lo uso tutti i giorni per fare pratica. Da qualche giorno ho riscontrato che spesso. quando premo dei tasti, sullo schermo vengono visualizzati due o più caratteri. Cosa devo fare?

Mario Ruzzitu - Bz

Quando si preme un tasto, viene chiuso un circuito che opportunamente indivima, viene anche decodificato e visualizzato sul video il carattere corrispondente. Durante la fase di decodifica, il tasto dovrebbe risultare sempre abbassato, ma a causa dell'usura dovuta al tempo, il tasto genera dei doppi rimbalzi che vengono rilevati dalla decodifica, come successivi caratteri da visualizzare. Per eliminare l'inconveniente, basta sostituire i tasti difettosi con altri nuovi. Ovviamente, se non si è più che esperti, con- viene rivolgersi a personale specializzato in questo tipo di operazioni.

Ho letto sul numero 1 della vostra rivista piare direttamente da disco a nastro. Anche i miei amici dicono che funziona, ma io ho provato in tutti i modi senza risultato. Come devo fare?

Paolo Cresceri - Milano

Approfitto di questa domanda per fare anche una precisazione. Sul primo numero di questa rivista, a causa di un banale errore, si riporta un comando che in realtà non è possibile dare. A pagina 22, seconda colonna, si dice che con il comando COPY "cas: "to"a:", si copia il programma da nastro e lo si riporta su disco. Purtroppo queste cose accadono quando si affida la stesura di un articolo ad una persona non del campo. Infatti l'articolo, in relazione al fatto che noi già sapevamo della messa in giro di questa voce, doveva dare una smentita a questo tipo di comando e non una conferma.

Quindi, caro Paolo, non è assolutamente possibile copiare direttamente dalla cassetta al disco.

Con questo vi saluto e vi dò appuntamento al prossimo fantastico numero che vi riserverà tante altre sorprese. A proposito, dimenticavo di dirvi che se per caso, durante i vostri esperimenti con il computer, trovate o provate, qualche cosa di nuovo e di interessante, di non perdere tempo, prendete carta e penna e scrivetemi immediatamente. Le vostre "TRO-VA TE" saranno pubblicate nella rubrica "CLIPS" e ricompensate con... No!! Non "Voglio ancora dirvelo, sarà per voi una piacevole sorpresa.

Nicola Pizzicara

#### **PROVA SONY FSOO·P**

Dopo circa un anno dalla sua uscita sul mercato giapponese, anche in Italia sta per arrivare la seconda generazione di computers MSX. E noi, curiosi quanto voi di verificare le meraviglie che si raccontano su questi computers, abbiamo fatto carte false per arrivare in possesso di una di queste macchine. Dopo una serie di appostamenti notturni e vari raids nelle sedi delle case produttrici, siamo riusciti ad appropriarci in anteprima di un SO· NY FSOO-P, che avrà l'onore e l 'onere di essere **il** primo MSX2 in versione euro pea ad essere sviscerato (in tutti i sensi) nei suoi più reconditi segreti.

Lo standard MSX2 si presenta con tutte le carte in regola per conquistare una fetta di appassionati che dal loro.computer pretendono prestazioni professionali senza rinunciare al piacere di rilassarsi con un videogame. Ed il SONY F500-P conferma questa tendenza presentandosi con un aspetto che lo distingue da tutti gli altri HOME COMPUTER presenti sul mercato.

#### **PRIMO CONTATTO**

Iniziamo dando un'occhiata all'esterno. Il SONY FSOO-P si presenta con un design decisamente accattivante. La tastiera, separata dalla consolle, è munita di due piedini per poter adattarsi a diverse inclina- zioni. I tasti sono leggermente scolpiti e disposti su file ad altezza crescente. Sulla destra sono presenti, oltre ai quattro tasti per il controllo del cursore, altri 16 ta- sti che replicano le IO cifre ed i caratteri matematici, per permettere una più veloce e precisa digitazione di numeri. In alto, sulla sinistra i tasti funzione e sulla stessa linea i tasti HOME, STOP, INS e DEL I rimanenti 59 tasti ricalcano quelli di tutti i computers MSX con tutti i caratteri ASCII due tasti SHIFT il tasto CAPS (con inserita spia luminosa) ed i tasti CO - DE e GRAPH che permettono di accedere al set di caratteri grafici predefiniti. La tastiera è collegata con un cavo fles sibile alla consolle dove sono alloggiate anche tutte le altre interfacce ed il Drive completamente rinnovato. Si tratta infatti di un Drive da 3 1/2 a doppia faccia, il che consente di avere su un solo dischetto ben 720Kb di dati. Nella parte anteriore troviamo ancora l'interruttore generale, il tasto di reset, due porte per joystick e due dei tre slot per Cartridge.

Sul retro trovano invece posto la terza porta per cartridge (o qualunque perife rica MSX), il connettore AMPHENOL per il collegamento alla stampante, il connettore per il secondo drive e le tre prese DIN per il collegamento al registratore, ad un monitor con segnale Video Composito e ad un monitor con segnale RGB.

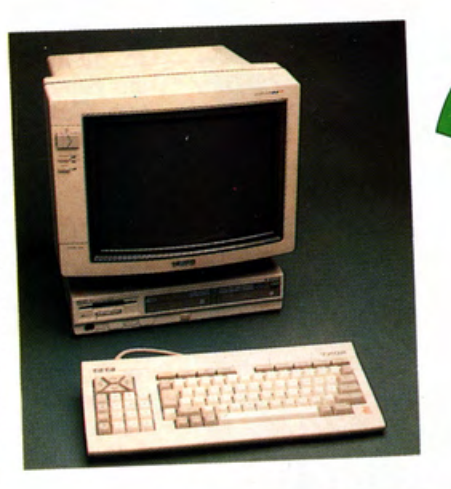

Il SONY HB-500 da noi provato.<br>L'estrema eleganza di questo modello non può lasciare certo indifferenti.

Ņ

ONY-PROL

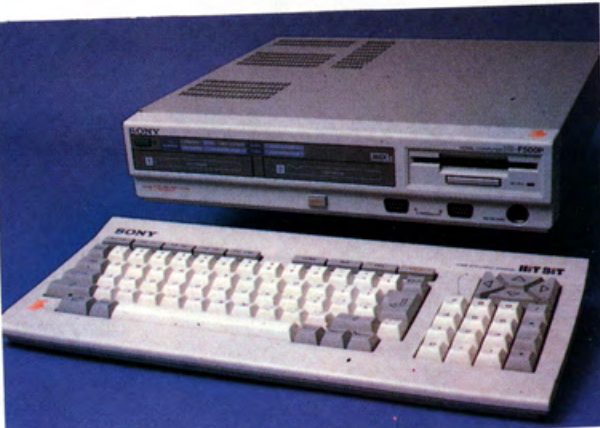

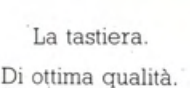

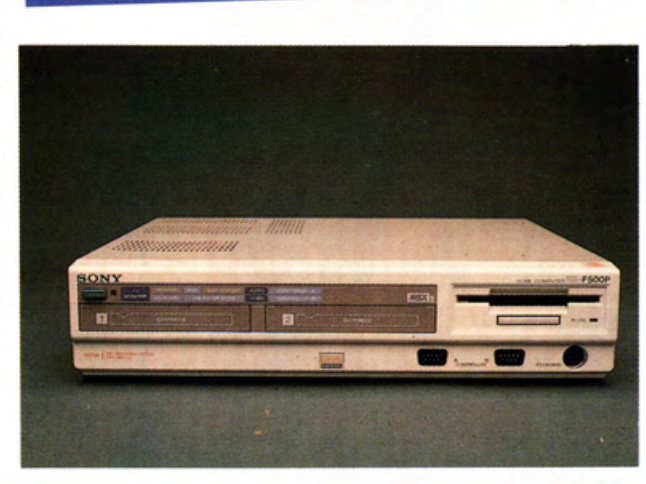

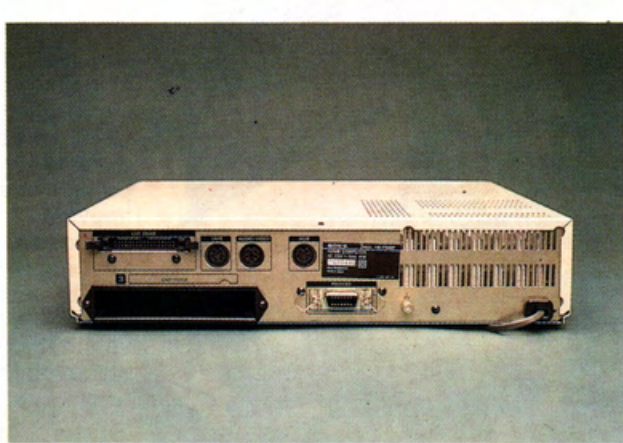

Il frontale della consolle con l'ingresso del drive, due prese joystick, due slot per cartdrige. il pulsante di accensione e quello di reset.

Il posteriore della consolle. Sono visibili un ingresso per cartdrige, la presa per il secondo drive, la presa per la stampante e le tre prese DIN per i monitor RGB o video composito ed il registratore a cassette. E' assente la presa per il collegamento TV.

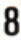

Non è possibile quindi collegare questo apparecchio ad un TV normale, a meno che il vostro apparecchio non disponga di un ingresso MONITOR (ingresso presente su moltissimi apparecchi di recente costruzione).

Questa scelta è stata fatta in quanto un normale televisore non permette di visualizzare in modo sufficientemente nitido sia i caratteri del modo 80 colonne sia la superba grafica di questo computer.

#### **LA GRAFICA**

Sul SONY 500P sono disponibili 128Kb di Video Ram. Questo permette di ottenere 8 modi video, due modi testo e un ben 6 grafici che permettono una risoluzione fino a 512 x 212 pixel e una scelta fra 256 colori. Per rendersi conto di quello che si può ottenere, basta considerare che l'ATARI 520ST, le cui capacità grafiche hanno meravigliato tutti quelli che si oc- cupano di questo settore, riserva per la grafica 32Kb di memoria (gli MSX 1 16Kb). Gli MSX2 gestiscono la grafica con 64Kb, cioè il doppio del!' A TARI e quattro volte di più rispetto alla prima generazione. A questa va aggiunto che nei modelli dotati di 128Kb è possibile avere due pagine grafiche su cui lavorare contemporaneamente, ed il tutto senza ridurre di un solo byte la memoria a disposizione dell'utente.

#### L'HARDWARE

Per giungere a questi risultati, non è sta- to necessario sostituire la CPU che rimane quindi uno Z80, ma gli è stato affian- cato un grosso co-processore a 64 piedini sviluppato dalla Yamaha che prende il nome di MSX VIDEO e conserva la assoluta compatibilità con il TMS 9918A pre-<br>sente sugli MSX1.

E' presente inoltre il PSG (Generatore Programmabile di Suono) AY-3-8910 che permette di gestire tre voci di otto ottave e un generatore di rumore bianco oltre ad occuparsi egregiamente della gestione dei joystick.

L'MSX2 possiede inoltre una batteria interna che mantiene attive diverse funzioni anche dopo lo spegnimento. E' possibile in questo modo gestire l'orologio interno, scegliere lo schermo che si desidera (per esempio scegliere 80 colonne, sfondo nero, caratteri verdi ed averli disponibili ogni volta che si acccende il. computer o si preme il RESET) o inserire una "parola d'ordine" (PASSWORD) senza la quale non è possibile usare il computer.

#### **LA MEMORIA**

Il SONY 500P ha 32K di Rom, 64K di Ram e 128K di Ram Video. La Ram Video, come abbiamo già visto, è la parte della memoria dove vengono conservate le immagini. La RAM utilizzata invece per inserire i vostri programmi o quelli caricati da una memoria di massa (disco o cassetta). Contrariamentente alle aspettative. questa parte della memoria non è stata am-

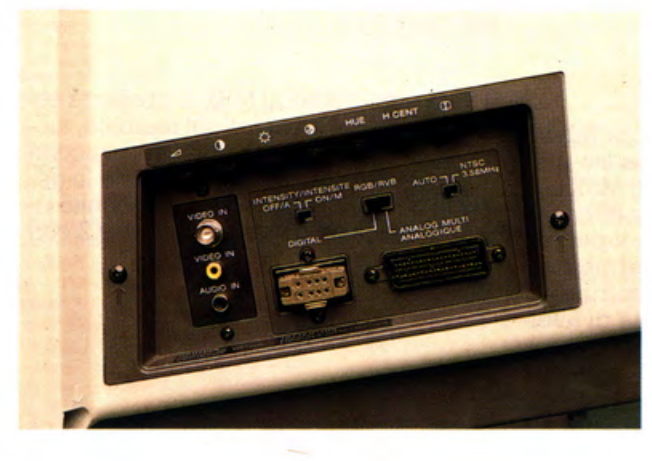

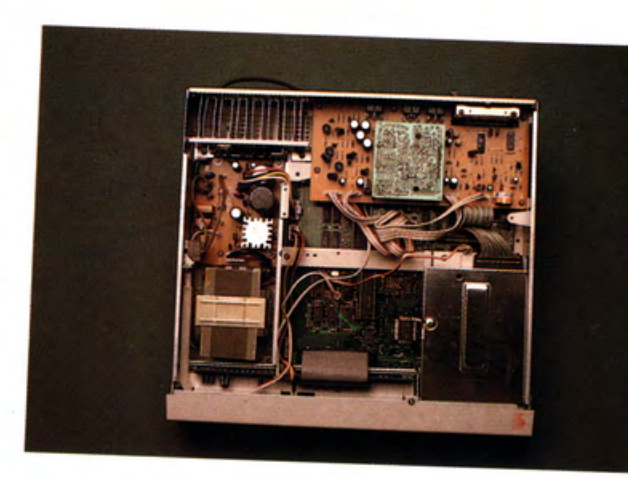

Il pannello di controllo del monitor. Si notano i tre ingressi Video Composito. RGB (presa SCART) e Digitale. E' possibile inoltre centrare lo schermo senza dover aprire l'apparecchio.

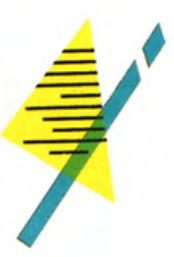

L'interno dell'HB-500. L'assemblaggio ordinato indica una gran cura nella costruzione di questo modello.

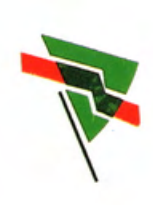

Particolare della nuova ROM e del nuovo processore video.

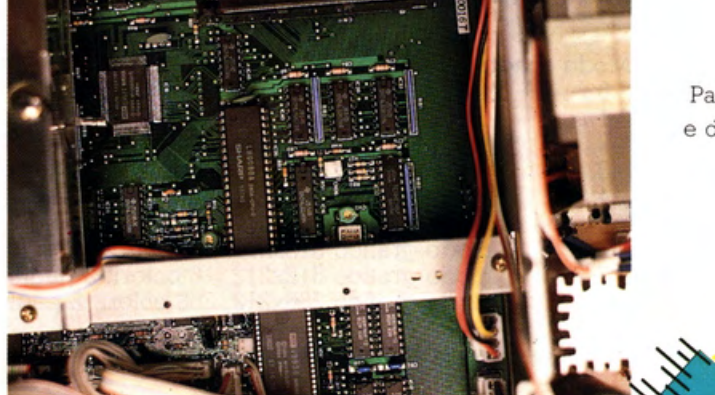

pliata rispetto alla prima versione, quindi per i programmi in BASIC rimangono sempre disponibili circa 28K. La parte della memoria non disponibile da Basic è stata messa a disposizione sotto un'altra forma chiamata "DISCO VIRTUALE" o " RAMDISK" che è una caratteristica unica in questa fascia di computer e quin- di merita un discorso più approfondito. In pratica la RAMDISK consiste nella pos- sibilità di usare una parte della memoria come fosse un disk drive. Esattamente come un disco questa parte della memoria va formattata usando il comando —<br>MEMINI e la quantità di memoria che si vuole utilizzare. Si possono quindi salvare dei programmi o dei files in questa zona usando i comandi LOAD, SAVE, OPEN, CLOSE facendoli seguire dall'identificatore MEM: (es. SAVE "MEM:PROGR"), ed averne l'elenco con

- MFILES che fornisce anche l'indicazione della memoria ancora libera. Altri comandi permettono di cancellare o cambiare il nome a dei files.

Questo tipo di organizzazione permette di caricare o salvare dei dati praticamene all'istante, in quanto non c'è nessun tempo "morto" tipico del caricamento dei dati da disco trattandosi praticamente di un trasferimento di memoria da una zona ad un'altra. Non è però possibile utilizzare il Disco Virtuale per conservare files di programma in linguaggio macchina. La ROM è stata portata a 48K dai "vec- chi" 32K permettendo cosl l'inserimento

di 35 nuovi comandi che portano ad ol- tre 170 i comandi disponibili confermando che il Basic MICROSOFT dell'MSX è senz'altro tra i più completi e permette di scrivere programmi anche complessi senza ricorrere a PEEK e POKE.

#### **SOFTWARE E IL BASIC COMPATIBILITA'**

Gli MSX2 nascono con una ricca biblio- me uno dei più completi sul mercato, vieteca di software in quanto possono usu- ne ulteriormente arricchito, in particolafruire di tutta la biblioteca degli MSX 1. A re per quanto riguarda la grafica e la gequesti si aggiungono, grazie alle 80 colon- stione dell'orologio interno. Di seguito rine, tutti i programmi in  $CP/M$ , il più dif-<br>fugo giotomo aporativo, ghe pormottono i relativi parametri. fuso sistema operativo, che permettono anche ai più esigenti di poter usufruire di programmi gestionali e di utilità di livel-<br>lo professionale.

Abbiamo verificato "sul campo" eventua- li problemi di incompatibilità ottenendo risultati più che soddisfacenti. Su circa **SET SCREEN PM.PL**  200 programmi testati solo 4 hanno pre-<br>sentato dei problemi in quanto le case produttrici non hanno rispettato i pararne- PM: Pagina mostrata su video tri indicati dalla MICROSOFT. Nessun problema invece per i programmi in veniente di rilievo. e 8

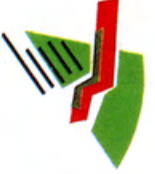

Il Basic che già negli MSX si presenta co-

Questo comando è attivo nei modi 5,6,7,

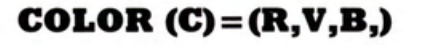

- C: Numero del colore
- R: Intensità del Rosso (da O a 15)
- V: Intensità del Verde (da O a 15)
- B: Intensità del Blu (da O a 15)

Nel modo 6 i parametri dei colori variano da O a 3. Con COLOR= NEW si ripristinano le condizioni iniziali.

#### **COPY ...**

Copy permette di fare tutti i trasferimenti possibili. E' praticamente impossibile descrivere tutte le possibilità offerte da questo comando. Riportiamo quindi solo<br>un esempio. Con COPY (0,0)-(31,31),0,(32,0),1,XOR si otterrà la copia del quadrato con i vertici in 0 e 31 della<br>pagina 0 nella pagina 1 partendo dal punto 32,0 e utilizzando l'operatore boleano OR esclusivo.

#### **SCREEN M.S.K.C.l.A.**

#### M: Modo schermo

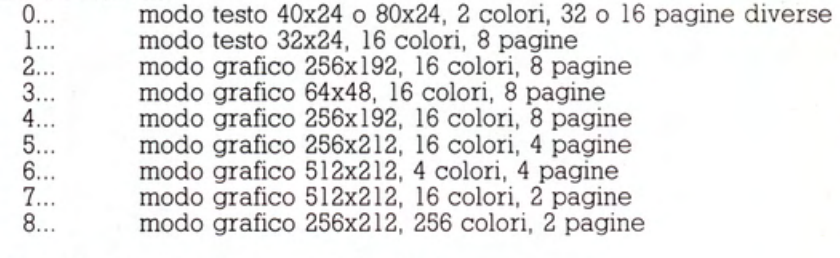

Nei modi 6,6,7 e 8 gli sprite sono multicolori

#### S: Grandezza degli sprite

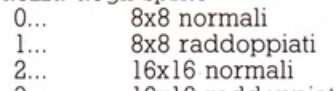

- 3... 16xl6 raddoppiati
- K: Clic dei tasti<br>0...
	- clic inserito 1... clic disinserito
- C: Velocità di trasferimento su nastro 0... 1200 baud<br>1... 2400 baud 2400 baud
- I: Stampante<br>0...

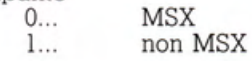

A: Modo di visualizzazione

- 0... normale<br>1... con inter
	- con interlace
	-
- 2... alternativamente pari e dispari<br>3... alternativamente pari e dispari alternativamente pari e dispari con interlace

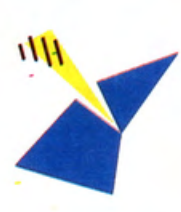

#### **PAINT (X, Y),C,F**

X:Coordinata orizzontale Y :Coordinata verticale C:Colore di riempimento F:Colore di contorno

#### **GET DATE DS**

D\$:Data espressa nella forma AA/MM/GG

#### **GET TIME TS**

T\$:0ra espressa nella forma HH:MM:SS

#### **SET DATE DS,A**

D\$:Data come in GET DATE A:Allarme

#### **CARATTERISTICHE TECNICHE**

#### **CPU (Unità di elaborazione centrale)**

Processore usato Z-80A<br>Prequenza dell'orologio 3,58 MHz Frequenza dell'orologio Interruzione Interruzione fittizia

**Memoria**  RAM

#### **Fonte di caratteri Interfaccia di uscita**

**Entrata/Uscita (I/O)**  Uscita RGB

Uscita AUDIO/VIDEO

Generatore di suono Interfaccia audio cassette

Interfaccia stampante

Interfaccia multiuso

Fessura per cartucce MSX 3

#### **Sezione drive**

Disco usato Tipo del disco Capacità di registrazione

WAIT 1 WAIT al ciclo M1 CPU Z-BOA modo O modo I modo 2 Inizializzazione Automatica all'accensione/Manuale (Il contenuto della memoria non viene conservato).

64 K bytes (BASIC 48 K bytes, Disk BASIC 16 K bytes)

Video composito: 1 V p-p, 75 ohm sinc. negativa

8 ottave, emissione di 3 toni e 1 rumore

Trasferimento parallelo a 8 bit standard

Per il collegamento del joystick, ecc.

Matrice di 5x7 punti/carattere Uscita segnale video RGB 0,07 V 20%, 75 ohm

RGB video: 0-0,7 V, 75 ohm Audio: -5dB (Odb=0,775 V)

Presa DIN a 8 terminali Tasso baud: 1200/2400 bps Funzione di telecomando fornita Connettore a 14 terminali

Connettore a 9 terminali (2)

DIN a 8 terminali

DIN a 6 terminali

Audio: -SdB

Livello TTL

Uscita segnale video composito PAL I V p-p, 75 ohm, sinc. negativa

192 K bytes (RAM principale 64 K bytes, VRAM 128 K bytes)

**SET TIME TS,A** 

A:Allarme

T\$:0ra come in GET TIME

**SET ADJUST (X, Y)** 

lo sul vostro Monitor.

**SET BEEP** 

Permette di spostare il video per centrar-

X:Correzione orizzontale (da -7 a 8) Y:Correzione verticale (da -7 a 8)

**SET TITLE "AAA",C** 

ta che si accende il computer

Fa apparire una stringa definita ogni vol-

AAA:Stringa da inserire (da 1 a 6 caratteri) C:Colore

#### **SET PASSWORD "AAA"**

Definisce una stringa come parola di accesso senza la quale è impossibile usare il computer.

AAA:Stringa da inserire (da 1 a 255 caratteri)

#### **SET PROMPT "AAA"**

Sostituisce la stringa definita "AAA" Regola il suono dei tasti in volume e all'''OK''che appare normalmente sopra<br>tonalita'<br>il cursore (da l a 6 caratteri) il cursore (da 1 a 6 caratteri).

#### **SET SCREEN**

Conserva nella memoria non volatile il presente modo di schermo (solo n. di 0 e I) con il n.ro di colonne, il colore e tutti gli altri parametri e lo ripresenta all'accensione di computer.

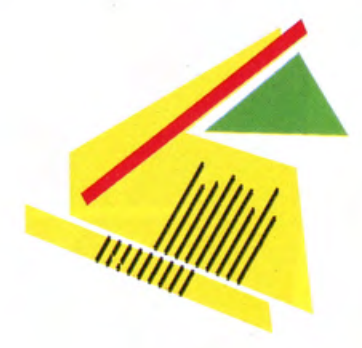

'Conclusione:

Alla fine di questa prova sul Sony 500/P non possiamo che dare un giudizio positivo. L'ottimo aspetto del computer, l'ergonomia della tastiera e la qualità dei materiali usati giustificano ampiamente il prezzo che si prevede leggermente al di sopra di altri MSX2 annunciati sul mercato. Il Drive incorporato, anche se leggermente più lento del modello esterno, con i suoi 720Kb permette la gestione anche di esercizi commerciali. Gli unici nei che abbiamo riscontrato sono la mancanza di un package di programmi applicativi specifici per l'MSX2 e, un po' più grave, la mancanza di un'interfaccia RS232.

L'interfaccia seriale è offerta a parte, nel catalogo SONY. ma sarebbe stato senz'altro preferibile incorporarla nella consolle del SONY 500P.

Il discorso sugli MSX2 rimane aperto, nei prossimi numeri proveremo tutte le macchine che si presenteranno sul mercato, prefiggendoci senza "partigianeria" di fornirvi quante più informazioni possibili per scegliere sul mercato il computer o gli accessori che più rispondono alle vostre esigenze.

**Ciuseppe Cardlto** 

**11** 

Floppydisk da 3,5 pollici A facciata doppia o a facciata singola Non formattato: 1 M bytes Formattato: 720 K bytes Bytes/settore: 512 Settore pista: 9 Pista cilindro: 2 Pista disco: 160 Bytes disco: 720 K

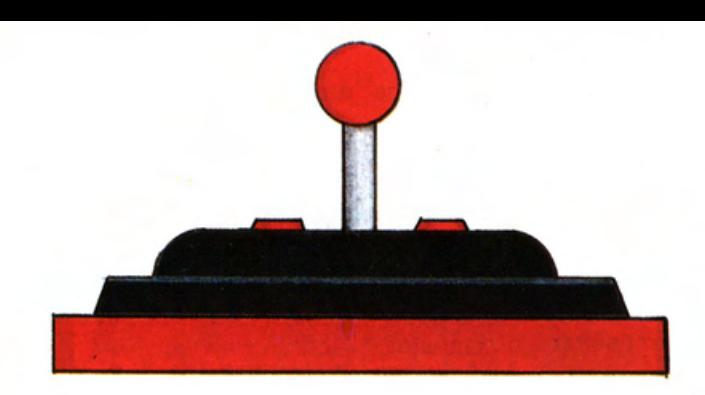

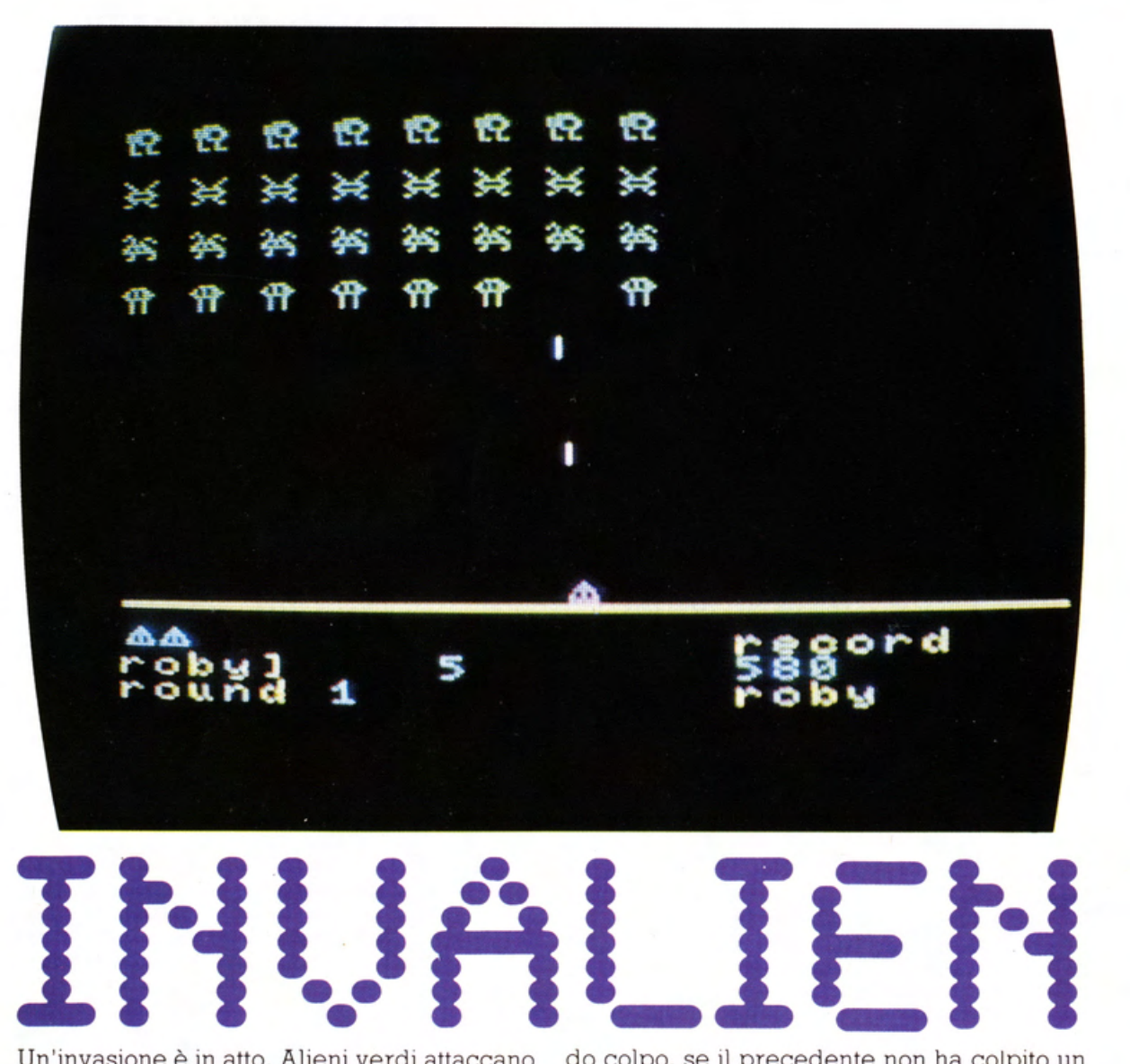

Un'invasione è in atto Alieni verdi attaccano in formazione tentando di superare le difese terrestri. Le difese per la verità non sono poi straordinarie. Solo tre cannoni laser, utilizzabili, tra l'altro, uno alla volta

La missione da compiere è impedire agli alieni di toccare terra, se questo avverrà sarà la fine.

Il gioco si snoda in 13 quadri, da un minimo di 32, ad un massimo di 180 alieni disposti in vario modo. Ogni tanto passa un'astronave della flotta aliena che, se colpita, assegna un BONUS.

Mano a mano che il numero degli alieni diminuisce, il loro movimento diverrà più veloce I colpi possono essere sparati uno per volta, non sarà quindi possibile sparare un secondo colpo, se il precedente non ha colpito un bersaglio, o sia uscito dal quadro.

Per i primi sei quadri, gli alieni sparano moderatamente, mentre per i successivi aumenteranno i loro colpi, sia per intensità che per precisione. L'astronave sbuca casualmente da destra a sinistra. In basso a sinistra sono indicati i cannoni che hai ancora a disposizione, il nome ed il punteggio del giocatore ed il livello a cui si sta giocando. In basso a destra, viene indicato il nome del recordman ed il suo punteggio. Il punteggio record, se superato, viene aggiornato in tempo reale, e così anche il nome.

Ed ora, bando alle ciance,... AI PÒSTI DI COMBATTIMENTO!!!

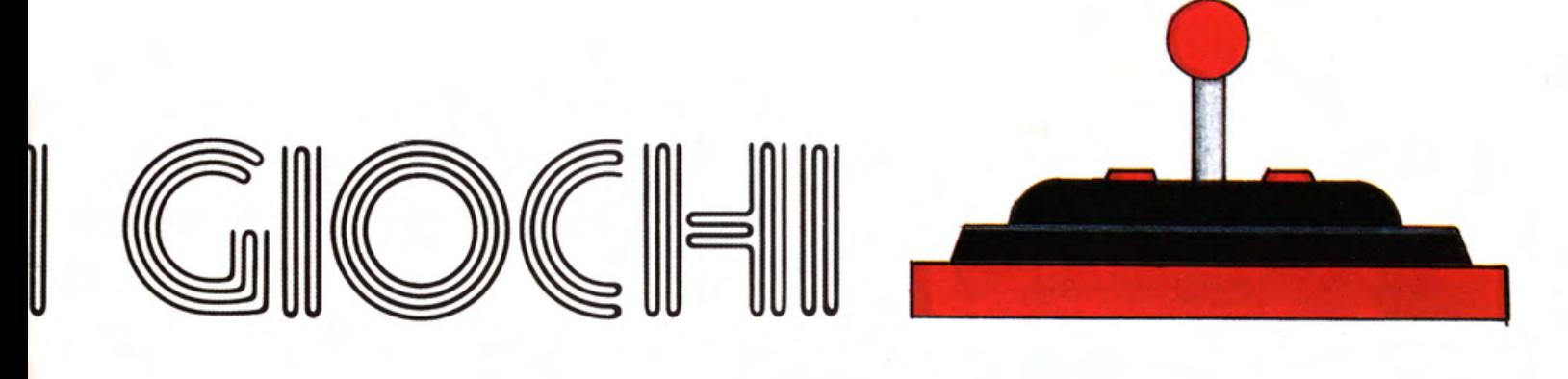

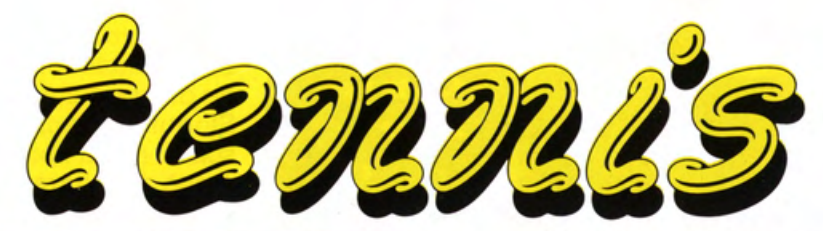

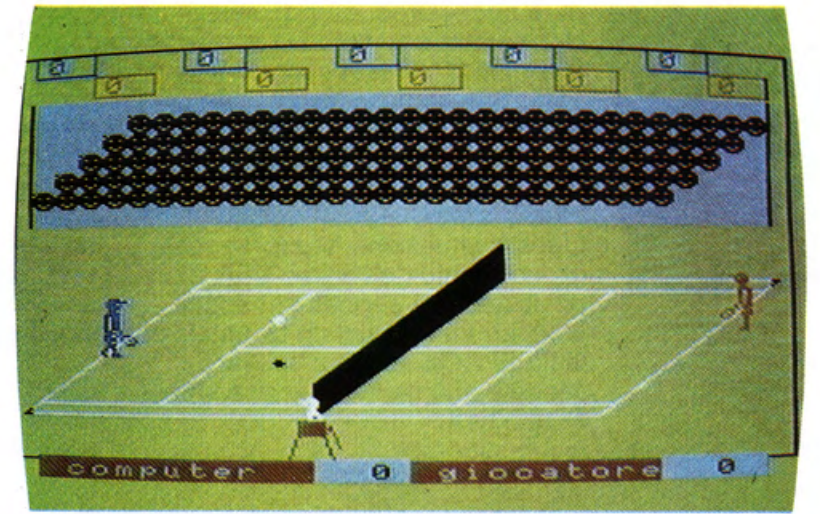

Un piacevolissimo incontro di tennis tra un giocatore ed il computer.

L'incontro si effettua su 5 set. li giocatore è rappresentato dal tennista rosso che è controllato dai tasti cursore. Per effettuare il tiro si usa la barra SPACE. La battuta è effettuata automaticamente. Per riuscire ad avere la padronanza dei colpi è necessario avere un po' di pratica. Non bisogna scoraggiarsi, quindi, dopo le prime serie di "stecche".

Il caloroso pubblico saluterà con una vera ovazione ogni punto del giocatore, mentre un silenzio gelido accoglierà ogni punto del computer.

### **SOFT MIND**

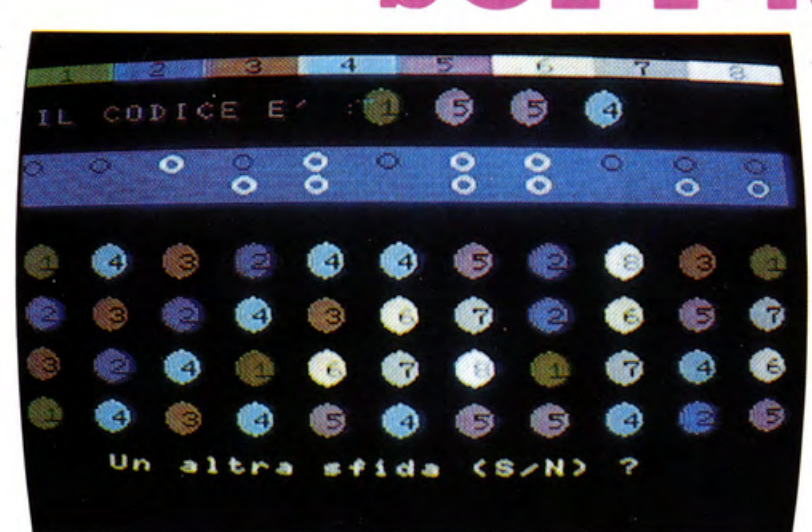

Uno dei più classici giochi, che ha trovato, con l'avvento dei computer, una seconda giovinezza. Si tratta del famoso MASTER MIND, il gioco logico per eccellenza.

Il gioco consiste nell'indovinare i quattro colori del codice che l'MSX ha elaborato scegliendo tra gli otto colori a disposizione senza alcuna limitazione.

Ad ogni inserimento ti verranno comunicati tre tipi di informazioni:

- CERCHIO BIANCO Se si indovina un colore ma non la posizione esatta.
- CERCHIO NERO Se si indovina sia il colore che la posizione
- NESSUN CERCHIO Se non si indovina nè il colore nè la posizione.

Con il tasto DEL si può cancellare l'ultimo colore immesso, mentre con il tasto ESC verrà fornita la soluzione.

### **GOLFO DELLA SIRTE**

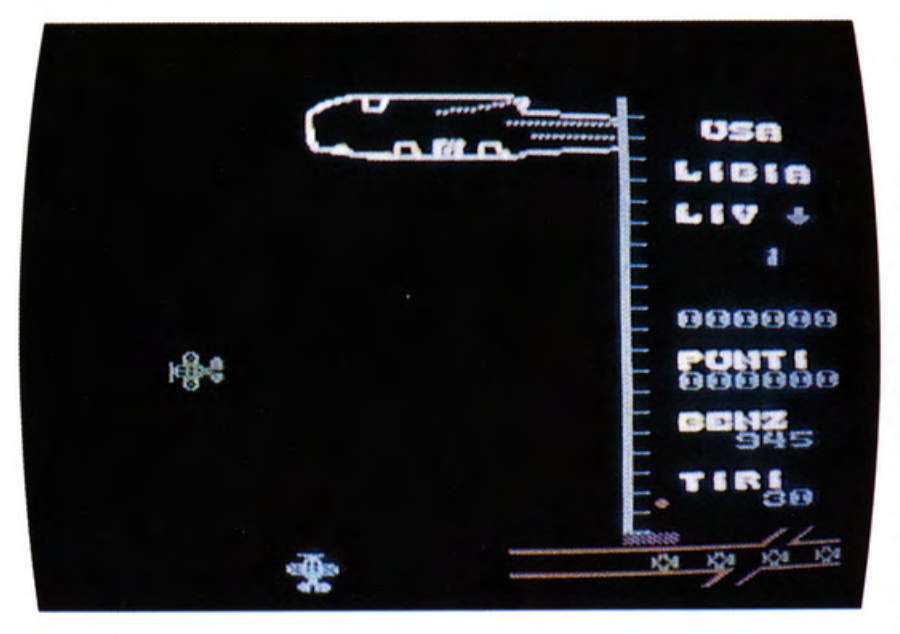

La Flotta Americana è in esercitazione vicino al Golfo della Sirte. Alcuni aerei superano il parallelo 37,5 che il Colonnello Gheddafi ha battezzato "linea della morte".

Immediatamente aerei libici ricevono l'ordine di intercettare ed abbattere gli "invasori''. Sfortunatamente per il giocatore (che impersona il pilota libico), l'ereoporto è danneggiato e può decollare solo un aereo per volta. E' disponibile solo un pieno di carburante e 30 colpi, è necessario, quindi, selezionare e colpire i nemici con velocità e precisione.

Sulla destra è visualizzato il nuovo RADAR VERTICALE dove verrà segnalata la posizione dell'aereo libico con "\*", e la posizione degli aerei USA con "x". Gli aerei potranno essere colpiti o attaccare solo se sono alla stessa altitudine.

Questa situazione viene segnalata con l'ingrandimento dell'aereo USA e con la sovrapposizione dei segnali sul radar.

L'aereo viene pilotato tramite i cursori ed il tasto SPACE serve a sparare.

Mettete alla prova la vostra abilità e BUONA FORTUNA.

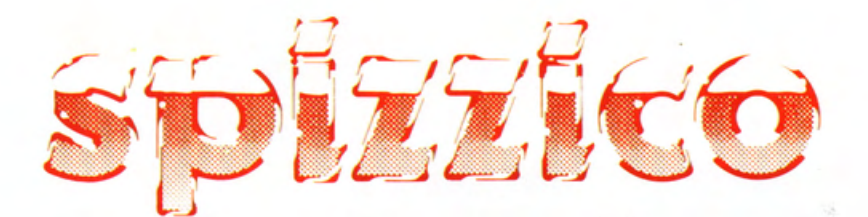

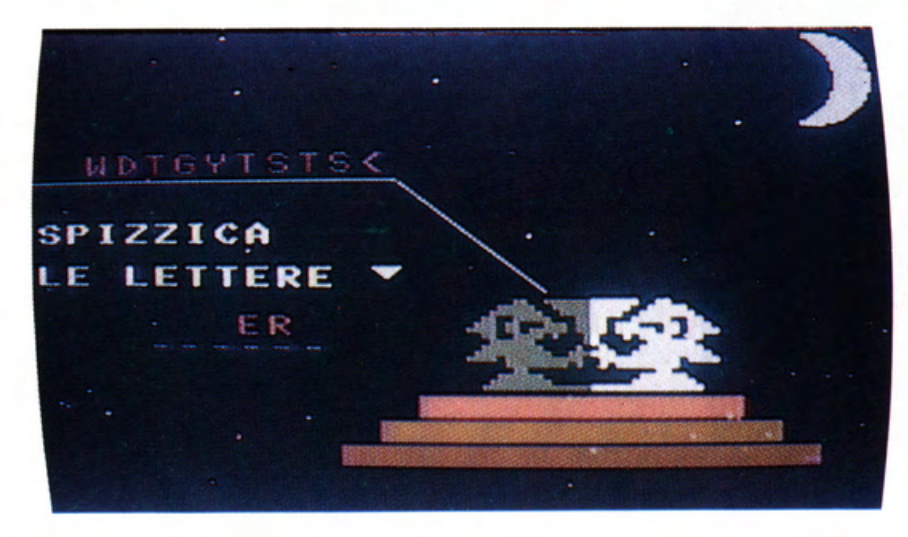

Il gioco consiste nell'individuare, lettera per lettera, una parola nascosta nel computer. Ovviamente le parole saranno casuali e comunque riferite all'informatica.

Se la lettera scelta è compresa nella parola nascosta, verrà visualizzata nella giusta posizione, anche se usata più di una volta.

Nel caso la lettera inserita non sia compresa nella parola, viene poggiata su un piano. Se si continua a sbagliare fino a far cadere le lettere nel calice uno scoppiettante consiglio verrà fornito al giocatore.

Con questa splendida simulazione del gioco del Golf è possibile effettuare un vero campionato OPEN fra gli amici.

E' possibile giocare fino ad 8 giocatori su un percorso da una a 18 buche.

Il disegnatore del percorso, ha previsto un minimo di colpi per raggiungere la buca. I giocatori dovranno tentare di completare il percorso con il minor numero di colpi possibile. A seconda dell'abilità del giocatore verranno assegnati dei riconoscimenti o degli apprezzamenti poco edificanti. In basso verrà segnalata la direzione e la velocità del vento. Indispensabile per la buona riuscita del gioco è l'uso della mazza giusta. Avete a disposizione 10 tipi di mazze diverse. Le 7 mazze dalla W1 alla I9 servono per i tiri lunghi, ed hanno diversa potenza di tiro. La più pesante, la W1 viene selezionata automaticamente dopo ogni tiro. Ci sono inoltre la SW e la PW che sono utilizzate per superare ostacoli o uscire dai bunker di sabbia, e la PUT che è selezionata automaticamente quando si giunge sul Green che circonda la buca. Per sele-

zionare la mazza si usano i cursori « e », si preme SPACE per la scelta.

A questo punto si sceglie l'angolo di battuta per lanciare la palla. Per facilitare il compito, alla posizione della palla viene sovrapposto un goniometro. Bisogna quindi inserire il valore dell'angolo selezionandolo con i cursori. I cursori el diminuiranno ed aumenteranno di un grado alla volta il valore dell'angolo. I cursori **v**e Aselezioneranno i gradi di 90 in 90. Premendo SPACE l'angolo sarà selezionato. Di seguito sarà attivato l'indicatore di forza che aumenterà gradualmente. Premendo SPACE la forza del tiro sarà selezionata, se l'indicatore giunge al massimo, il tiro verrà effettuato automaticamente.

In caso di urto contro i bordi del tracciato o di caduta nell'acqua il giocatore subirà la penalità di l colpo.

Il vincitore, naturalmente, sarà colui che completerà il percorso con il minor numero di colpi.

Alla fine della gara, una scheda riassuntiva, riporterà i dati di ogni giocatore.

### **LA FIERA DI HANNOVER**

#### **di Giuseppe Cardito**

Lo scorso marzo, tra 11 12 e il 19, ad Hannover, si è tenuto il CeBIT, la principale rassegna europea e tra le più importanti del mondo, dedicata all'elettronica di consumo

Questa manifestazione, per le dimensioni, il periodo in cui si svolge ed il prestigio che si è guadagnata, offre il panorama delle future tendenze del mercato ed è una vetrina per tutte le novità che verranno commercializzate nell'anno in corso. Per l'Italia, il CeBIT, è inoltre una fonte inesauribile di novità che saranno presentate nel nostro paese, solo in Settembre, al BIAS di Milano.

L'esposizione usufruisce di una superfice enorme, e si divide in 13 padiglioni collegati fra di loro da una rete interna di pull-<br>man. Appare evidente l'impossibilità di trattare, approfonditamente, tutte le applicazioni c quindi ad una panoramica del settore che più da vicino ci interessa. l'informatica in generale, con un occhio di riguardo per gli Home Computer.

Le maggiori novità si sono avute nel settore delle memorie di massa, dove i dischi al laser hanno visto la loro definitiva consacrazione. Questi dischi, di varie dimensioni, hanno la caratteristica di conservare una tale quantità di dati da rendere un Home Computer in grado di gestire attività che fino a poco tempo fa richiedevano l'uso di costosi Persona!. I nuovi supporti, in mancanza di uno standard, trovano applicazione solo in via sperimentale, ma non c'è dubbio che il futuro è tutto per loro. L'aspetto più spettacolare di questa rassegna è rappresentato senza dubbio dalla digitalizzazione delle immagini video e delle nuovissime stampanti a colori. Tra queste ultime non possiamo non segnalare la MITSUBISHI, che con la propria serie di stam-

panti professionali, sfornava continuamente copie di immagini video digitalizzate, con una risoluzione tale da fare invidia alla più nitida delle stampe fotografiche.

Nel settore della digitalizzazione delle immagini video, gli HOME COMPUTER della serie MSX2 hanno offerto i migliori risultati.

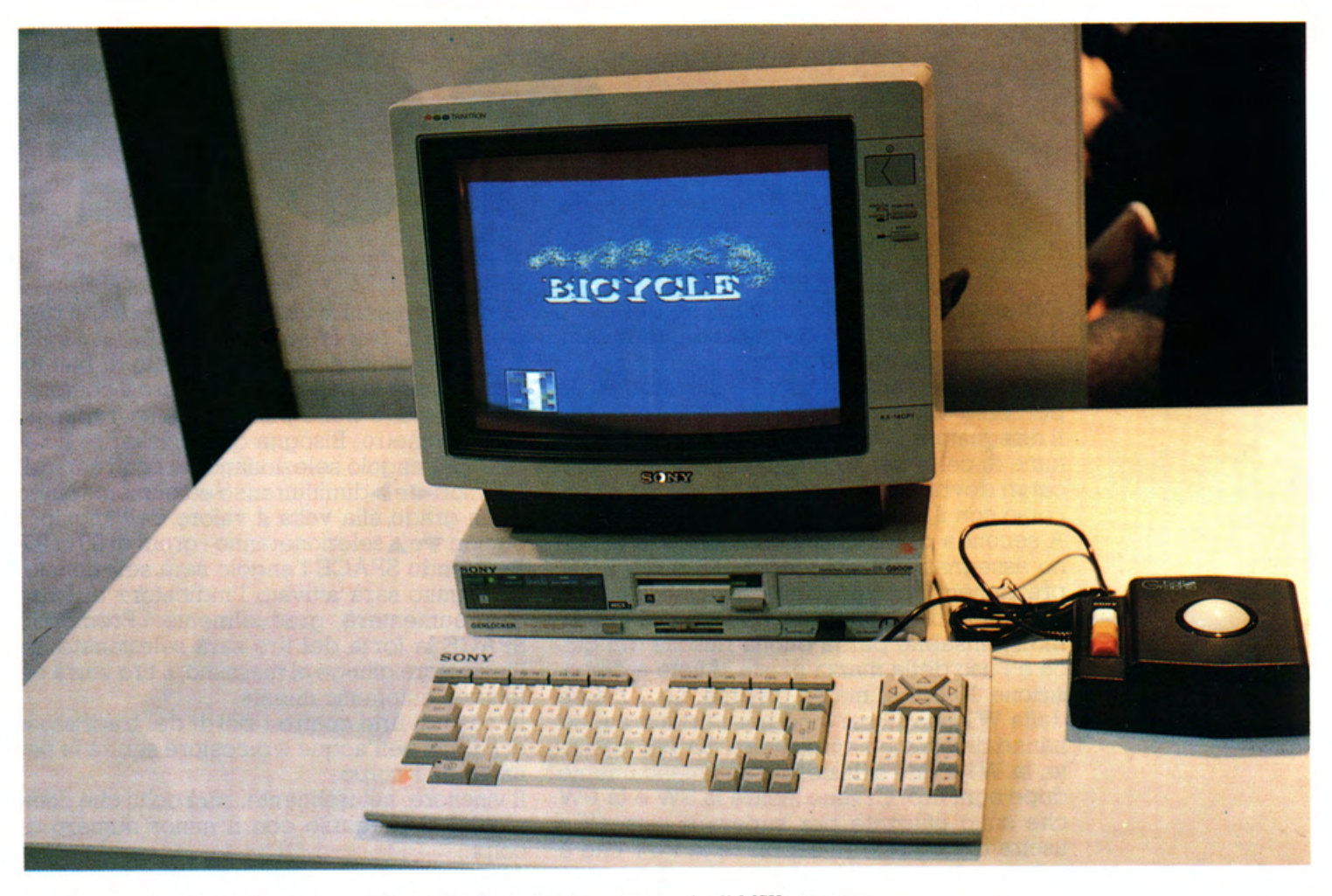

J - L'MSX della SONY. Una indiscutibile "primadonna" nel panorama degli MSXcomputer.

#### **HOME COMPUTER· DAL COMMODORE ALL'MSX**

Nel settore HOME COMPUTER, il CeBIT ha confermato la conquista, da parte dello standard MSX, della maggioranza del mercato. La progressiva scomparsa dello SPECTRUM e del COMMODORE 64, che dopo un periodo di gloria, che ha segnato la nascita dell'"informatica di massa", vanno meritatamente in pensione, coincide con il puntuale fallimento delle varie proposte che continuano ad essere episodiche e non compatibili tra i vari modelli, difetto questo, che la nascita dello standard MSX ha reso praticamente ' 'insopportabile' '.

Sono quindi gli MSX a rappresentare, con le loro caratteristiche, la vitalità degli HO-ME COMPUTER, usciti dal ghetto dei video games, per imporsi come "partner informatico" sulla scrivania di ogni casa. Molte sono le case produttrici presenti, quali JVC, TOSHIBA, MITSUBISHI, SA-NYO, con la propria produzione di MSXl, mentre la SONY, PANASONIC e PHILIPS presentavano la loro nuova produzione di MSX2.

Allo stand della PHILIPS sono state fatte le cose in grande. Una trentina di VG-8035 di cui alcuni collegati con un digitalizzatore presentavano in continuazione elaborazioni grafiche e preparazione di audiovisivi partendo da immagini TV. Non era presente il "misterioso" VG-8040 che dovrebbe avere il digitalizzatore video interno e non se ne annuncia l'imminente uscita sul mercato.

Alla SONY facevano bella mostra di sè alcuni modelli dall'HB500 al più modesto (e per il momento senza sigla), computer costruito con i requisiti minimi richiesti dalla MICROSOFT, esteticamente simile, ma di cui nessuno ha voluto o saputo dare un minimo di informazioni al riguardo. La novità più sorprendente è stata senz'altro la PANASONIC che presentava un MSX2 a titolo dimostrativo (ancora in versione giapponese). La particolarità di questo sistema era data dalla completa modularità. La tastiera, collegata con un cavo all'unità centrale, proponeva, in sostituzione di quattro tasti cursore una TRACK BALL incorporata. Delle stesse dimensioni e di identica estetica un Videoregistratore e un digitalizzatore com- pletavano il tutto con un effetto estetico davvero notevole. Se a questo aggiungiamo un programma di gestione e manipolazione grafica di disegni e/o immagini video con caratteristiche veramente uniche per potenza e facilità d 'uso, non possiamo che rammaricarci se la PANASONIC non dovesse importare questa macchina in Italia.

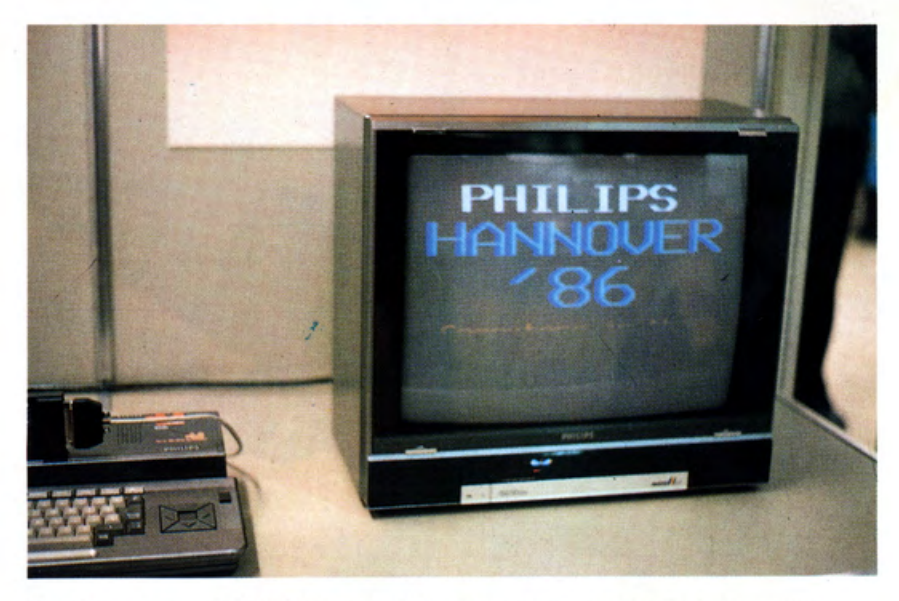

2 - Un'immagine del DEMO della PHILIPS dedicata al CeBIT di Hannover.

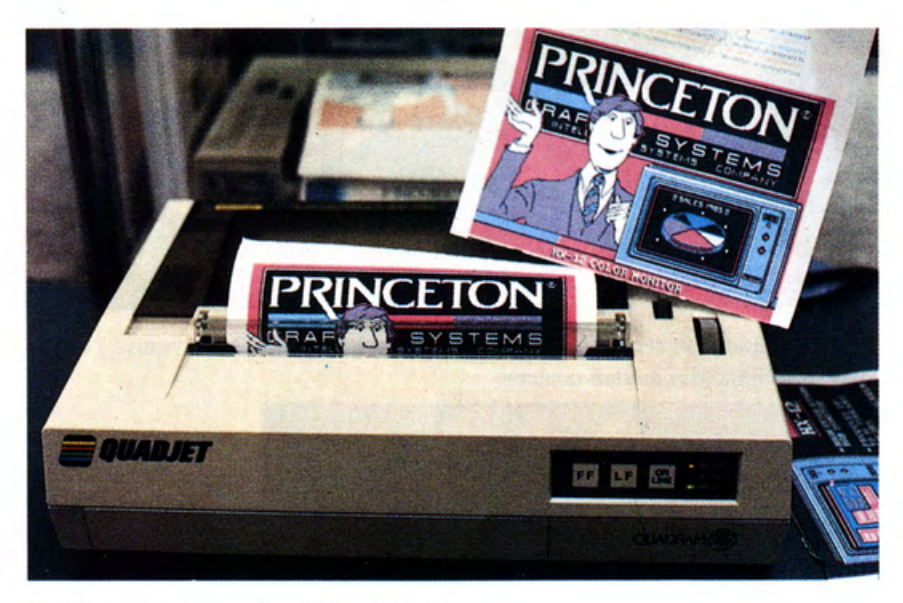

3 - Prova di stampa della PRINCERTON.

La stampa a colori è stato uno dei settori di punta del CeBIT.

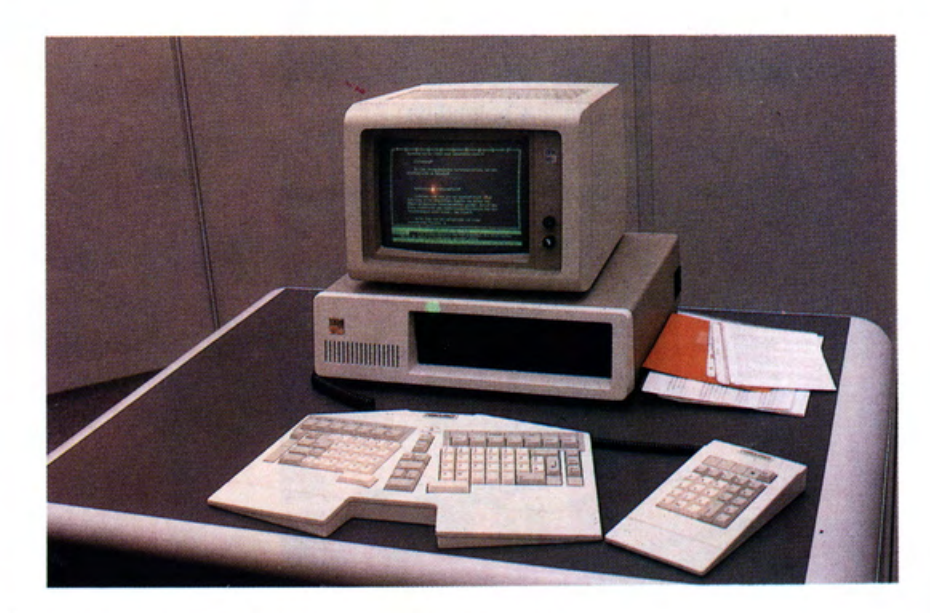

<sup>4 -</sup> La nuova tastiera ergonomica IBM Compatibile.

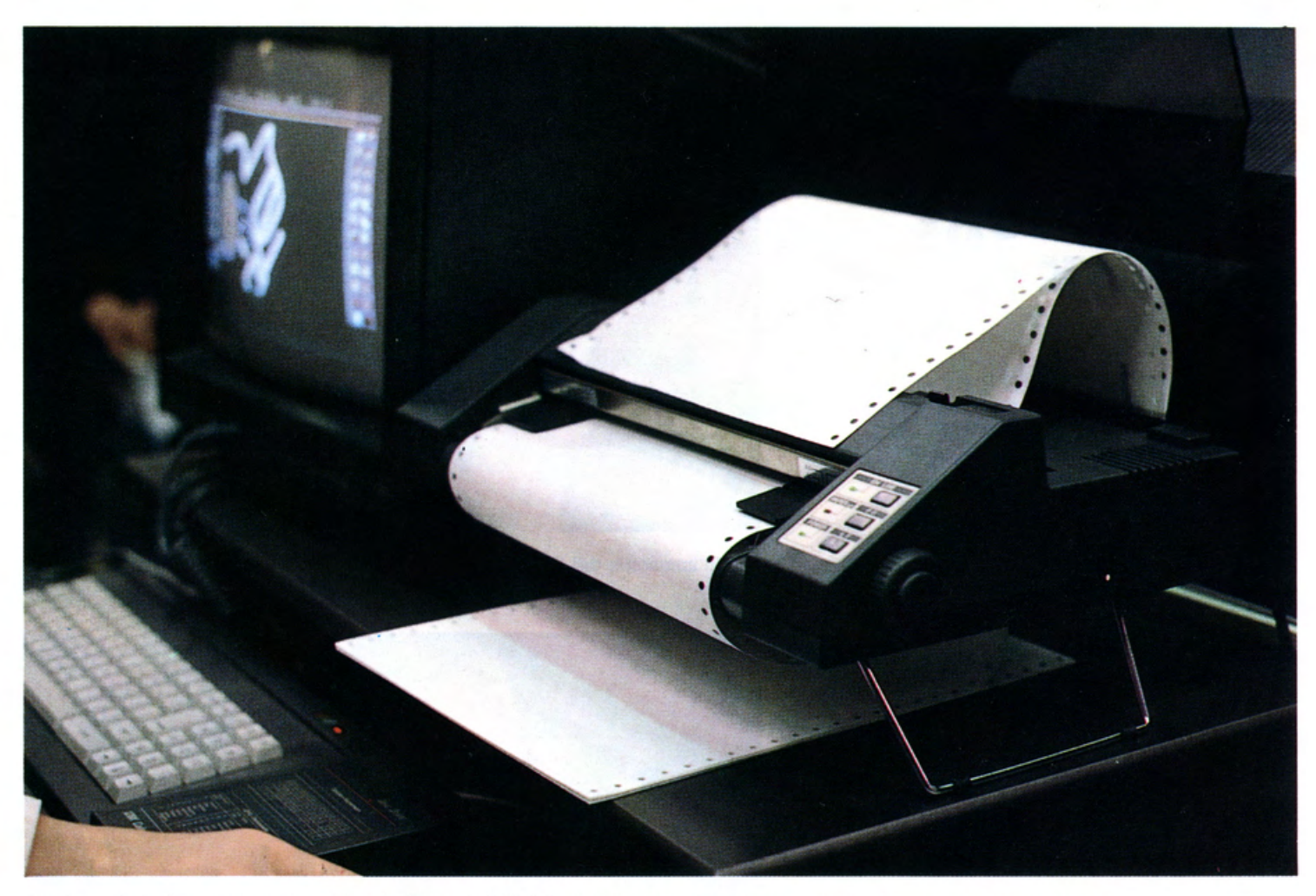

5 - Una validissima stampante grafica. la Super RITEMAN C. Da notare l'originale sostegno incorporato che permette l'alloggiamento dei moduli continui.

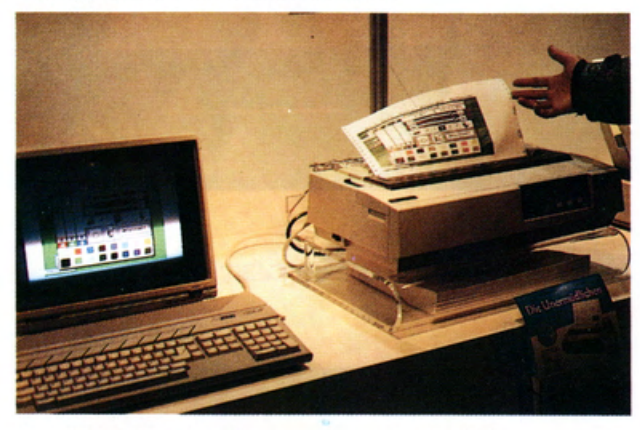

6 - L'Atari 130 ST affiancato da una splendida stampante grafica colori.

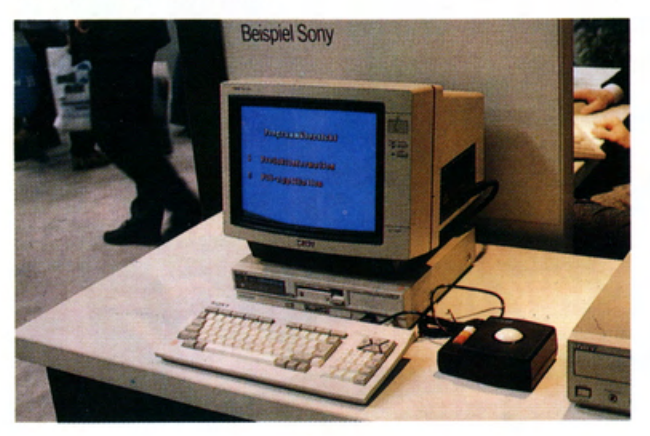

Eingang En rance Sud 1  $\mathbb{C}$  $\mathbb{C}$ HANNOVER MESSE  $86$ **GBIT** 

7 - Uno degli ingressi del CeBlT.

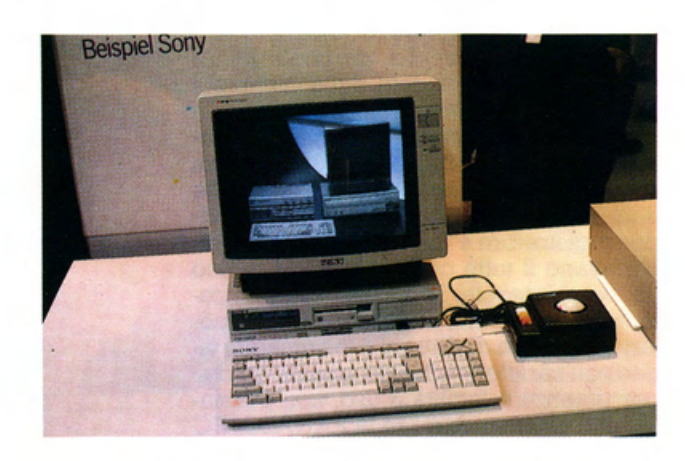

8-9 - Ancora due immagini del SONY. Questo specifico modello con il SUPERIMPOSE non è ancora prodotto in serie.

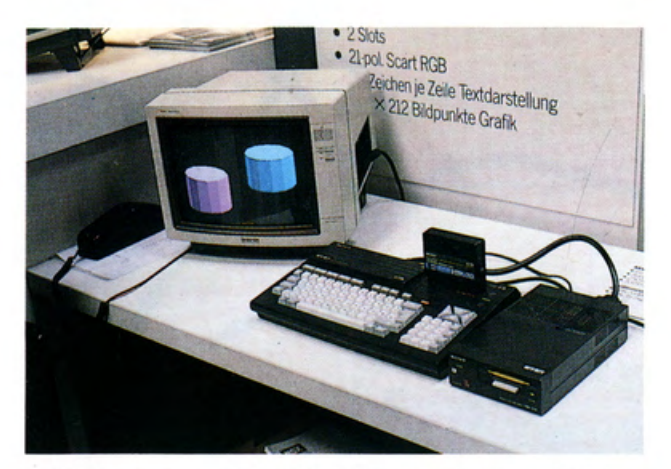

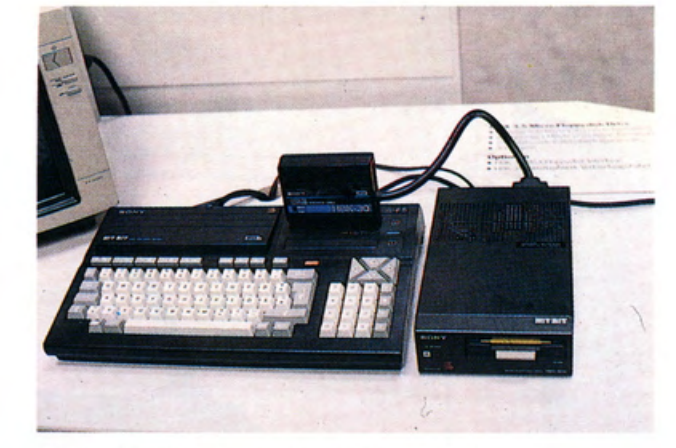

10-l l - Un altro modello MSX2 della SONY. E' il modello economico con il minimo delle caratteristiche previste dallo standard.

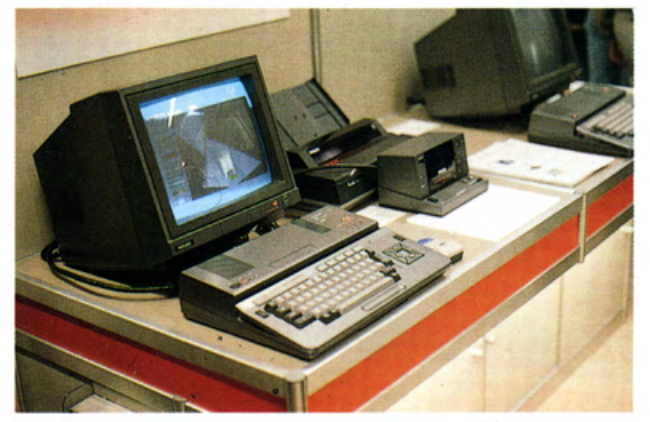

12 - Stazione di lavoro allo stand della PHILIPS. L'azienda olandese con il superbo MSX2 e delle periferiche di ottima qualità si candida come azienda leader nel mercato europeo.

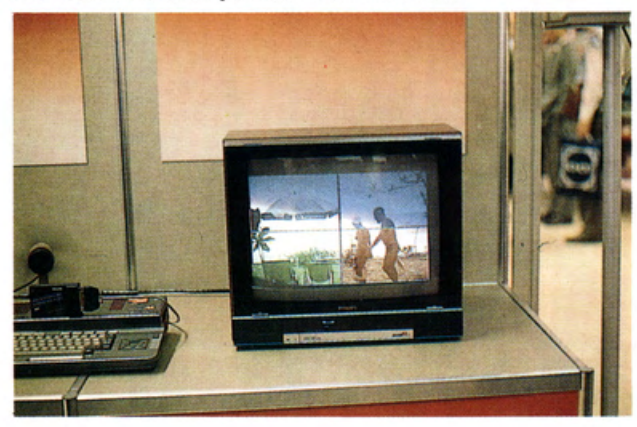

13 - Manipolazione di un'immagine televisiva.

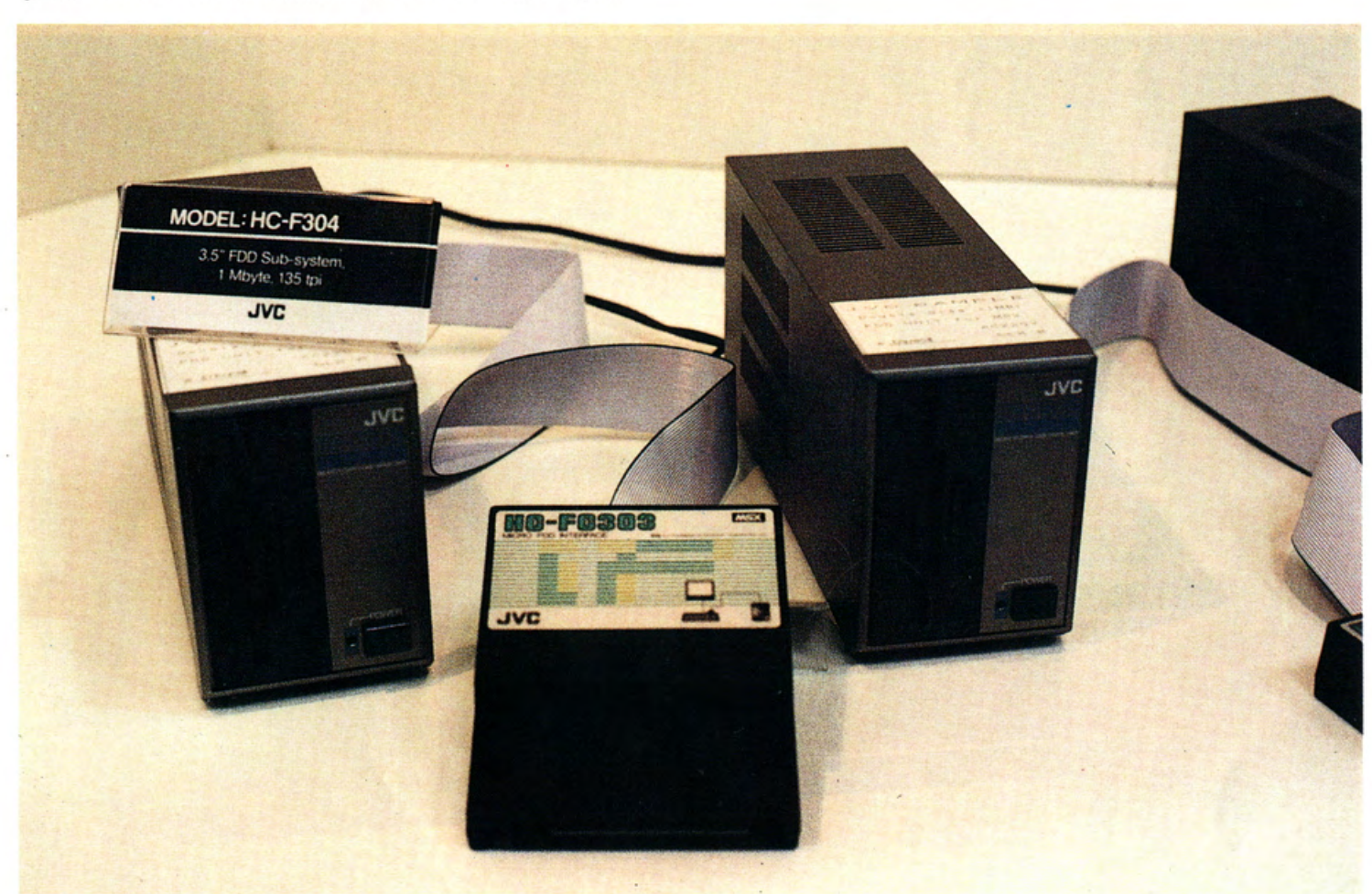

14 - La JVC, non ancora presente sul mercato italiano, presenta i suoi Disk Drive da 500Kb, singola faccia, e da un Mb a doppia faccia.

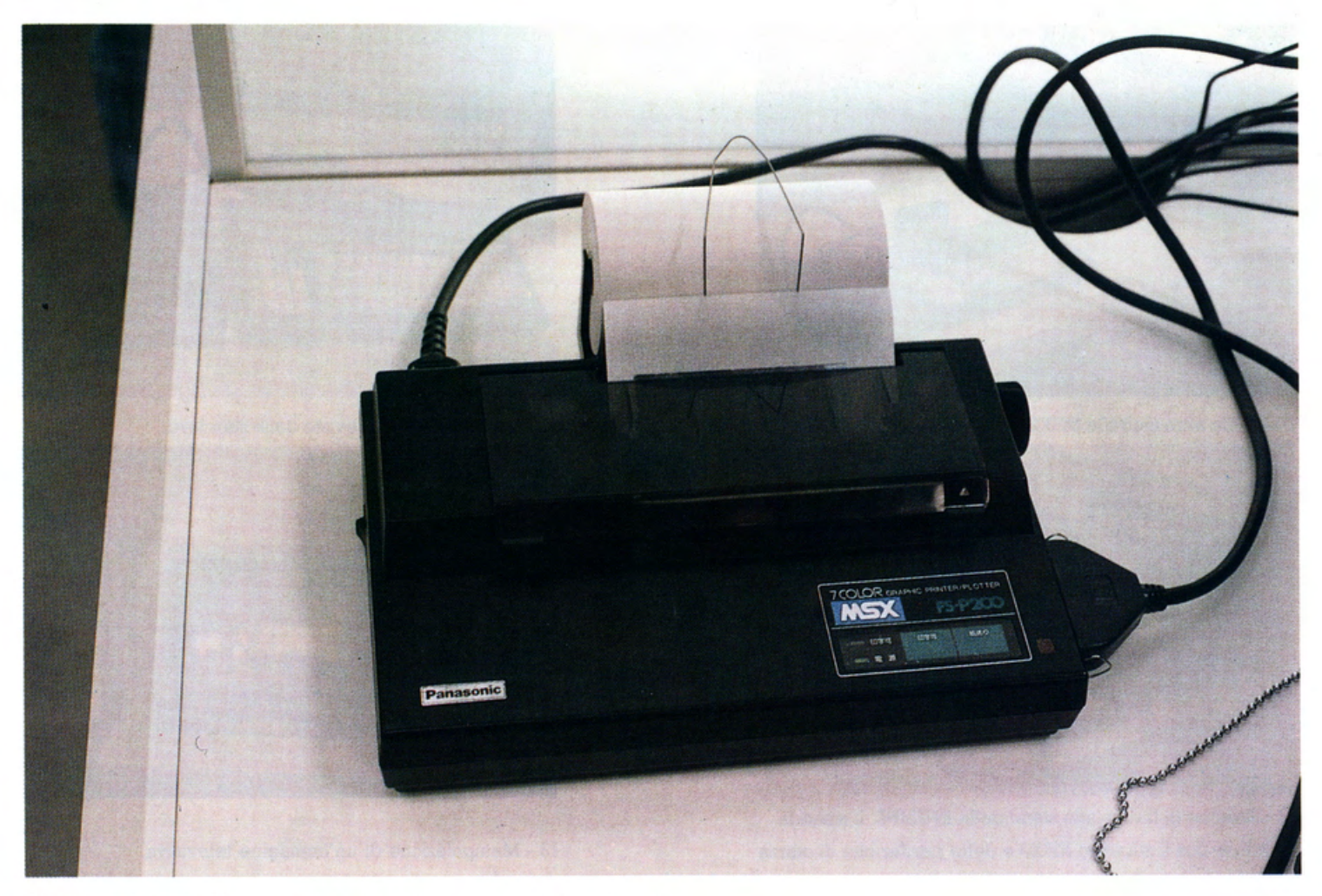

15 · Dalla PANASONIC una piccola stampante a colon molto efficiente.

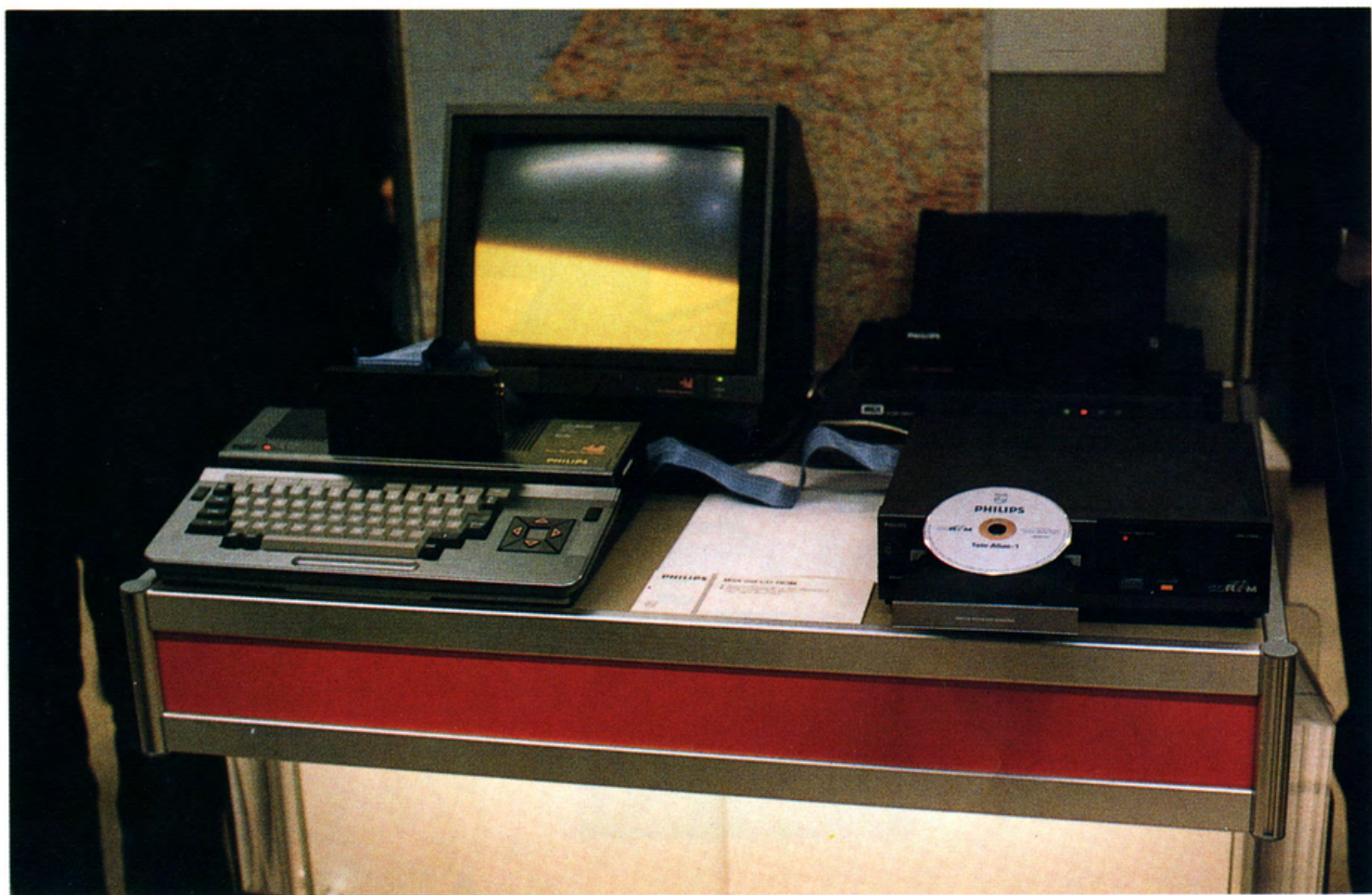

16 - L'MSX2 della PHILIPS collegato ad un lettore di dischi laser.

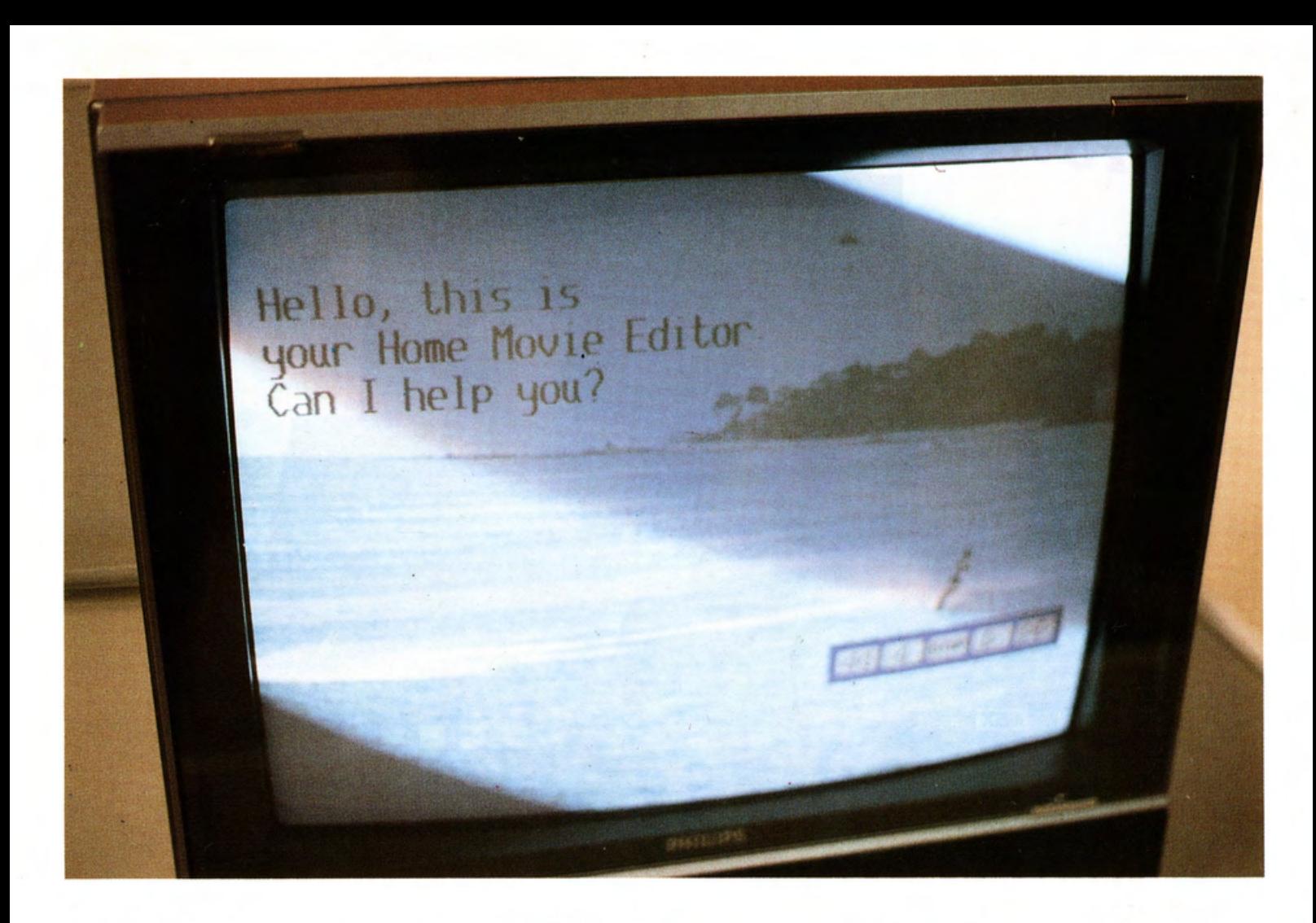

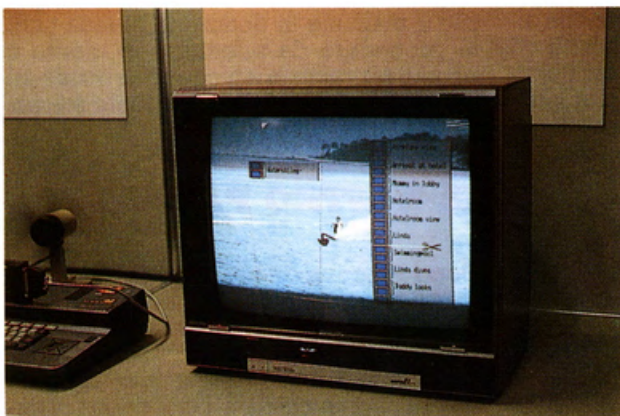

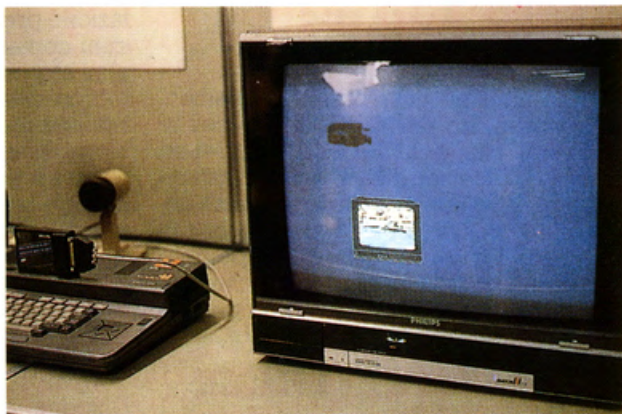

17-18-19 - Immagini del programma di gestione di segnali TV messo a punto dalla PHILIPS.

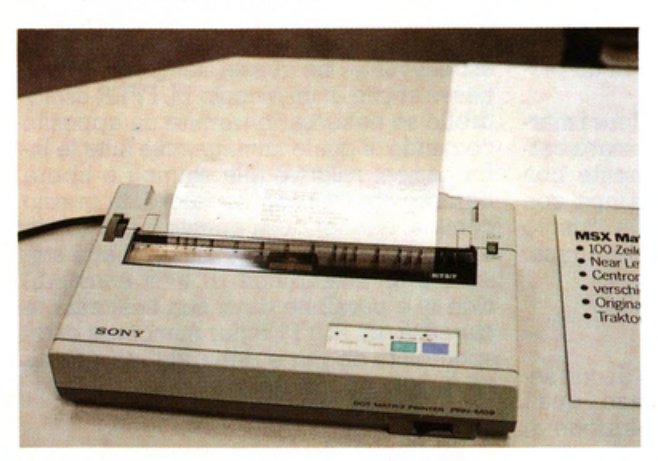

20 - La stampante Letter Quality della Sony. Un'estetica decisamente accattivante.

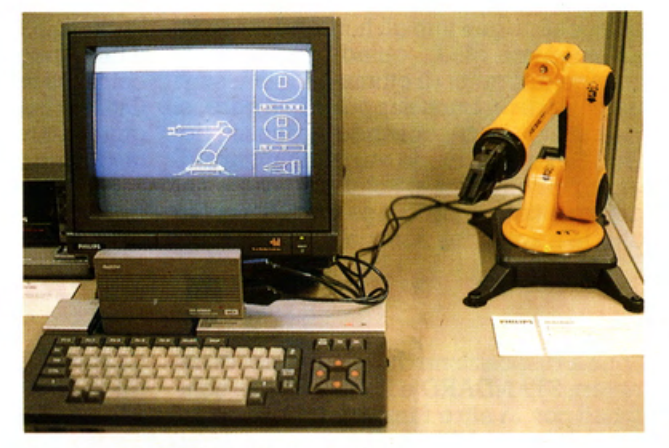

21 - Con gli MSX si può fare di tutto, anche gestire un braccio meccanico.

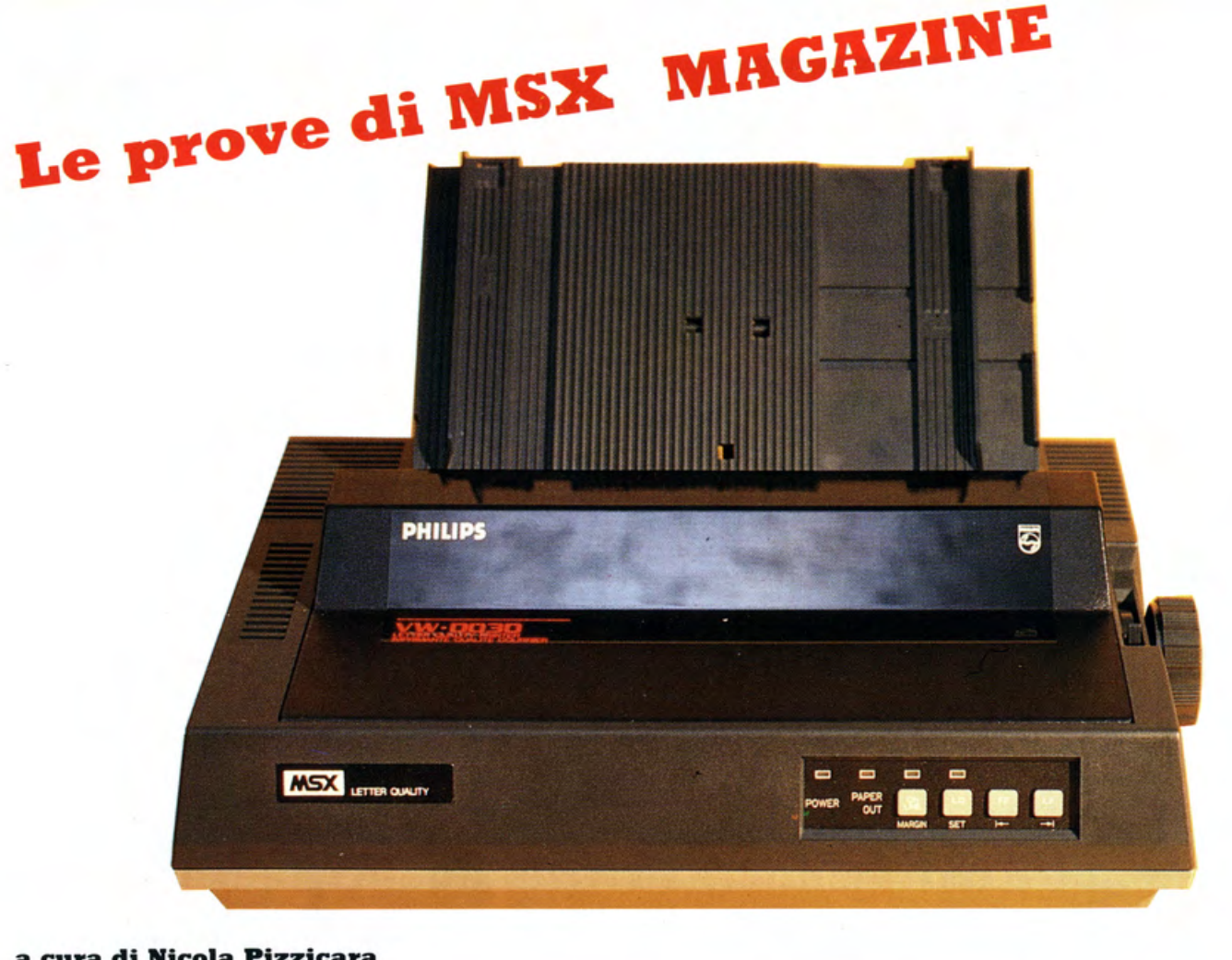

#### **a cura di Nicola Pizzicara**

#### **LA STAMPANTE VW0030 PHILIPS**

Ci troviamo davanti un prodotto veramen· te di classe, sia per il LOOK che per le caratteristiche tecniche, che definirei ad un passo dalle sorelle maggiori destinate a grandi volumi di stampa. Il prezzo de· cisamente basso per un prodotto con tali caratteristiche, rende molto appetibile l'acquisto da parte di tutti coloro che usano il proprio HOME COMPUTER per applicazioni diverse dai soliti giochi.

#### **LE CARATTERISTICHE**

Dispone di una buona velocità di stampa e di un set di caratteri grafici totalmente compatibile con tutti gli home aderenti al· lo standard MSX, quindi permette la stampa di grafici di ottima qualità e se si dispone di un buon supporto software, si riesce a definire, dosando la densità dei DOTS per pollice, le varie sfumature di grigio in relazione al colore presente nel disegno da riprodurre su carta (peccato che la stampante non sia a colori).

#### **IL SET DI CARATTERI**

Sono a disposizione due diversi set di caratteri, STANDARD e ITALICO, che com· binati con le altre funzioni del tipo ripor· tate più avanti (" PICA-ELITE e CONDEN· SATO") che permettono di ottenere una serie di caratteri stampabili paragonabi· li solo a prodotti professionali e di prez·

zo decisamente più elevato. L'unica limitazione presente consiste nel fatto che alcuni comandi hanno priorità rispetto ad altri e quindi non è possibile usarli con· temporaneamente. Una funzione in priorità annulla la precedente fino a che non viene invalidata quest'ultima. Quindi la funzione precedentemente annullata riprende la sua validità. Pensiamo che co· munque questa non pregiudichi in alcun modo la versatilità di questo prodotto.

#### **IL PllNNELLO DI COMANDO**

Dispone dei comandi di LINE FEED· FORM FEED-LETTER QUALITY-ON LI· NE oltre alle spie di stampante accesa, fine carta, stampante in linea (pronta) e della spia dei caratteri di qualità inseriti, il tutto elegantemente raccolto in un piccolo quadro di comandi. Ottimo il sistema usato per regolare i mar-

gini di stampa, che consente di usare car· ta di varia grandezza, ovviamente non serve regolare i margini di stampa con programmi di scrittura testi, in quanto questi ultimi si regolano da programma.

#### **llLTRI DllTI**

La stampante dispone sul retro di una serie di microinterruttori, attraverso i quali è possibile programmare la selezione di alcune funzioni che si vuole avere subito disponibili all'accensione della stampan· te, quali la regolazione della lunghezza della carta, selezionare il tipo di caratte·

re che si desidera ed altro. A tale proposito il manuale in dotazione elenca tutte le procedure da effettuare in merito a quanto sopracitato e molte altre notizie atte al miglior uso della stampante stessa.

#### **IL NOSTRO PARERE**

Dopo le prove da noi effettuate per «tastare• questa stampante, possiamo dire con assoluta certezza che i veri punti di forza sono l'estrema docilità di esecuzio· ni dei comandi, una discreta velocità bidirezionale abbinata ad una buona silen· ziosità di stampa e dulcis in fundo il rapporto qualita/prezzo veramente eccezio· nale. Ottimo il design che si abbina con armonia a qualsiasi soluzione. Non ci aspettavamo che questa stampante disponesse anche di un piccolo BUFFER esclu· dibile se necessario tramite un apposito comando, il quale immagazzina tutte le in· formazioni relative alla stampa e libera ben presto il microprocessore da questo compito ottenendo in questo modo un di· screto guadagno in tempo utile alla ste· sura o all'esecuzione di altri comandi. Non ci è possibile dare con esattezza la capacità del BUFFER per mancanza di di· sponibilità da parte della Philips a forni- re questo tipo di notizie.

#### **Elenco opzioni stampante**

#### **CARATTERI SELEZIONABILI**

 $(10$  cpi $)$ **PICA**  $(12$  cpi) **ELITE** RISTRETTI (17 cpi) **PROPORZIONALI DOPPIA LARGHEZZA LETTER QUALITY TITOLATURA** SOTTOSCRITTO SOPRASCRITTO **ITALICI BATTUTA FORTE DOPPIA BATTUTA** 

Tutti gli altri comandi determinano parametri di controllo quali la lunghezza della carta in pollici, spostamento della testina di scrittura su altra posizione, sorpasso della linea perforata (se si tratta di moduli continui), disattivazione del buffer di stampa ed altri ancora.

#### TEST STAMPANTE PHILIPS

#### **DETTAGLI TECNICI**

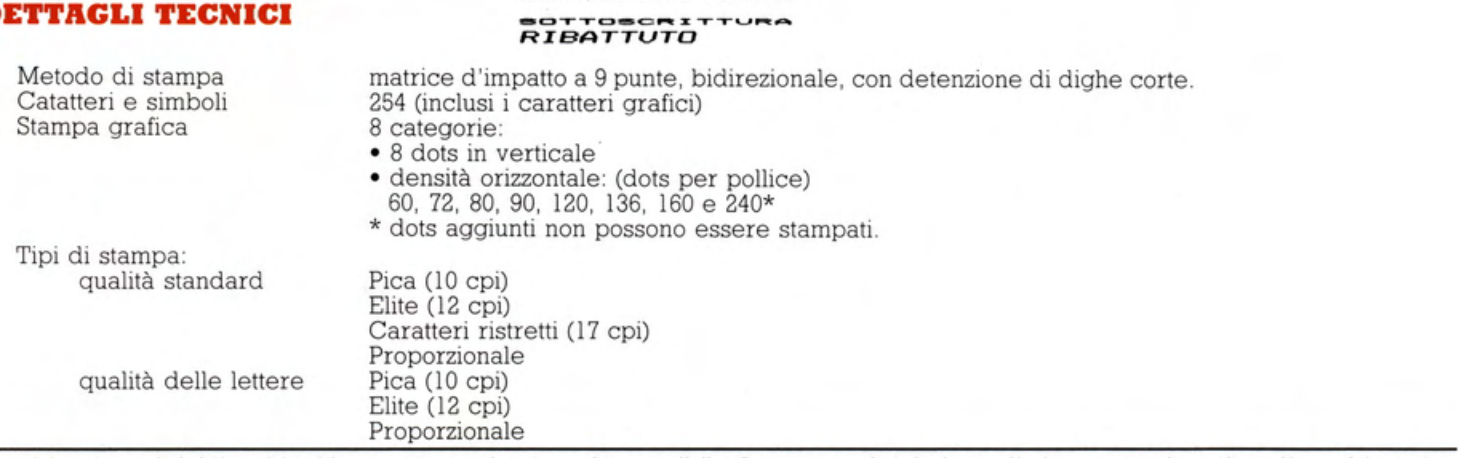

CARATTERI STANDARD

CARATTERI ITALICI

LETTER QUALITY ON

LETER QUALITY OFF

SOTTOLINEATO ON

SOTTOLINEATO OFF

SOPRASCRITTURA ON

SOTTOSCRITTURA ON

SOTTOSCRITTURA OFF

RIBATTUTO LARGO ON<br>RIBATTUTO LARGO OFF

RIBATTUTO ALTO ON

RIBATTUTO ALTO OFF

DOPPIA ALTEZZA ON<br>DOPPIA ALTEZZA OFF

STANDARD PICA STANDARD ELITE

ITALICI PICA<br>ITALICI ELITE ITALICI CONDENSATI

**SOPRASCRITTURA** 

ITALICI PICA L.<br>ITALICI BLITE L.Q.

SIANDARD CONDENSATI<br>STANDARD PICA L.Q.<br>STANDARD BLITE L.Q.

SOPRASCRITTURA OFF

CARATTERI STANDARD L.Q. CHR\$(27);'N'<br>CHR\$(27);'E'

CARATTERI ITALICI L.Q. CHR\$(27); 'N'

CHR\$(27);'N'

CHR\$(27);'E'

 $CHR$(27):'Q'$ 

CHR\$(27); 'N'<br>CHR\$(27); 'E'

 $CHR$(27)$ ;'Q'

CHR\$ $(27)$ ; 'E'

CHR\$(27);'!'

CHR\$(27);'X'<br>CHR\$(27);'Y'

CHR\$(27);'CS'<br>CHR\$(27);'Cs'

CHR\$(27);'CU'<br>CHR\$(27);'Cu'

CHR\$(27);'CB'<br>CHR\$(27);'Cb'

CHR\$(27);'CD'<br>CHR\$(27);'Cd'

 $L. Q.$ 

 $CHR$(14)$ CHR\$(15)

CHR\$(27): CHR\$(34)

Combinazione dei tipi suddetti in una stessa riga è anche possibile. La stampa dei dati attuali viene eseguita prima di cambiare tipo di stampa.

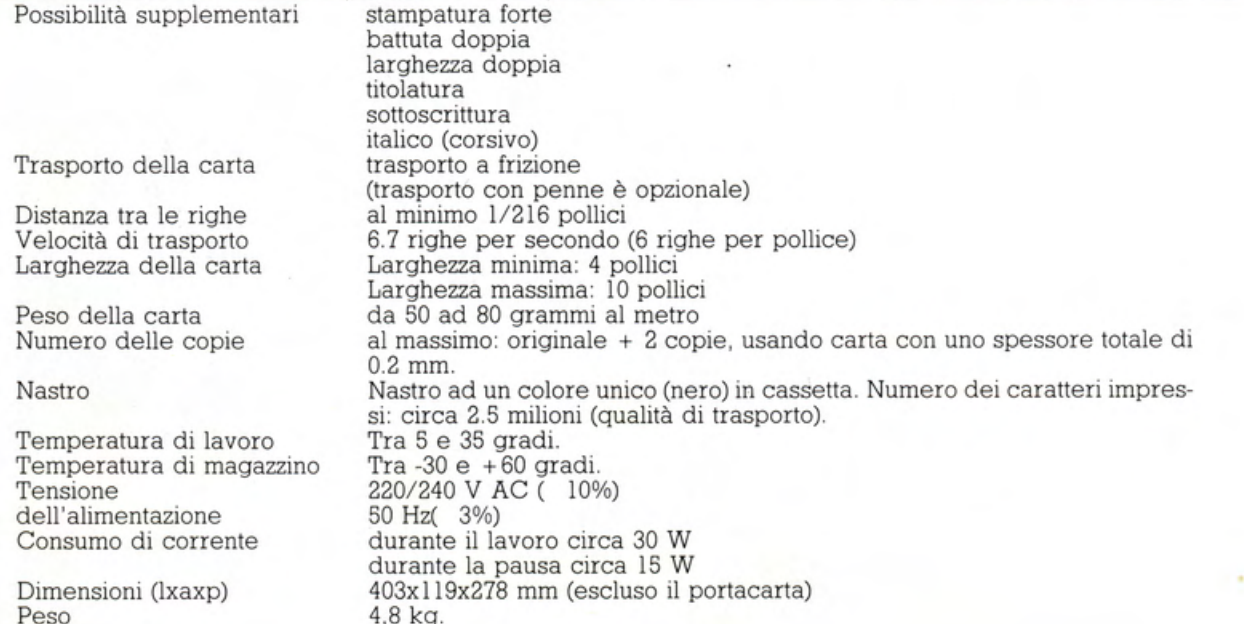

Esempio CARATTERE PICA Esempio CARATTERE ELITE Esempio CARATTERE CONDENSATO

Esemp. CARATTERE PICA L.Q. Esemp. CARATTERE ELITE L.Q.

*Esempio CARATTERE PICA ITALICO* Esempio CARATTERE ELITE ITALICO Esempio CARATTERE CONDENSATO ITALICO

Esempio CARATT. PICA ITALICO L.Q. Esempio CARATT. ELITE ITALICO L.Q.

#### ESEMPIO LETTER QUALITY

ESEMPIO DI SOTTOLINEATURA

ESEMPIO DI SOPRASCRITTURA

ESEMPIO DI SOTTOSCRITTURA

ESEMPIO DI RIBATTUTO LARGO

ESEMPIO DI RIBATTUTO ALTO

DOPPIA ALTEZZA

PROGRAMMA, spedisci e, se sarai stato ABILE e CREATIVO,

del CONCORRENTE.

NTASTICI PREMI

Il concorso è pasato sulla SOLA ABILITÀ

TERMINE ULTIMO DICEMBRE 1986

PRO

Al termine del CICLO di ACCETTAZIONE dei LAVORI dei concorrenti, una COMMISSIONE CONGIUNTA di ESPERTI. formata dalla redazione di MSX MAGAZINE nonché dagli SPONSOR. VALUTERÀ quale sarà il MIGLIORE fra i PROGRAMMI arrivati in FINALE.

#### **IL CONCORSO E L'ASSEGNAZIONE DEI PREMI**

#### Il CONCORSO NON ASSEGNA PREMI PER **ESTRAZIONE.**

Il concorso si basa sulla QUALITÀ dei programmi di GIOCO e/od UTILITY inviati dai partecipanti. SELEZIONI MENSILI verranno fatte, dal collegio dei nostri esperti, durante il periodo di durata del concorso che consentiranno di fare arrivare alla SELEZIONE FINALE solamente i lavori **MIGLIORI** 

Ai MIGLIORI PROGRAMMI selezionati OGNI MESE verranno assegnati i PREMI messi a disposizione dagli SPONSOR e da MSX MAGAZINE.

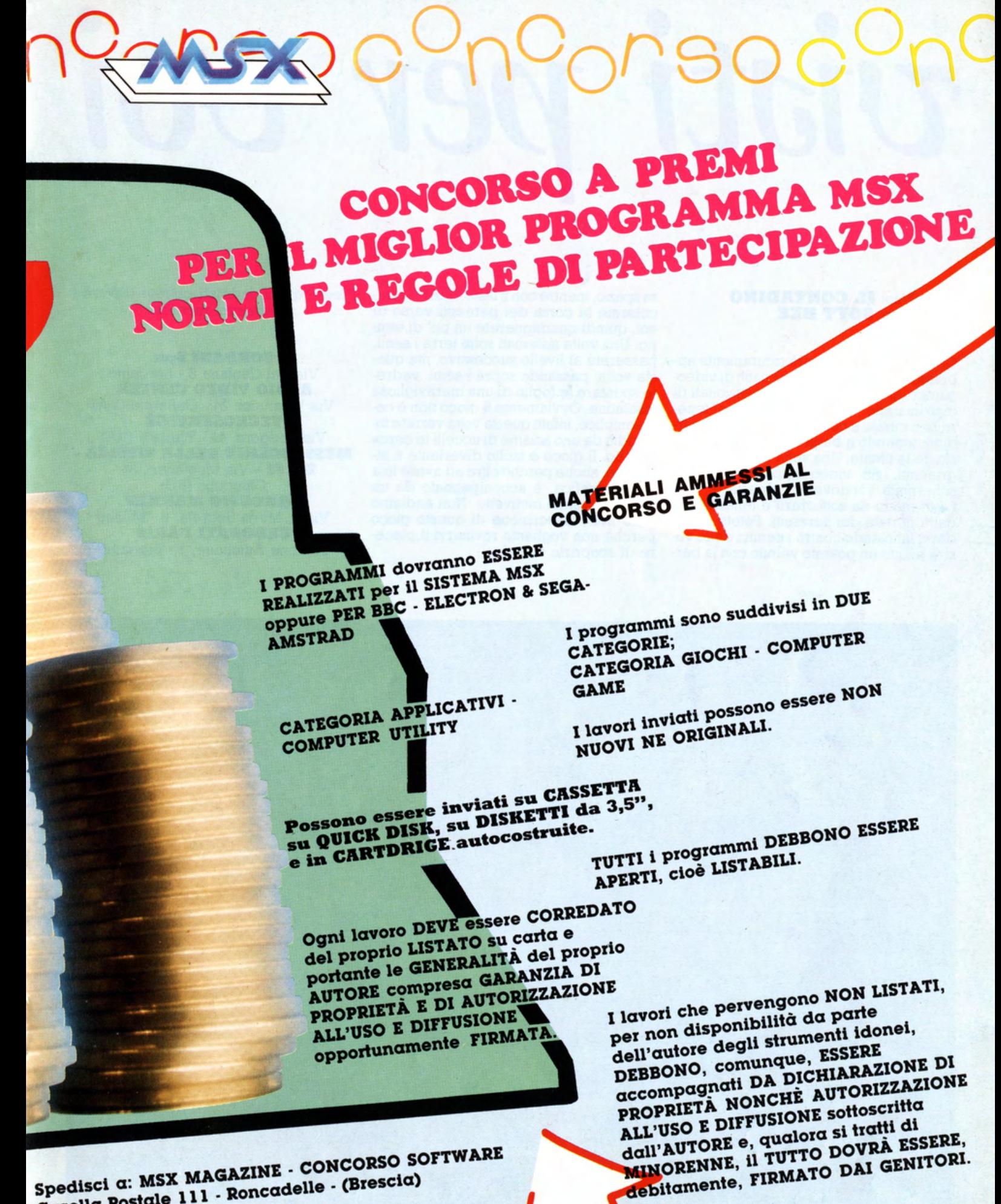

Spedisci a: MSX MAGAZINE - CONCORSO SOFTWARE Casella Postale 111 - Roncadelle - (Brescia)

25

# $-11 - 12012 = 101$

#### titolo: **IL CONTADINO**  produttore: **SOFT BEE**

Questo programma sarà sicuramente apprezzato, oltre che da tutti i patiti di videogames, anche da tutti gli appassionati di giardinaggio. Il gioco consiste nel tenere ben curato e concimato il proprio giardino, tenendo a bada i pericolosi parassiti delle piante. Una volta lanciato il programma, sul video appare la prima schermata, voi dovete "calpestare" i semi in modo da sotterrarli e tenerli fuori dalla portata dei parassiti. Potete difendervi lanciando contro i nemici delle vostre piante un potente veleno con la barcolerete la corsa dei parassiti verso di voi, quindi quadagnerete un po' di tem- po. Una volta sistemati sotto terra i semi, passerete al livello successivo, ma questa volta, passando sopra i semi, vedrete spuntare le foglie di una meravigliosa insalatina. Ovviamente il gioco non è così semplice, infatti questa volta verrete infastiditi da uno sciame di uccelli in cerca di cibo. Il gioco è molto divertente e attraente, anche perchè oltre ad avere una buona grafica, è accompagnato da un gradevolissimo motivetto. Non andiamo oltre nella descrizione di questo gioco perchè non vogliamo rovinarvi il piacere di scoprirlo da soli.

ra spazio, mentre con il tasto GRAPH osta-Presso questi indirizzi potrete trovare i programmi recensiti:

> **CORDANISpa**  Via dei Caniana 8 - Bergamo **AUDIO VIDEO CENTER**  Via Vespucci, 24 - Gallarate (VA) **TECNOSERVICE**  Via Podgoro, 44 - Tradate (VA) **MESSAGGERIE DELLA MUSICA** • **BO.FI** • Via Montanari, 34 - Chiuduno (BG) **CORDUSIO MARKET**  Via S. Maria Segreta, 6 - Milano **CADONATI PARIS**  Stazione Autolinee, 1 - Bergamo

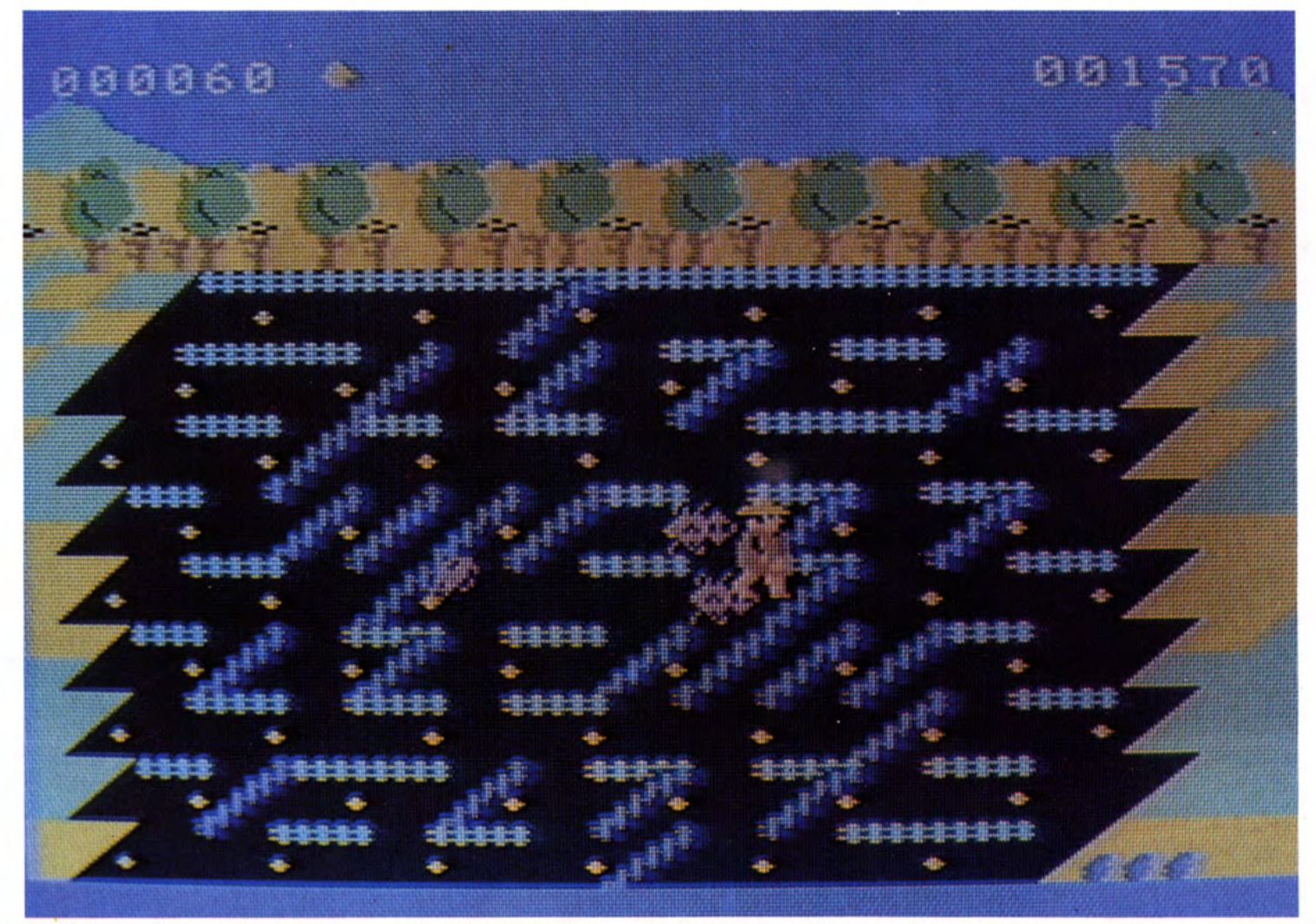

#### tit o l o: **CONCO BONCO**  produttore: **SEGA**

Avventurarsi nella giungla è sempre un 'espen ma, niente paura, non sarete voi a cacciarvi nei guai, ma solo il personaggio di questa avventura tropicale, in qualità di perfetto esploratore a caccia del pericolosissimo gorilla Bongo. Non entriamo nei particolari di questo game perchè riteniamo che la tecnica per portare a termine l'impresa sia abbastanza elementare. Gli ostacoli naturali costituiscono gli unici elementi avversi dell'avventura e quindi il nostro esploratore sarà alle prese con diverse specie di animali, a seconda del livello raggiunto.

Nel primo livello si prospetta uno scenario tipo ''LA GIUNGLA DI TARZAN'', dei grossi scalini naturali saranno la strada principale da percorrere per poter raggiungere il temibile gorilla. Tutto intorno vi sono strane piante, scimmie alleate del nostro personaggio, cumuli di terra e un tortuoso fiume. In particolare c 'è da no - tare una specie di doppio ponte mobile tare una specie di doppio ponte mobile<br>che vi renderà la vita molto difficile, per il resto è tutto molto semplice. Ovviamen· te il grosso gorilla "BONGO" non se ne starà con le mani... pardon... con le zam-<br>pe immobili, ma vi tirerà addosso delle grosse noci di cocco, le quali ostacoleran no di molto il cammino dell'esploratore. Una volta r aggiunto il gorilla, si passerà al livello s uccessivo, dove non sarà p iù sufficiente stare un po' attenti, ma...

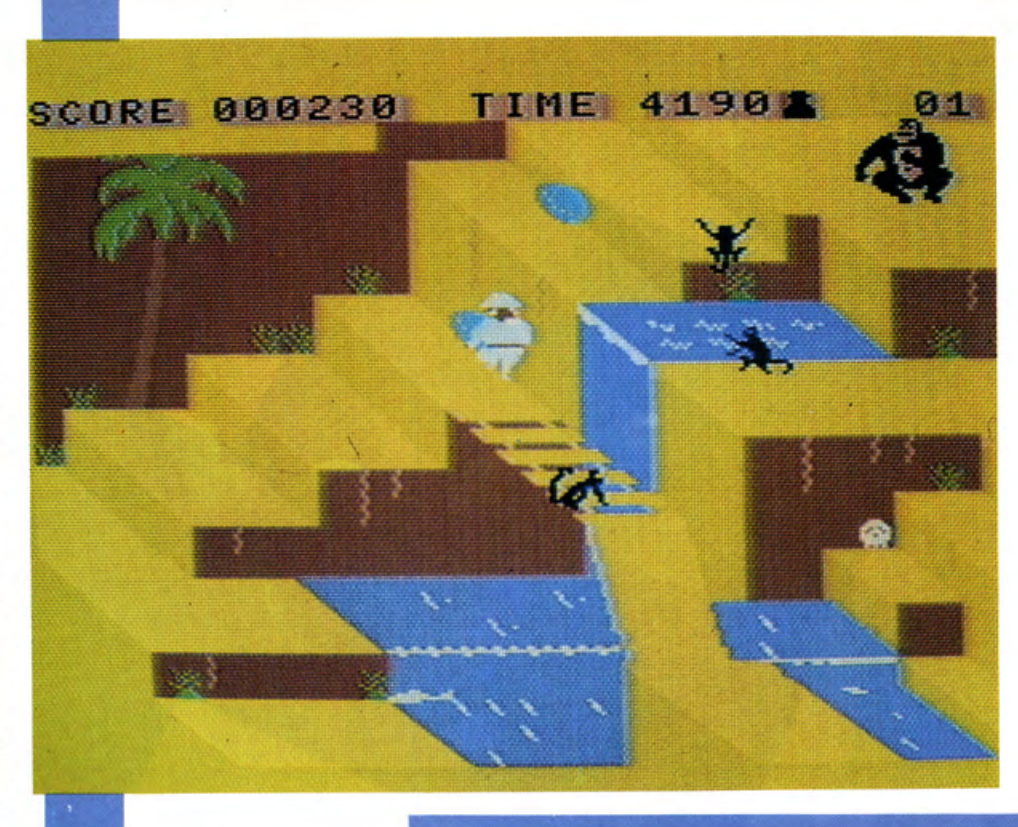

#### t itolo: **BASEBALL**  produttore: **KONAMI**

Già nota produttrice di software ad alto livello, la KONAMI lancia sul mercato questo nuovo gioco a completamento di una serie di programmi dedicati agli sport più famosi. Come al solito lo scopo è di far rivivere anche ai più pigri le fantastiche sensaZloni agonistiche che si provano nell'esercizio di uno sport come il BASEBALL, il tutto comodamente seduti in poltrona di fronte al vostro amico eletcenti, fanno di questo programma una simulazione quasi reale del gioco vero e proprio, comprese ovviamente le regole del gioco.

Il gioco è reso interessante anche dalla possibilità offerta al giocatore di sceglie - re il tipo di lancio da effettuare con la palla, se lungo o corto, più o meno veloce, con effetto a destra oppure a sinistra, insomma tutte le "astuzie" da usare per ingannare il battitore. E' possibile usare sia i tasti cursore che il joystick per con· trollare la propria squadra, a voi la scelta. A scapito del programma è doveroso far notare che il controllo dei giocatori du rante la partita è reso un po' arduo dai numerosi controlli presenti e qumdi risulta un po' faticoso prendere confidenza con i comandi, ma facendo pratica tutto dovrebbe risultare più semplice. Conclu-- dendo possiamo dire che questo programma rappresenta indubbiamente un passo avanti nel campo del software per microcomputer, oltre ad essere un incentivo per gli appassionati ad un gioco che, una vol ta compreso il funzionamento, ri serverà momenti di viva partecipazione per l'utilizzatore.

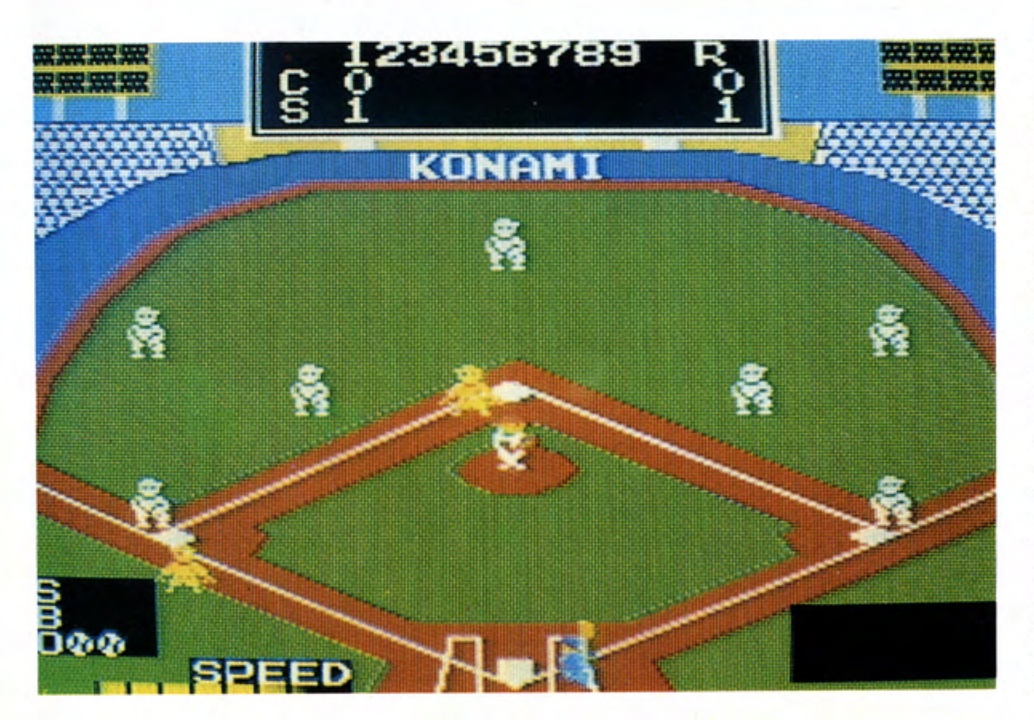

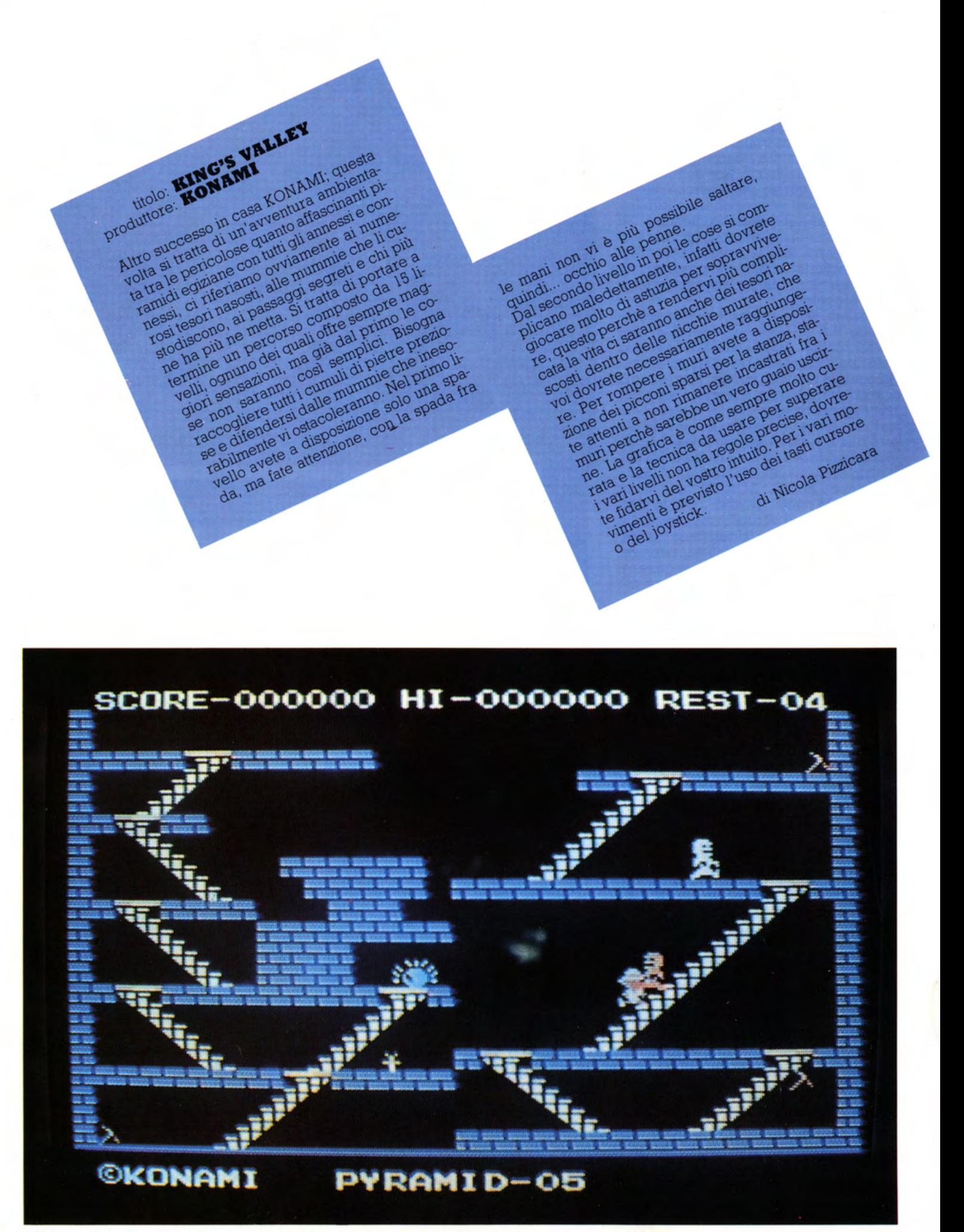

# GIOCO **PAROLE**

ne esce, invece in bella maniera se salvar vuoi la tua

- 
- 
- e fatto passi da gigante.

 $N_A$ ENI  $A_{\rm C}$ DNHR

 $\Gamma$ 

ODI

- 
- 
- ro amore, il nostro idolo, la nostra mani<br>10 di tufti, a colori e in altissima soluzio:<br>olo un tasto, ma ogni volta che mi premi<br>10 andare su, giù, a sinistra e a destra.

 $E_{\bigcirc}$ 

- ione e quasi grati
- o devi
- 

#### **Bisodsig**

Tastiera - O - Aldeogames - MSX - Monitor - Reset - Cursor: zəjnd

### **I FUTURUBILI**

#### **di Ruggero Cattina**

Oggi nel nostro mondo non esiste più un futuro, ma le novità sono più che mai all'avanguardia: la fiera di Hannover vi avrà certamente convinti che il nostro Msx ha fatto passi da gigante, presentandosi come l'asso pigliatutto nel mondo dell'elettronica di grande consumo. Già più volte dalle colonne di questa rivista e da quelle di «In•, di cui curo la parte degli articoli Edp, ho avuto modo di parlare del fenomeno dell'informatica di massa, di cui una rivista come la nostra ha il merito (o almeno lo speriamo...) di diffondere la conoscenza. Il processo di informatizzazione per il vasto pubblico è iniziato con la Commodore che, forte del suo Cbm 64, aveva pronosticato di vedere nell'immediato futuro un computer in ogni casa. Una cattiva conduzione di marketing non ha permesso che questo accadesse completamente, e ora questo traguardo, con altri mezzi e possibilità, è nel mirino delle case che portano avanti

il sistema Msx. La cosa, a pensarci bene, mercato mondiale dell'Hc, ma non si de- non è neppure tanto lontana, se si pensa vono dimenticare gli immensi dolori in che con ogni probabilità assisteremo al campo finanziario e di assistenza cui sofenomeno di polverizzazione dei prezzi da no incorsi i rivenditori di questo compuparte dei costruttori come già avvenne ter, non adeguatamente supportati dalla gli orologi da polso elettronici. Non è italiano dovrebbe essere l'Amiga, ancoquindi più futuribile pensare ad una lar-<br>ga diffusione dei prodotti Edp, anzi parliamo con assoluta certezza di un merca- do il rapporto prezzo/prestazioni (cui gli to che, pur ristagnante, è ancora fameli- utenti Msx sono abituati), non poche perdi software degno di essere acquistato. prevista per il mercato italiano, di circa Non deve certo spaventare i maniaci Msx 4000 pezzi: francamente ci sembrano già abbiamo avuto modo di provare: un gura di uccelli del malaugurio. Inoltre lo prodotto che potrà interessare qualche stesso settore in cui Amiga vuole collocar- nostalgico commodoriano in vena di cer- si, quello della graphic art e del sound, care nuove carenature (in stile  $C = 128$ ) appaiandoli alla compatibilità Ms Dos è o nuovi microprocessori peraltro irrile- già abbastanza dilaniato, popolato da Ibm vanti nell'insieme non potrà che rallenta- e compatibili molto più appetibili a livelre di pochissimo la scia calante del C64. lo di software e di prezzi.

casa madre. Altra stella del firmamento non dar adito a molti dubbi. Tralascianplessità suscita la quota di assorbimento troppi, senza per questo voler fare la figià abbastanza dilaniato, popolato da Ibm

Sulla stessa scia vorrebbe collocarsi l'A-

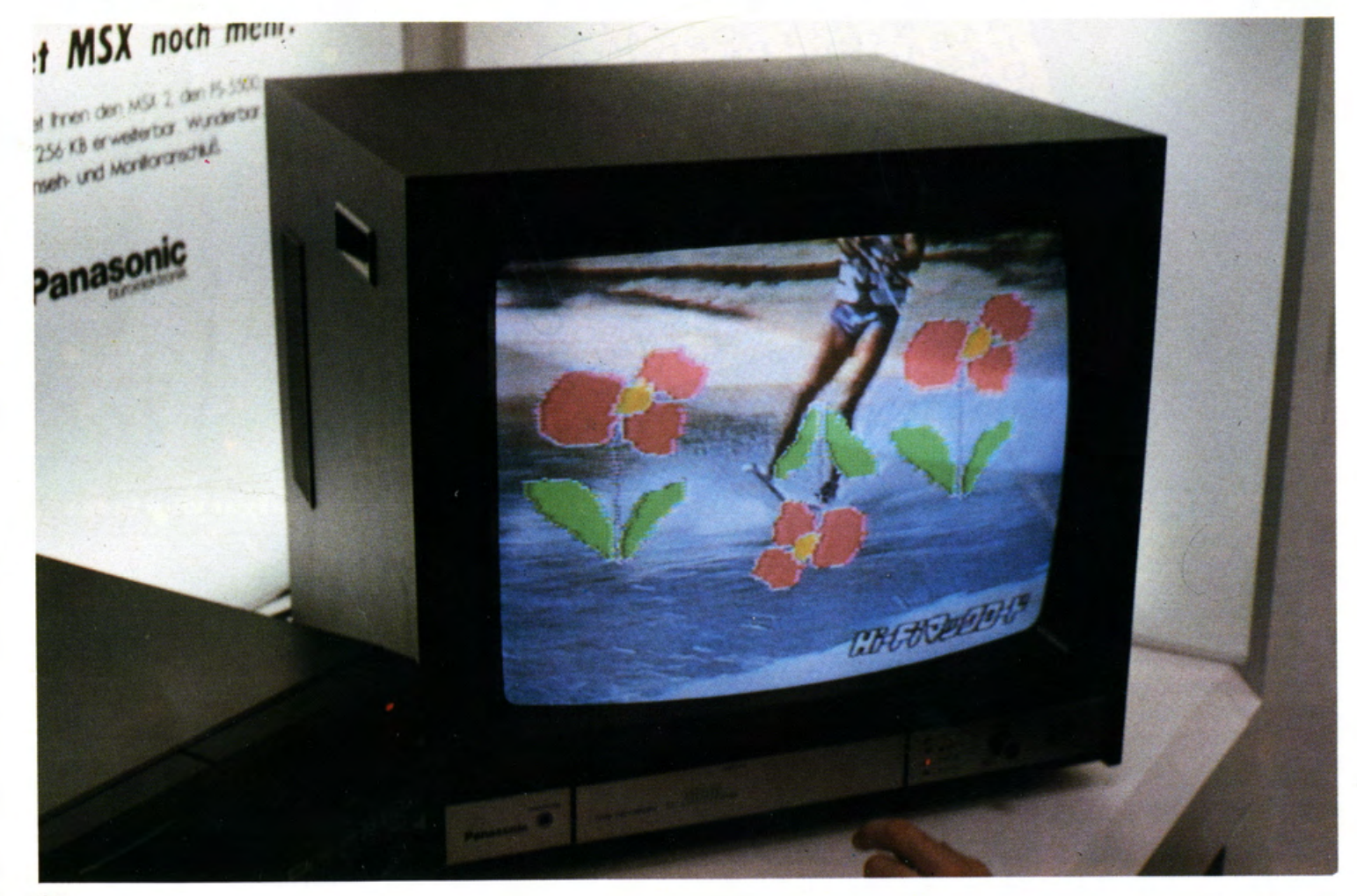

tari 520 St e il nuovo modello della sem pre più potente casa diretta dal self-made man Jack Tramiel, padre riconosciuto della fortuna commodoriana e ora titolare dell'Atari, ditta di grandissime tradizioni. Anche per il nuovo modello della casa americana vi sono alcuni dubbi, soprattutto sulle vicissitudini altalenanti della Atari Italiana, cui spetta l'arduo compito di farsi largo nel campo gestionale. Riuscirà la filiale tricolore di Jack il freddo a convincere Paolo Bianchi, ragioniere di chiara fama e la signorina Brambilla, segretaria tutto fare delle possibilità dei nuovi pargoli Atari? Nei prossimi anni la risposta.

Ma torniamo al nostro Msx che non è azzardato vedere ben in lizza contro tutti questi avversari. I fabbricanti Msx hanno perfettamente capito che al di fuori della qualità di un Home computer per poterne vedere uno in ogni casa è necessario renderlo aperto, cioè complementare agli Hi.Fi e ai televisori videorecorder, che abbiamo già in abbondanza digerito e reso parte integrante del nostro arredamento. Ecco quindi che si spiega tutto l'intersecarsi di prodotti Msx che vanno dal controllo del laser disk per giochi sempre più sofisticati alla consultazione ancora via laser dell'enciclopedia Britannica. Il gigante giapponese della Matsuscita con il marchio Panasonic mette in campo una nuova consolle che potete ve dere nella foto (ci scusiamo per la cattiva qualità dell'immagine, ma si trattava di un prototipo la cui riproduzione foto - grafica era vietata); con un apparecchio grafica era vietata); con un apparecchio<br>simile è possibile muovere in sinergia il video recorder a Rcd con il computer in maniera interattiva: il televisore divente rà così il più duttile degli insegnanti, il più sofisticato dei palcoscenici, o la più ver satile delle tavolozze con possibilità di collages sfavillanti.

E non era solo la Panasonic a disporre di questa tecnologia; anche la Philips nel suo stand era molto agguerrita, proponendo con la sola digitalizzazione la possibilità di portare al software educativo le immagini e di creare un'intera soft -teca dilezioni. Addirittura presso lo stand c 'era un corso di sci d'acqua qua in cui fermando sul video tape l'immagine dello sportivo si passava ad uno studio di Cad interattivo dei punti di torsione e dei mo vimenti del corpo dello sciatore: una cosa da sballo!!!

Pensate un po' ai commodoriani e provate ad immaginare cosa dovrebbero fare per arrivare a tanto.

Non ultima novità vista ad Hannover in tema di computer era la produzione in serie di periferiche a basso costo, quali modem, Rs 232 e tavole grafiche, di cui obiettivamente l 'Msx era un po' carente. Ciò permetterà al nostro computer di pareggiare con tutti gli Hc mondiali chiudendo l'unica lacuna ancora aperta nello standard Msx. A questo proposito è piuttosto interessante vedere come il mercato di produzione parallelo in Italia si stia muovendo in questa direzione, tan to che al Sim Hi .Fi, che si terrà dal 4 all'8 settembre, vedremo certamente un certo numero di prodotti, fra cui le interessanti novità proposte dalla Inter-Hard (ne parleremo nel prossimo numero della r.ivista).

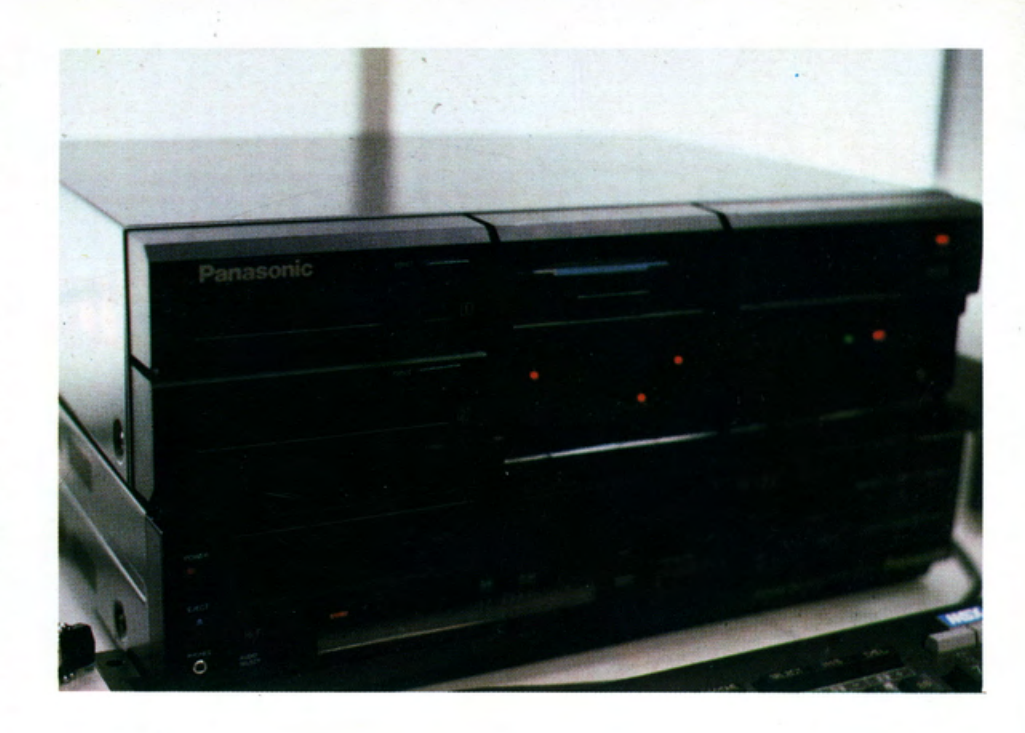

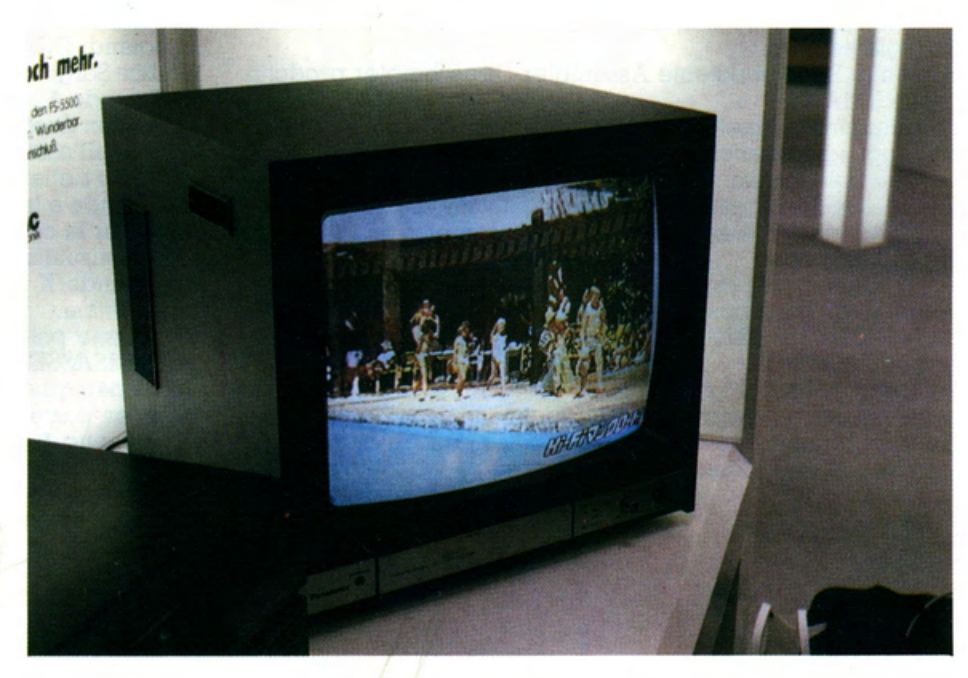

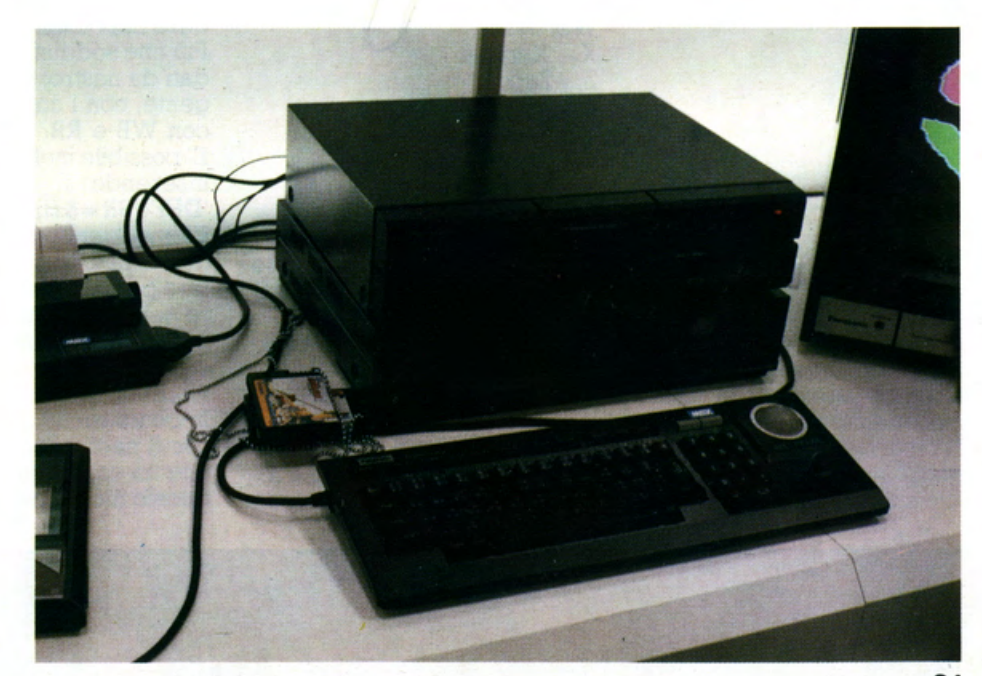

# Giuseppe Cardito

Prendiamo in esame, questa volta, un programma di utilità per chi si vuole avvicinare al linguaggio macchina adatto anche a chi è già esperto.<br>Si tratta di ZEN un potente Assembler-Disassembler prodotto

dalla KUMA.<br>Il programma permette, sia di scrivere e modificare program-

mi in linguaggio macchina, sia di visualizzare e modificare i dati presenti in memoria.

Permette inoltre il caricamento ed il salvataggio su nastro di blocchi di memoria e la stampa di disassemblati, sia su video che su stampante.

Se non siete ancora esperti, alcuni vocaboli vi risulteranno probabilmente "misteriosi" ma dai prossimi numeri, seguendo il nostro CORSO di LINGUAGGIO MACCHINA, diventerete presto dei " MOSTRI"

Lo ZEN dispone di 26 comandi, che vengono attivati semplicemente inserendo la prima lettera. Alcuni comandi hanno bisogno di parametri che vi verranno richiesti da programma. I comandi sono i seguenti:

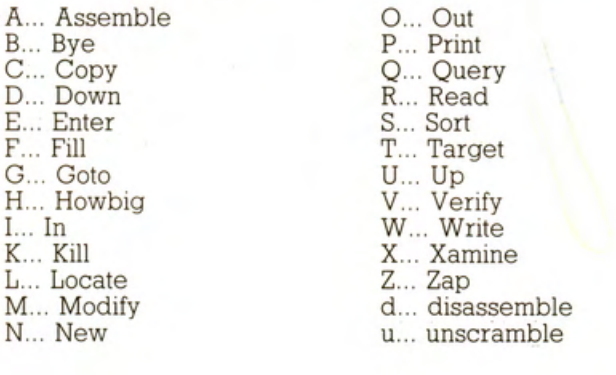

Per caricare il programma bisogna prima inserire il comando 'CLEAR 200,&H9FFF' seguito da RETURN e quindi 'BLOAD "cas:ZEN" ,R'.

La grande quantità di programmi disponibili, sono la premessa per una notevole versatilità del programma che si rivela abbastanza agevole da usare dopo una inevitabile fase di apprendimento.

Il comando E permette di iniziare, o continuare, a scrivere un programma in Codice Sorgente. L'ultimo numero di linea è te- 'nuto automaticamente in memoria. E' quindi possibile uscire da questo comando e rientrarci senza perdere il programma precedentemente inserito.

I comandi D,U,N,Z, sono usati per spostarsi lungo un FILE in Codice Sorgente e cancellare o modificare linee di programma. Il comando A, assembla un file in codice sorgente, trasformandolo in un programma in Linguaggio Macchina. Prima di pro- cedere all'assemblaggio, lo ZEN effettua una prima passata di controllo della sintassi. In caso di errore questa operazione si interrompe e la linea errata viene messa a disposizione dell'utente per la correzione. Il procedimento di assemblaggio può essere visualizzato anche su video o stampante.

Il comando K ripulisce l'area di testo per inserire un nuovo programma.

Non meno potenti sono i comandi per la funzione di MONI- TOR/ DISASSEMBLER. Il comando C permette di copiare blocchi di memoria da una zona ad un'altra. Con F è possibile riem-

M permette di modificare uno o più byte con estrema facilita', mentre Q mostra su video una zona di memoria di 64 bytes in esadecimale e la loro rappresentazione in ASCII.

Il comando d permette di ottenere il disassemblato di una zona di memoria, su video o stampante, permettendo inoltre di defi- nire, all'interno di questa, zone contenenti dati da non disassemblare.

Menzione particolare meritano i comandi I e O che permetto- no di scrivere direttamente nei registri del processore di 110. Il comando O deve essere usato con particolare attenzione quando si usa la porta A8H in quanto si corre il rischio di escludere ZEN dalla memoria con il conseguente blocco del sistema. Più che soddisfacente anche la sezione di lettura e salvataggio dati da nastro, che permette, sia di trattare files in codice sorgente, con i comandi W e R, sia i blocchi in codice macchina con WB e RB.

E' possibile inoltre riportare il controllo al BASIC semplicemente inserendo il comando 8 e tornare allo ZEN digitando 'DEFUSR <sup>=</sup>&HAOOO:A = USR(O)' .

E' importante sottolineare che lo ZEN lavora, sia con i numeri decimali, che con quelli esadecimali. Per questi ultimi, bisogna fare particolare attenzione alla sintassi, in quanto devono essere sempre seguiti da una H maiuscola ed in fase di scrittura in codice sorgente devono sempre iniziare con una cifra. Se necessario si fa procedere il numero da uno O (es.: l'istruzione LD HL,AOOO andrà scritta LD HL,OAOOO).

In conclusione, lo ZEN rappresenta un ottimo programma, sia per il neofita, sia per i più esperti, ai quali la KUMA offre an- che un completo disassemblato del programma, che potrà, in questo modo, essere esaminato ed eventualmente modificato.

## STRAORDINARIA OFFERTA<br>DI PHILIPS MSX 2

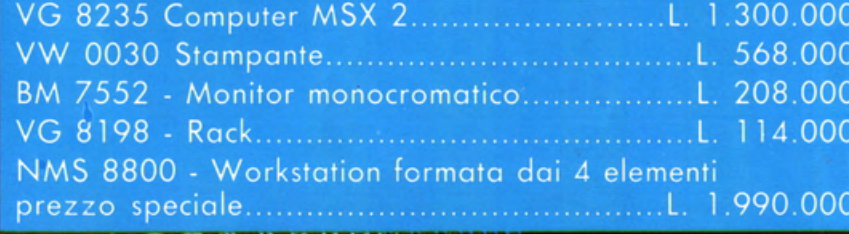

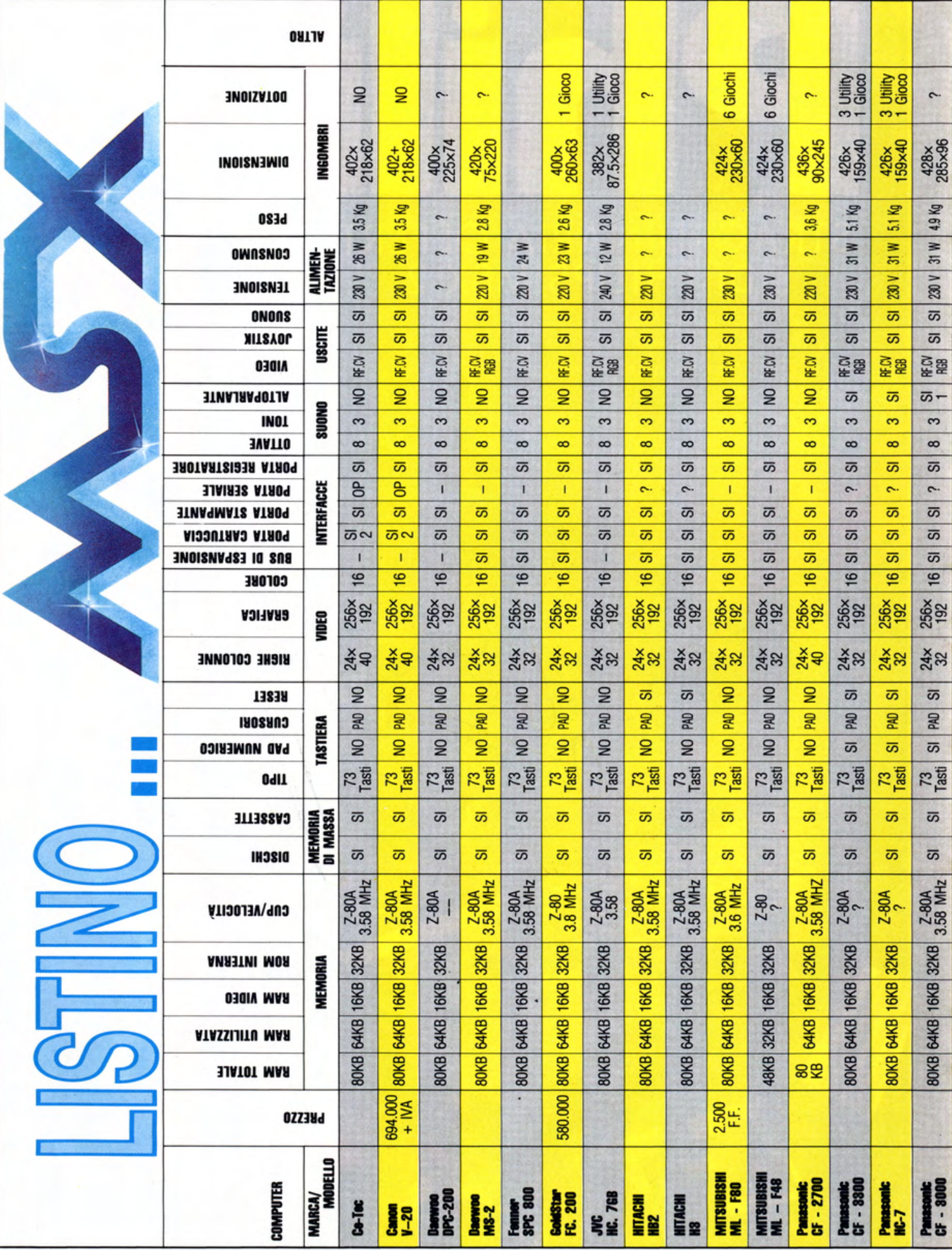

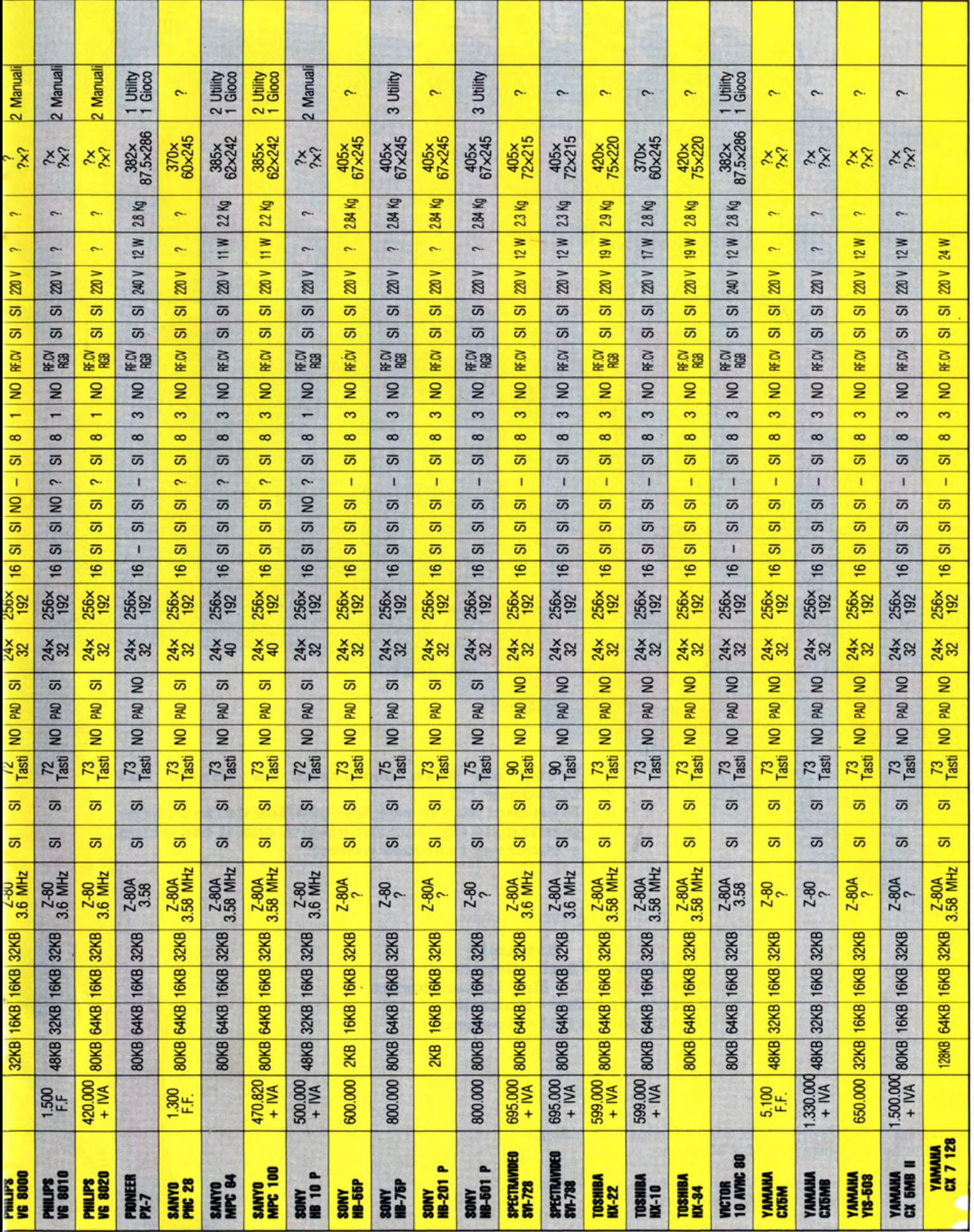

**Wow! un vero concorso da sballo sul videogiochi! Mandaci una prova fotografica del massimo punteggio che hai raggiunto con li tuo gioco e vincerai favolosi premi!** 

I giochi di questo trimestre sono:

**IPER RALLY • Konaml SORCER\' • Vlrgin Games ROLLERBALL · Bai Laboratories KING'S VALLEY - Konami HIPER SPORT II · Konami** 

**I prémio** • Un disk-drive MSX Sony o Philips + un abbonamento alla nostra rivista The Msx Magazine

**Il premio •** Una stampante MSX compatibile + un abbona- mento alla nostra rivista The Msx Magazine

**III premio** • un Plotter a 4 colori Sony + un abbonamento alla nostra rivista The Msx Magazine

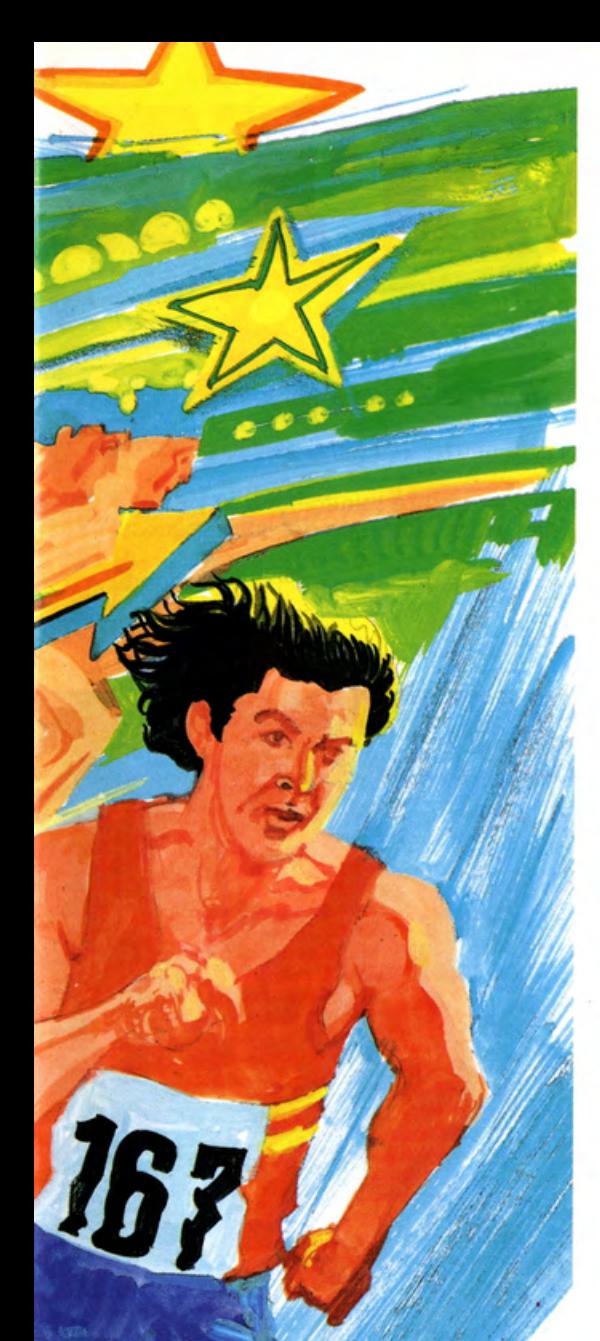

#### **Modalità del concorso:**

**Chi avrà totalizzato il punteggio maggiore sul gioco scelto, entro e non oltre li 30/12/1986, riceverà i premi messi in palio dalla COMPUTERMANIA Sas - Via Martiri della Libertà 277 • Roncadel· le (Bs), che vi ricorda il vasto as• sortimento dei suoi prodotti Soff. ware e Hardware per MSX ed al· tri Home Computers.** 

Riparazioni su ogni sistema in 48 ore.

Per partecipare al CONCORSO è neces- sario inviare la prova fotografica del punteggio raggiunto. Per facilitarvi il compito, di seguito, troverete una serie di utili consigli per ottenere fotografie perfette. Prima di entrare nel tecnico, è necessa- rio spiegare come viene formata l 'immagine sul video Lo schermo del televisore (o monitor), è ricoperto internamente da sostanze fosforescenti che, stimolate elettricamente, si illuminano formando l'immagine. In pratica, all'interno del televisore, un velocissimo "pennello elettronico" disegna sul video un'immagine composta da 625 righe orizzontali in un tempo di 1/25 di sec.: la persistenza del- <sup>l</sup> 'immagine sulla retina e l'inerzia dei fosfori, fanno si che l'insieme di punti e righe, ci appaia come un'immagine completa.

Il pennello elettronico completa le righe pari e poi quelle dispari, ogni semiquadro dura quindi 1/12,5 sec.

Usando dei tempi veloci, si otterrà solo un'immagine parziale del video. L'ideale sarebbe scattare la foto ad 1 /25 di sec., ma questo tempo non è normalmente usato sulle macchine fotografiche. Si è costretti quindi ad usare il tempo immediatamente superiore, cioè 1/15 di sec... In questo modo sulla foto, apparirà una fascia più chiara, in quanto il pennello è passato due volte.

La visibilità di questa fascia può essere ridotta portando il tempo ad 1/8, correndo però il rischio di foto mosse. Se l'immagine è molto veloce si può utilizzare 1/30 di sec, riprendendo solo un semischermo, la definizione sarà ovviamente minore.

Terminata questa premessa, passiamo ai suggerimenti pratici:

Pulire il video con un panno antistatico, regolare il televisore al massimo della lu- minosità e diminuire il contrasto il più possibile. Si monta la macchina su un cavalletto, facendo in modo che l'obbiettivo corrisponda al centro del video, ad una distanza tale che il fotogramma sia com- pletamente pieno.

Impostare il tempo di 1/15 di sec. e il dia-<br>framma suggerito dall'esposimetro (dovrebbe essere circa f-5.6 con una pellicola da 64 ASA). e mettere a fuoco. La profondità di campo correggerà la curvatura del video e eventuali piccoli errori

di messa a fuoco.<br>E' da chiarire che il televisore emette luce e quindi non va illuminato, anzi, è ne- cessario proteggerlo da luci parassite. Tutti i riflessi vanno quindi eliminati, per questo tutte le luci devono essere spente e le persiane chiuse; ma la soluzione migliore è un "tunnel" di cartone o pan· no nero, tra la macchina ed il televisore. Potrai avere a casa tua il rivoluzionario PHOTOTUBE al modico prezzo di L.<br>45.000 (+ L. 4.500 per spese postali).

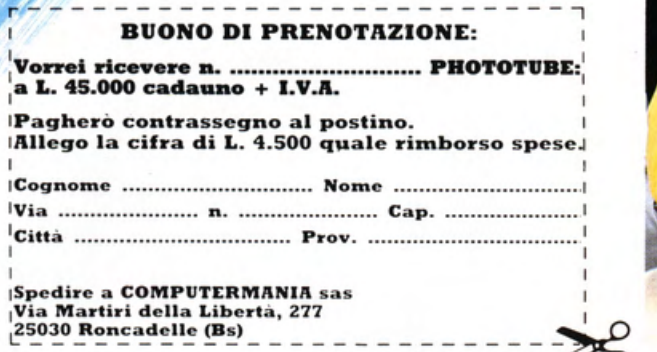

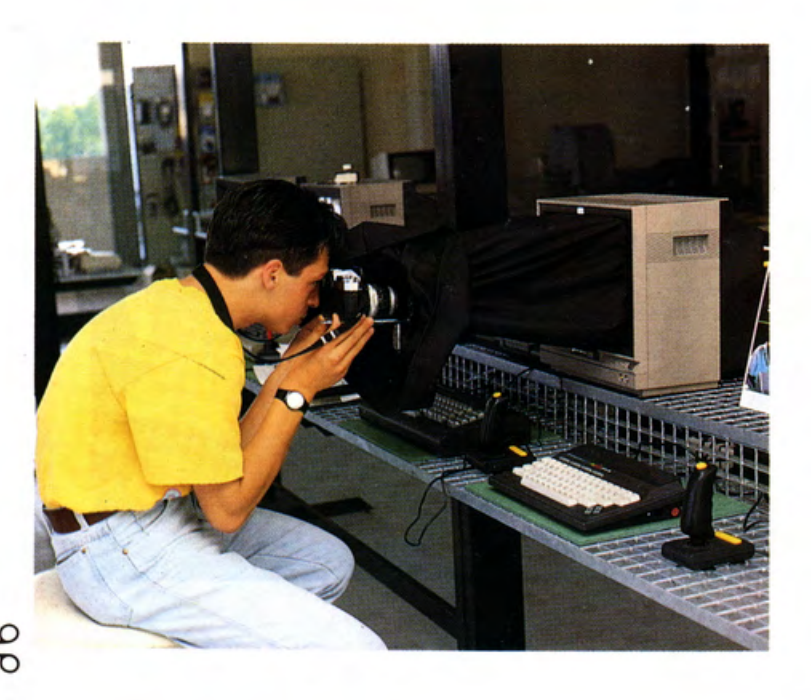

# SCIOCCANTE

Sicuramente l'immagine del mandrillo che vedete è la più scioccante prova della perfezione delle nuove stampanti a colori che hanno invaso le ultime esposizioni di Hannover e Chicago.

La nuova generazione di stampanti a colori ha evidenziato quanto tenue sia la diversità tra le nuove stampanti gestite dall'elettronica e le stampe ottenute con impianti litografici.

Sicuramente l'elettronica la farà da padrona in tutti quei settori in cui l'immagine a colori, in tirature minime, serve per una visualizzazione di massima del prodotto finito. Il tutto a costi che possono essere paragonati ad un millesimo dei soliti processi di stampa e in tempi di esecuzione ridotti quasi allo zero.

Pensate alle aziende di pubblicità, ai giornali, ai progettisti, alle soluzioni grafiche per i tessuti, e alle altre mille applicazioni. Per tutto ciò occorre:

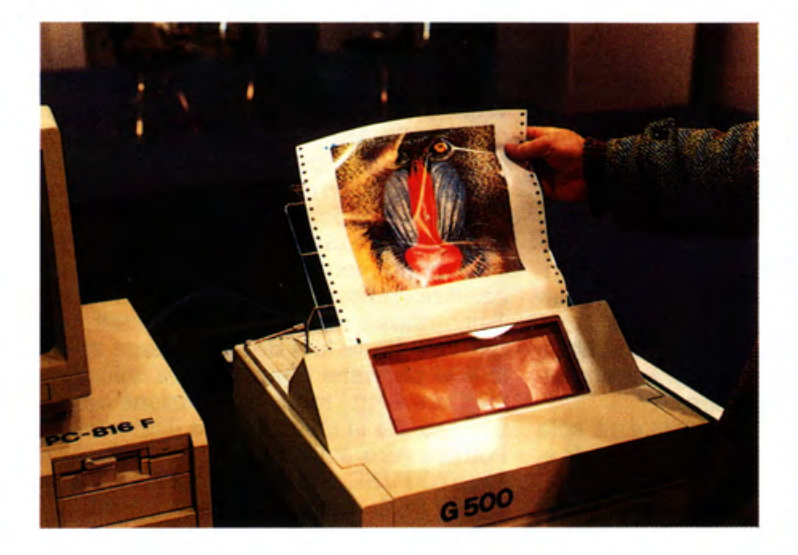

Foto 1 - L'esecuzione reale sulla stampante G.500 della MIT-SUBISHI. La mano è quella del nostro direttore in quanto bisognava appropriarsi dell'esecutivo appena uscito dalla stampa, prenotandosi per tempo presso l'ufficio della Casa giapponese, tanto era l'interesse suscitato dalla qualità di stampa del prodotto. Il prezzo è all'incirca di 8 milioni E.U.

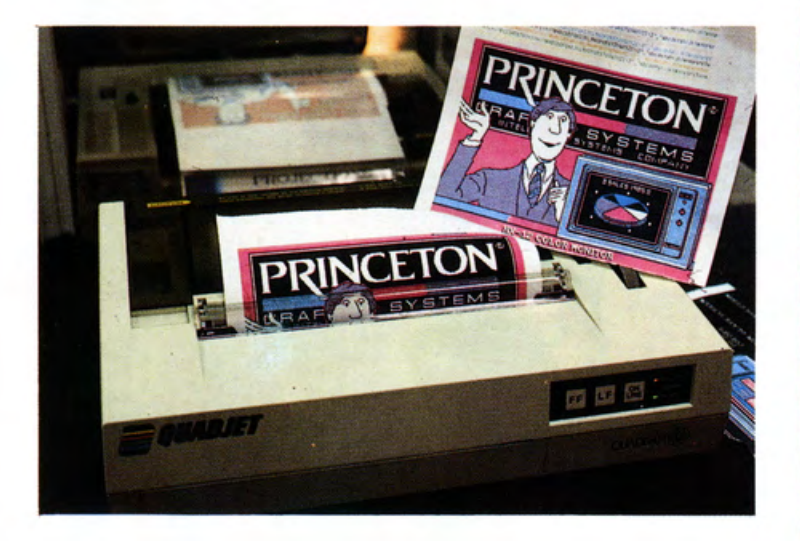

Foto 2 - Dall'America, della CANON, la QUADJET, con una risoluzione di colore sui pieni davvero invidiabile. Ormai le stampanti a getto d'inchiostro hanno superato tutte le problematiche inerenti all'intasamento degli ugelli e quindi sono diventate di estrema duttilità. Il prezzo previsto entro i 2 milioni.

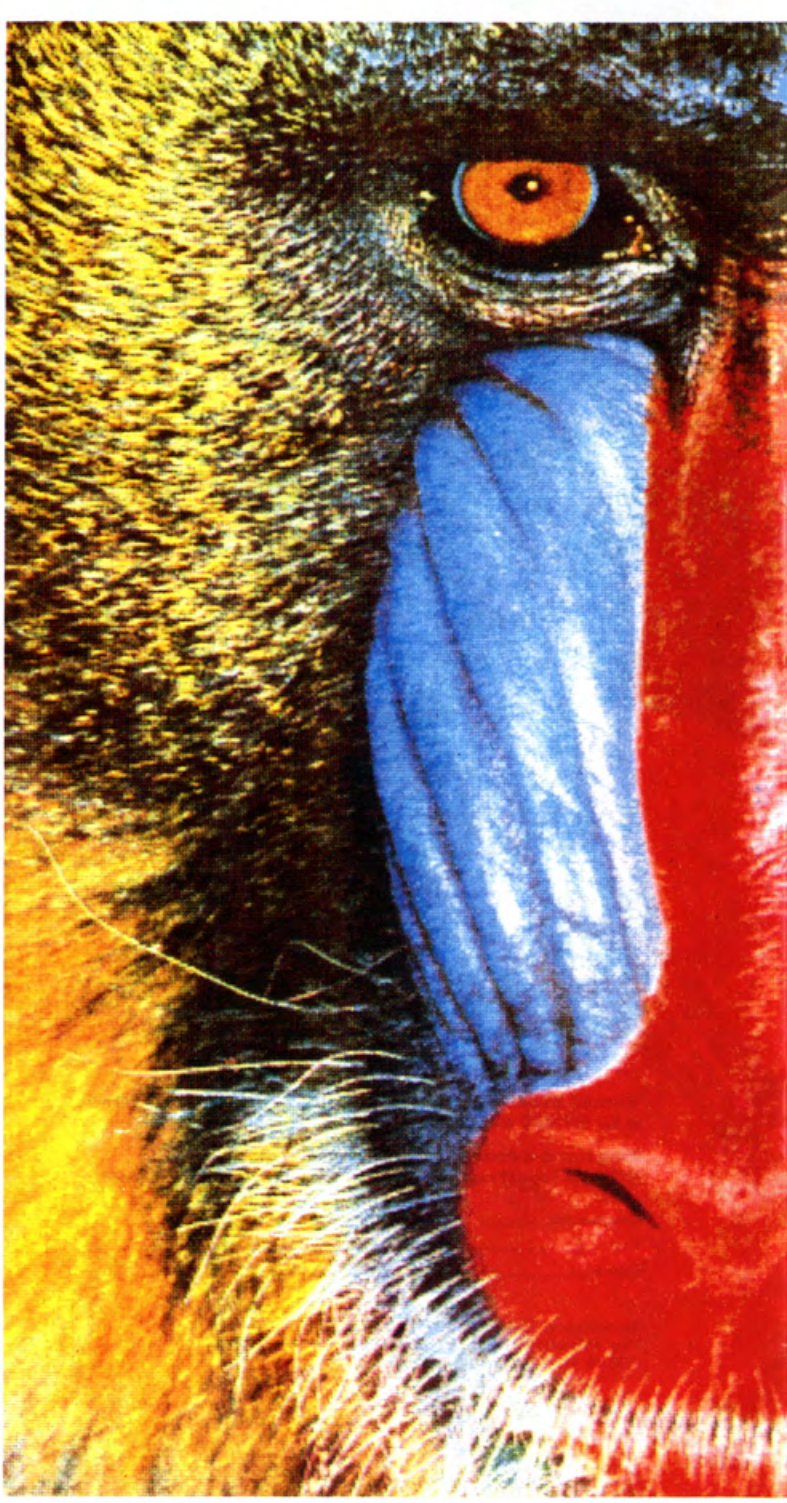

# MANDRILO

\* - Una stampante a colori, un buon graphic computer ed un impianto di digitalizzazione dell'immagine

Quindi sono ormai prossime le stampanti che possono dare una stampa di qualità con un rapporto definizione-costi estremamente vario.

La OKI con la sua ministampante a trasferimento termico, al prezzo contenuto di 700/800 mila lire, può risolvere ogni problema di qualsiasi hobbista della grafica, anche del più esigente.

Ogni casa di stampanti ha attualmente a catalogo una o più stampanti a colori nelle varie versioni a seconda del metodo di stampa e quindi non sarà difficile per qualsiasi possibile acquirente scegliere il modello che più si addice alle sue esigenze.

#### **di Ruggero Cattina**

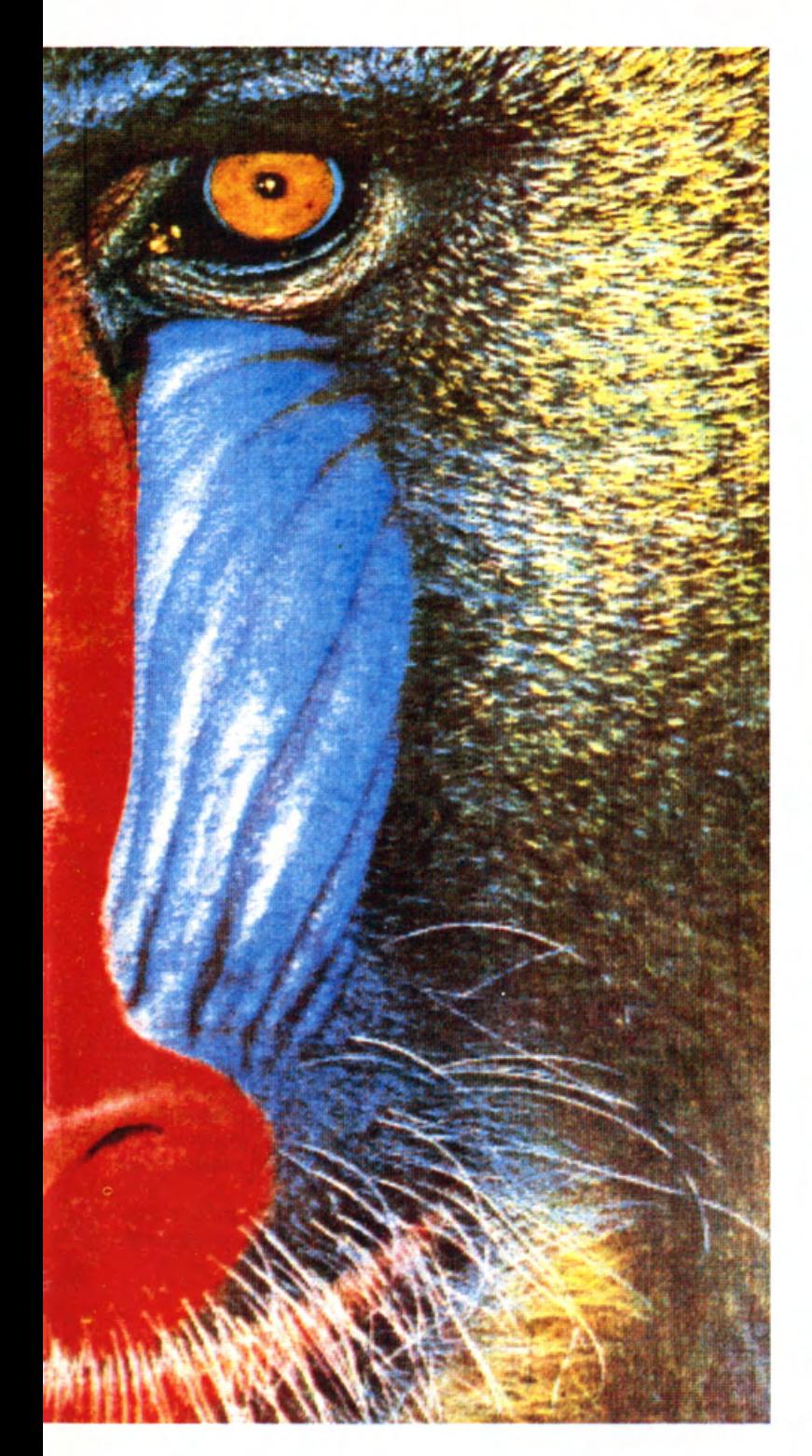

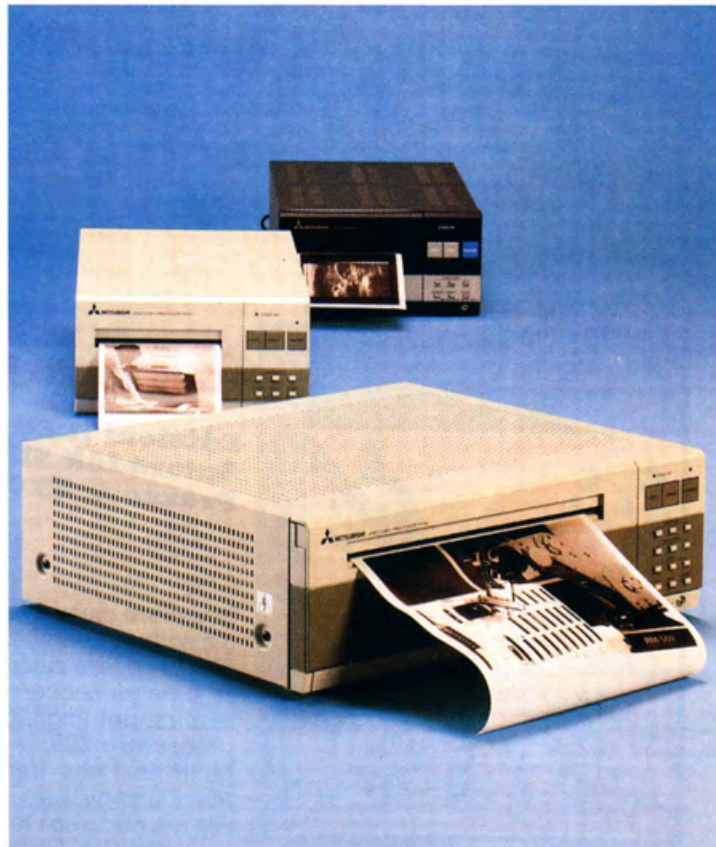

Foto 3 - Tre VIDEO COPY PROCESSOR della MITSUBISHI. Questa ditta si sta specializzando nella produzione di termostampanti utilizzate per l'Hard Copy del video, o di segnali provenienti da altre fonti quali telecamere o strumenti elettronici, il tutto a colori o in bianco e nero a seconda delle esigenze.

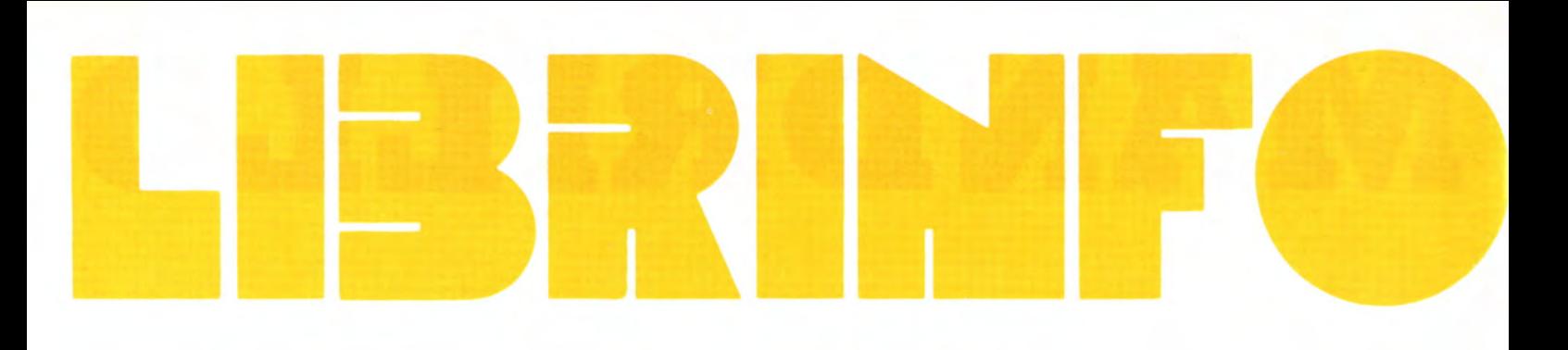

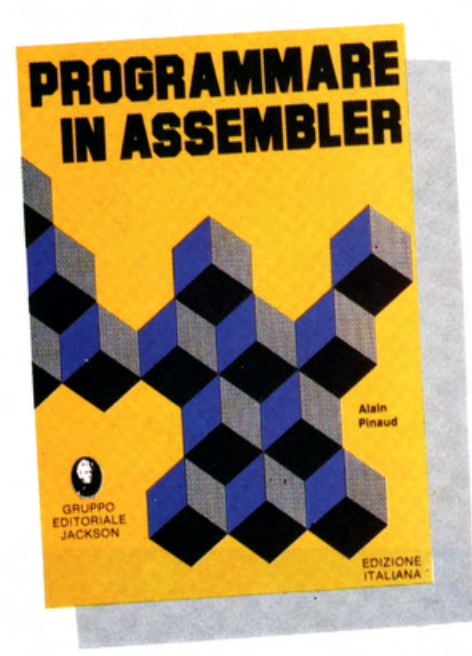

#### **PROGRAMMARE IN ASSEMBLER**

Edizioni GRUPPO EDIT. Trudimenti che consentiranno **Autore ALAIN PINA1JD Prezzo L. 10.000** 

Questo libro è dedicato a quella schiera, sempre vasta, di hobbisti e/o utenti di home e persona! computer, che vorrebbe avvicinarsi alla programmazione in Assembler, ma che fino ad oggi, a causa della complessità di questo linguaggio e dei lunghi studi che richiede, ha esitato . a cominciare.

Le difficoltà si possono però superare, se si riesce, come fa l'autore di questo libro, a banalizzare i concetti anche più com- plessi. Diventa possibile allora, in poco tempo e con semplicità, apprendere quei rudimenti che consentiranno, poi, di pro-

L'autore utilizza molti esempi pratici e, mette alla prova le capacità acquisite, mediante esercizi alla fine di ogni capi- tolo. L'utilizzo delle illustrazioni è razionale e permette una migliore spiegazione di complesse procedure.

I principi base del linguaggio assembler rimangono validi qualunque sia il microprocessore usato, ma questo libro è particolarmente indicato per chi, come gli utenti di computer MSX, utilizza uno Z80, in quanto, gli esempi riportati, sono rife- riti a questo microprecessore.

Completa l'opera una tabella dei codici ASCII e una che riporta tutto il set di istru- zioni dello zao .

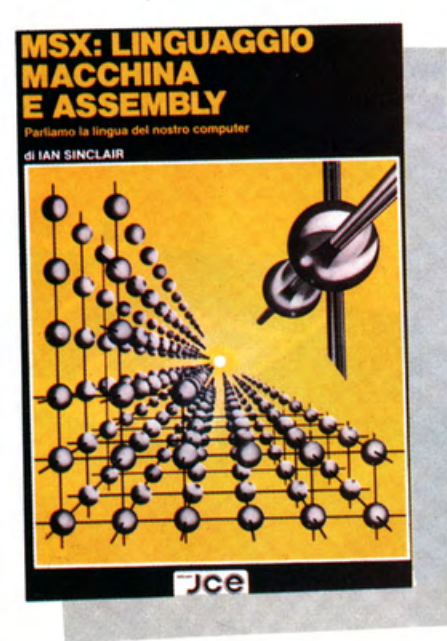

### MSX: LINGUAGGIO<br>MACCHINA E ASSEMBLY

#### Edizioni JCE<br>Autore IAN SINCLAIR **Prezzo L. zs.ooo**

In genere chi usa un computer MSX. e sa già scrivere ed utilizzare programmi BA- SIC è spesso riluttante ad intraprendere il passo successivo, cioè imparare a servirsi del linguaggio usato dal micro-Molti libri che trattano del Linguaggio Macchina presumono che il lettore conosca già non solo i termini usati, ma anche gran parte del funzionamento del chip del microprocessore. Questo libro è invece diretto al vero principiante del Linguag- gio Macchina, a chi possiede un computer MSX e sa programmare in BASIC, ma non ha la più pallida idea di quello che avviene all'interno del suo computer.

Il libro non ha lo scopo di far diventare il lettore un esperto programmatore e non pretende neppure di spiegare tutto quello che lo zao è in grado di fare, ciò a cui tende è invece presentarvi l'inizio di un grosso argomento che richiede costanza e applicazione, ma che è in grado di offrire molte soddisfazioni.

Nel libro è inclusa la descrizione di uno dei più diffusi programmi ASSEM-BLER/DISASSEMBLER, lo ZEN della KU-MA, dando così anche l'opportunità di prendere confidenza con questo programma evitando, in questo modo, l'uso di noiosi PEEK e POKE.

Una serie di appendici e tabelle, completano questo testo, che per gli utilizzatori .di MSX sarà un prezioso aiuto.

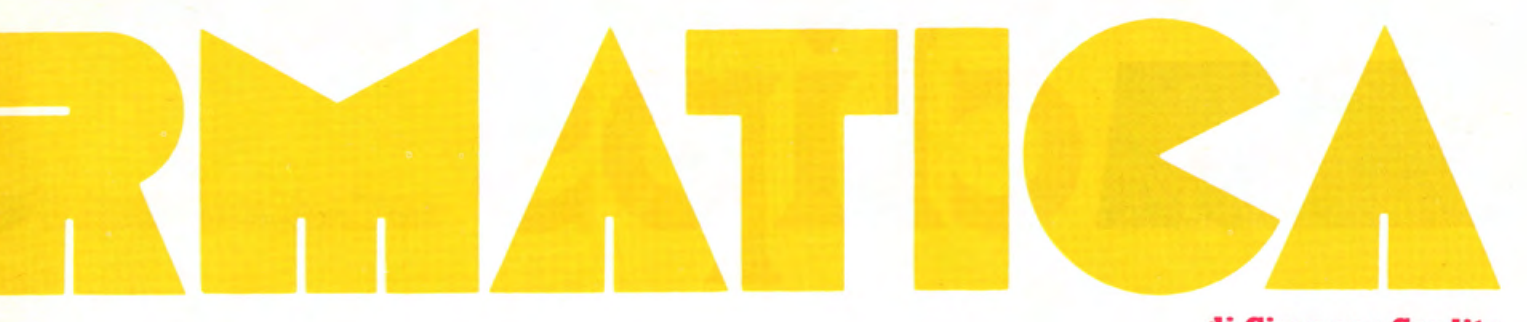

di Giuseppe Cardito

#### THE COMPLETE MSX **PROGRAMMERS GUIDE**

**Edizioni MELBOURNE HOUSE** 

Questo libro rappresenta, come indica lo stesso titolo, una guida alla programmazione per i computer aderenti allo standard MSX. Nelle oltre 570 pagine vengono affrontati, in modo più che esauriente, tutti gli accorgimenti per risolvere problemi di programmazione ed evitare di incorrere in errori.

Il testo è strutturato in quattro sezioni. Nella prima, viene introdotto il BASIC MSX, che è esaminato dividendo in gruppi i comandi, che per le azioni che svolgono, possono essere trattati insieme. Ad esempio vengono trattate nello stesso capitolo, l'uso e la manipolazione delle stringhe. le funzioni matematiche e così via. Nella seconda sezione viene trattata la programmazione avanzata e vengono affrontate tematiche più complesse, quali l'uso dell'algebra boleana, la grafica (alla quale son dedicati ben quattro capitoli), le routine in L/M e l'organizzazione interna della memoria.

Nella terza sezione, troviamo una serie di schede in ognuna delle quali è affrontata in dettaglio una parola chiave del BA-SIC.

Esempi di applicazione del comando permettono una più facile comprensione delle funzioni svolte.

La quarta ed ultima sezione, è dedicata ai programmatori più esperti che utilizzano il Linguaggio Macchina vengono riportate alcune chiamate alla routine del sistema operativo, i parametri per accedervi correttamente e la lista delle locazioni di memoria utilizzate dal sistema (HOOKS)

Una serie di tabelle, tra le quali la Mappa della Memoria, completano la dotazione di questo utilissimo manuale.

Melbourn Hous Toshiyuki Sato **Paul Mapstone** sabella Muriel · THE · COMPLETE · MSX **mmers Guide** 

> Per richiederlo è necessario scrivere direttamente alla **MELBOURNE HOUSE** al seguente

#### **MELBOURNE HOUSE** (Publishers) Ltd. **Castle Yard House Castle Yard** RICHMOND, TW106TF (UNITED KINGDOM)

Il libro naturalmente è scritto in lingua inglese e per il momento non se ne prevede la traduzione

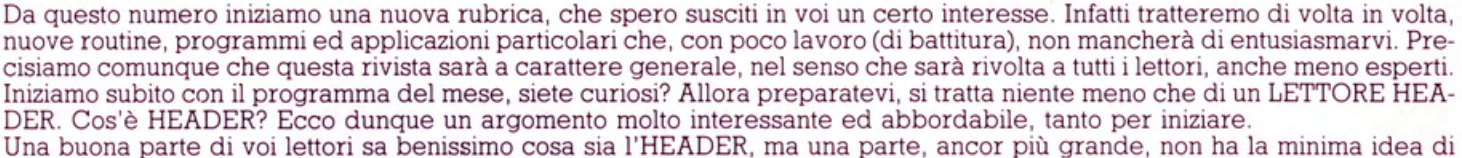

clips

cosa sia in realtà. Ed ecco quindi lo scopo primario di questa rubrica, fare in modo che con brevi esempi pratici e semplici namento del computer? vi chiederete, pazientate dunque qualche momento e cercherò di spiegarvi nel migliore dei modi il 'nesso tra HEADER e funzionamento del computer.<br>Caricando un programma in macchina per l'esecuzione, vi sarete certo accorti della presenza, all'inizio dello stesso, di un

fischio della durata di qualche secondo, e che lo stesso è presente immancabilmente in tutti i programmi caricati da cassetta. Ecco, si tratta appunto dell'HEADER. Questo fischio, che sembra non avere senso, in realtà è di vitale importanza per il buon esito del caricamento del programma all'interno della memoria centrale. Esso contiene, oltre al nome del programma, anche i dati relativi alla posizione che il programma deve assumere in memoria e cioe', prima locazione di memoria da occupare, ultima locazione ed infine l'indirizzo dal quale inizia l'esecuzione del programma stesso. E' evidente che, o si conosce a priori dove il programma si troverà dopo il caricamento e quindi ci sia possibile creare una copia di scorta dello stesso, o si dispone di un programma che lo individui per noi.<br>Ma non è tutto, l'HEADER contiene anche altri dati, che servono al microprocessore per riconoscere il tipo di programma

che si trova inciso sul nastro magnetico e che al momento non ci interessa approfondire.

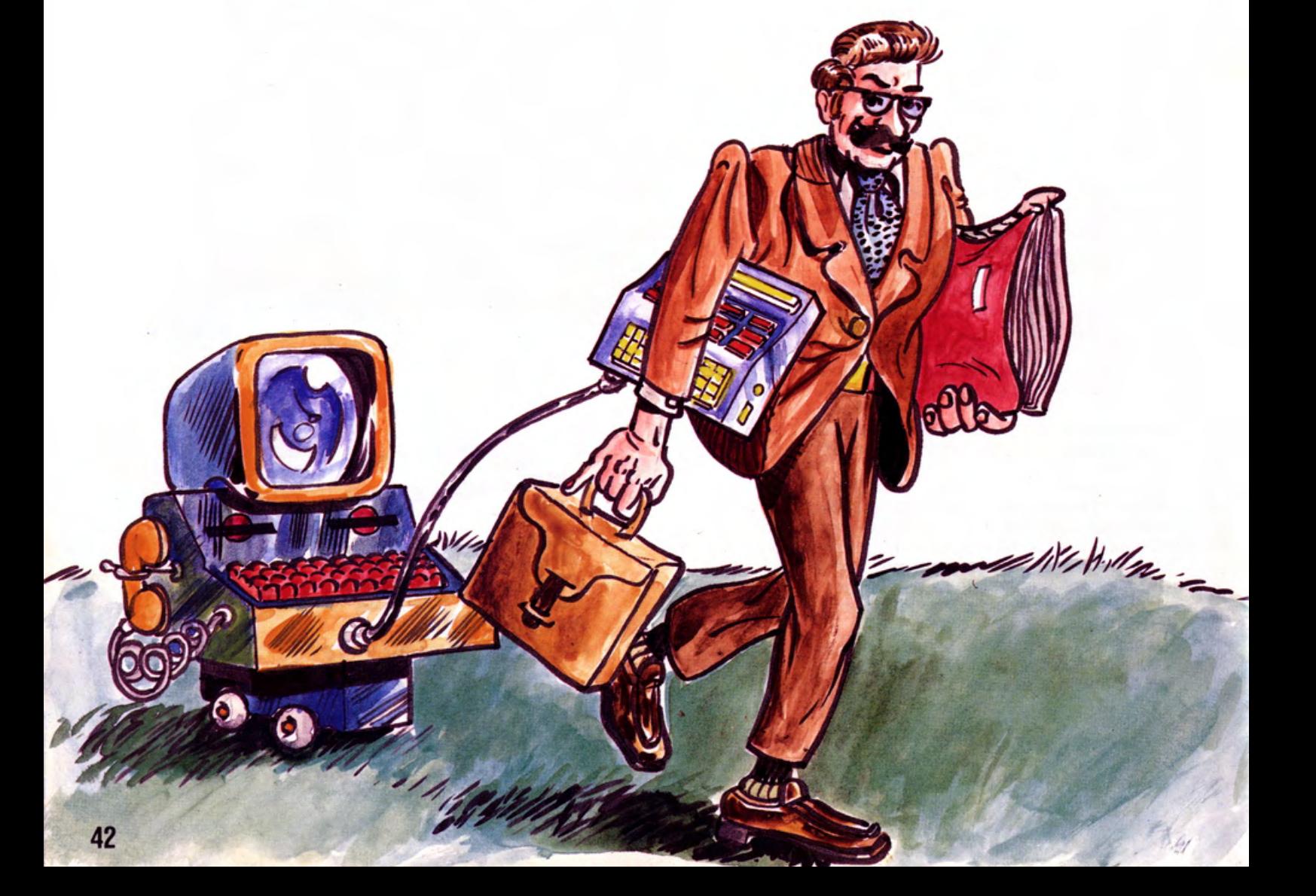

#### IL **PROGRAMMA**

Per la sua semplicità si presta ottimamente alla realizzazione da parte di tutti, si tratta di poche linee di programma di facile scrittura. Ma ora passiamo alla descrizione del programma vero e proprio, linea per linea (o quasi).

La linea 40, tramite il comando CLEAR, fa in modo che il BA-SIC non usi in nessun caso, le locazioni di memoria superiori a &H8FFF, questo perchè sono utilizzate da noi per altri scopi. Le linee 80... 160, tramite il ciclo FOR... NEXT, cambiano i valori contenuti negli indirizzi da &H9100 a &H912B, con i valori contenuti nelle linee DATA. Questi nuovi valori introdotti creano un mini programma in linguaggio macchina, lanciato successivamente dalla linea 170, tramite il comando L = USR(0). La stessa linea di programma, inizializza a vuoto la variabile N\$, usata in seguito per contenere il nome del programma da ... TASTA-RE... Le linee 190... 210, tramite un ulteriore ciclo FOR... NEXT, riempiono la variabile N\$, con i valori contenuti agli indirizzi &H9000 ... &H9005 dopo averli opportunamente trasformati in caratteri tramite l'istruzione CHR\$; a questo punto la variabile N\$ contiene il nome del programma (avete capito il funzionamento?). La linea 230 predispone solo la maschera per i messaggi sul video.

La linea 240 inizializza la variabile I con il valore &H9006, che corrisponde in pratica al primo indirizzo utile dal quale ricavare, tramite opportuna manipolazione, gli indirizzi relativi al programma. Le variabili "IN"izio-' 'FI"ne-"ST"art, contengono i risultati del calcolo e vengono successivamente posti sul video in forma sia decimale che esadecimale, in modo da essere subito utilizzati. Il programma termina dopo l'esecuzione della linea 320 senza che si rendano necessari altri comandi. Lasciamo a voi il compito di ultimare il programma con istruzioni proprie, come aggiungere in coda al listato, una linea di comandi che riporti il programma in attesa di leggere un successivo HEA-DER, oppure che invii i dati del programma appena ... TASTA-TO... alla stampante ed altro ancora. A voi dunque e... BUON LAVORO!

10 REM LETTORE DI HEADER PER CASSETTA tatto che si allentano e quindi non danno più il necessario con tatto elettrico. Procedete quindi come segue: per escludere del<br>tutto il DRIVE, resettate il computer e tenete premuto il tasto<br>«SHIFT» fino a che appare il cursore. Per avere più spazio in 20 REM MSX MAGAZINE <C> 1986 40 CLS:CLEAR 200,&H8FFF memoria, ma lasciare attivo il DRIVE resettate sempre il com-<br>puter, ma questa volta tenete premuto il tasto «CONTROL», sem-60 PRINT " LETTORE DI HEADER PER CASSETTA pre fino alla ricomparsa del cursore. Questa ultima operazione, lascia a disposizione dell'utilizzatore circa 1K di memoria<br>in piu'. 70 PRINT: PRINT: PRINT 80 FOR I=&H9100 TO &H912B Provare per credere... 100 READ A\$: POKE I, VAL ("&H"+A\$): NEXTI **Nicola Pizzicara** 120 DEFUSR=&H9100 130 DATA F3,0E,D0,CD,E9 , 72,06,0A,CD, D4,72,B9,20 140 DATA F5,10,F8,21,00,90,06,06,CD,D4, 72,77,23 150 DATA10,F9,CD,E9,72,06,06, CD,D4,72,77,23,10,F9, CD, E7,00,C9 160 FOR I=&H9000 TO &H9020:POKE I,0: NEXT 170 L=USR<0>: N\$="" 190 FOR I=&H9000 TO &H9005 200 N\$=N\$+CHR\$(PEEK<I >> 210 NEXT I 220 PRINT"NOME PROGRAMMA :";N\$ 230 PRINT: PRINT: PRINT SPC(8); "DECIMALE"; SPC(5)"ESADECIMALE": PRINT 240 I=&H9006 250 I N=PEEK<I>+256\*PEEK <I+l) 260 PRINT"INIZIO :"; IN;SPC<8) ;"&H";HEX\$<IN> 270 PRI NT 280 FI=PEEK<I+2> +256\*PEEK<I+3> 290 PRINT"FINE :"; FI; SPC(8); "&H"; HEX\$(FI) 300 PRINT 310 ST=PEEK<I+4)+256\*PEEK <I +5) 320 PRINT"START : "; ST; SPC (8); "&H"; HEX\$ <ST>

Per i lettori più esigenti riportiamo il listato del programma in linguaggio macchina.

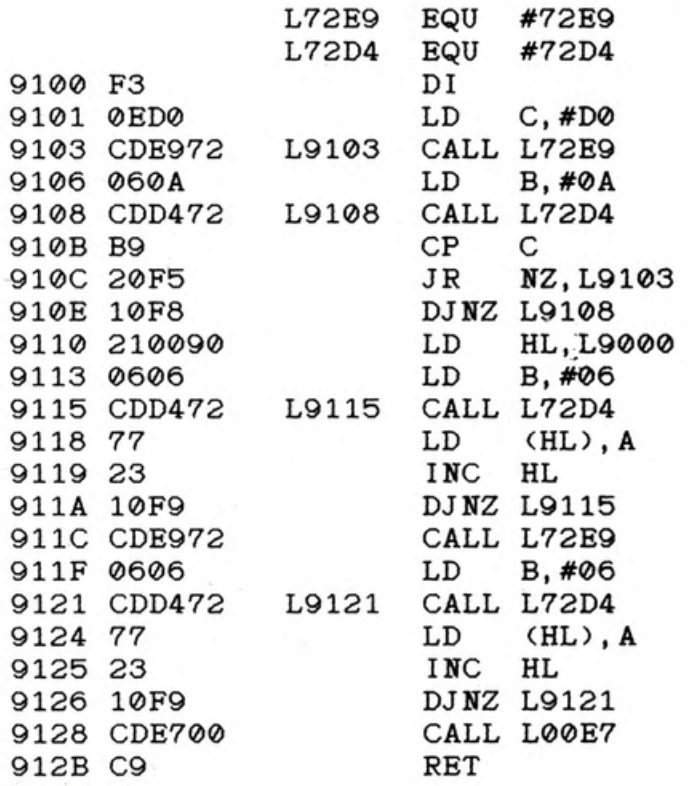

#### FORSE NON TUTTI SANNO CHE...

Gli utilizzatori di DISCK DRIVE, hanno spesso la necessità di escludere il DRIVE, in modo da lasciare spazio in memoria per caricare programmi di lunghezza eccessiva. Bene, con queste<br>semplici operazioni, non dovrete più staccare l'interfaccia di sco dall'apposito slot, operazione che, a lungo andare, potrebbe dare anche qualche serio problema, tipo fili di connessione<br>che a causa del continuo flettere si interrompono, lamelle di con

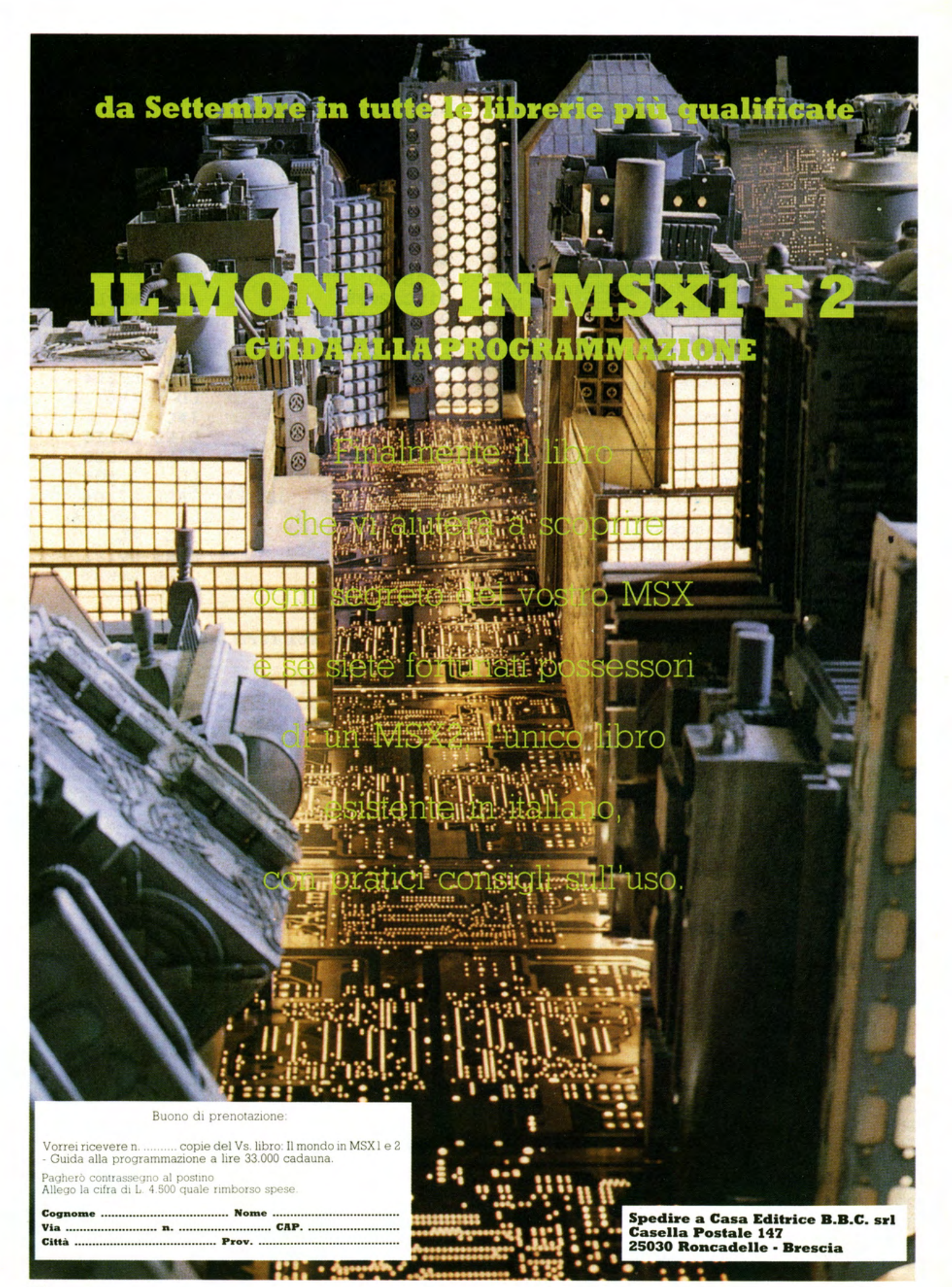

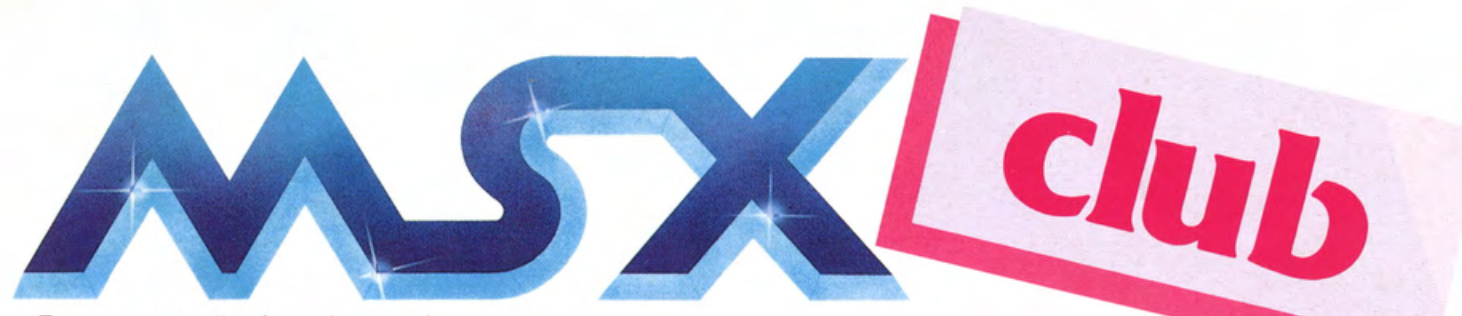

Eravamo certi che ci avreste scritto. telefonato. contattato!

Ma non avremmo immaginato MAI che lo avreste fatto in un numero COSÌ GRANDE. GRAZIE!

#### **Veramente GRAZIE!**

Grazie perché ci sentiamo premiati per le nostre. non poche, fatiche. Perché abbiamo avuto il coraggio di NON andare in edicola con una rivista che non fosse in grado di darVi proprio quello che Vi aspettavate e che qui ci vede RINGRAZIARE per un consenso che. i professionisti. NON ricevono MAI in un modo così palese ed entusiasta. GRAZIE!

TU'ITI coloro che ci hanno scritto. ed hanno inviato anche il loro indirizzo. riceveranno. in **OMAGGIO, la TESSERA di MSX magazine SUPER CLUB!** 

Tuttavia nessuno è rimasto fuori dal CLUB. anche se non ha ancora scritto!

Compilale con i dati richiesti. il Tagliando-Scheda che trovate a piè di pagina ed inviatelo IMME-DIATAMENTE a:

#### **MSX magazine CLUB Casella Postale 147 " Roncadelle · BS**

Non appena ci perverrà. completo di TUTTI i dati richiesti, la segreteria provvederà a farVi avere la **VOSTRA TESSERA PERSO-NALE** di iscrizione ai **MSX Magazine SUPER CLUB.** 

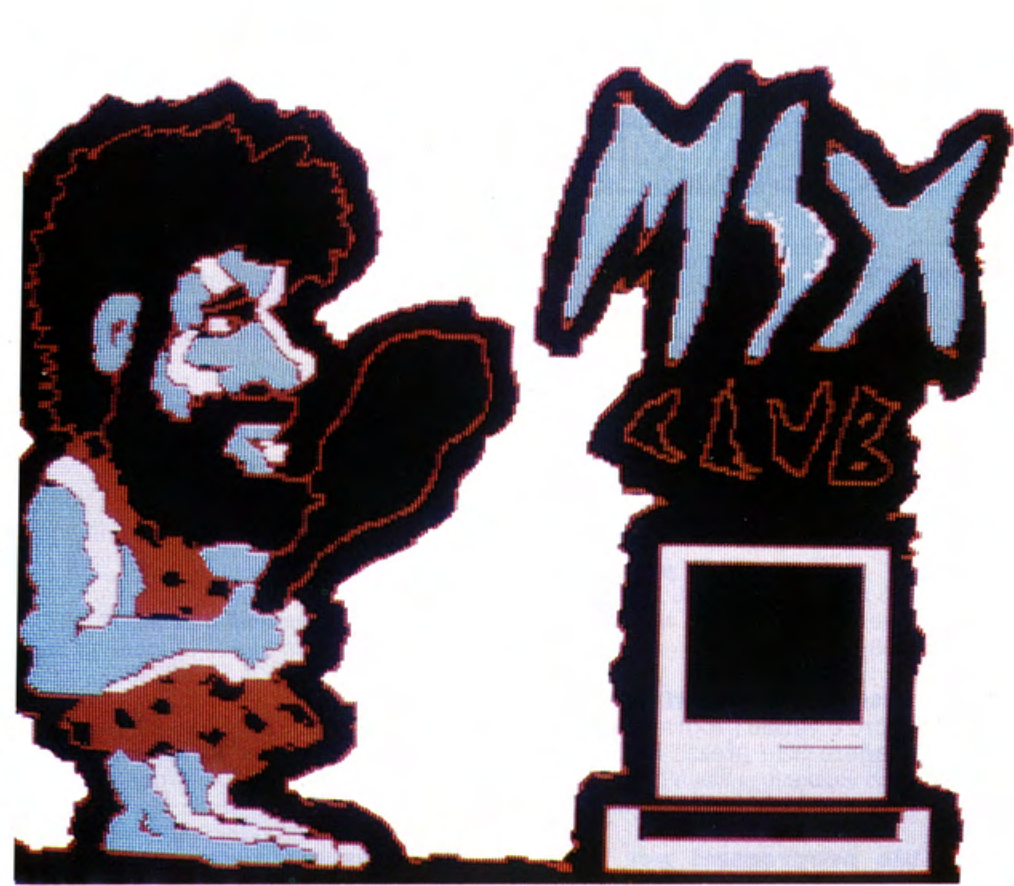

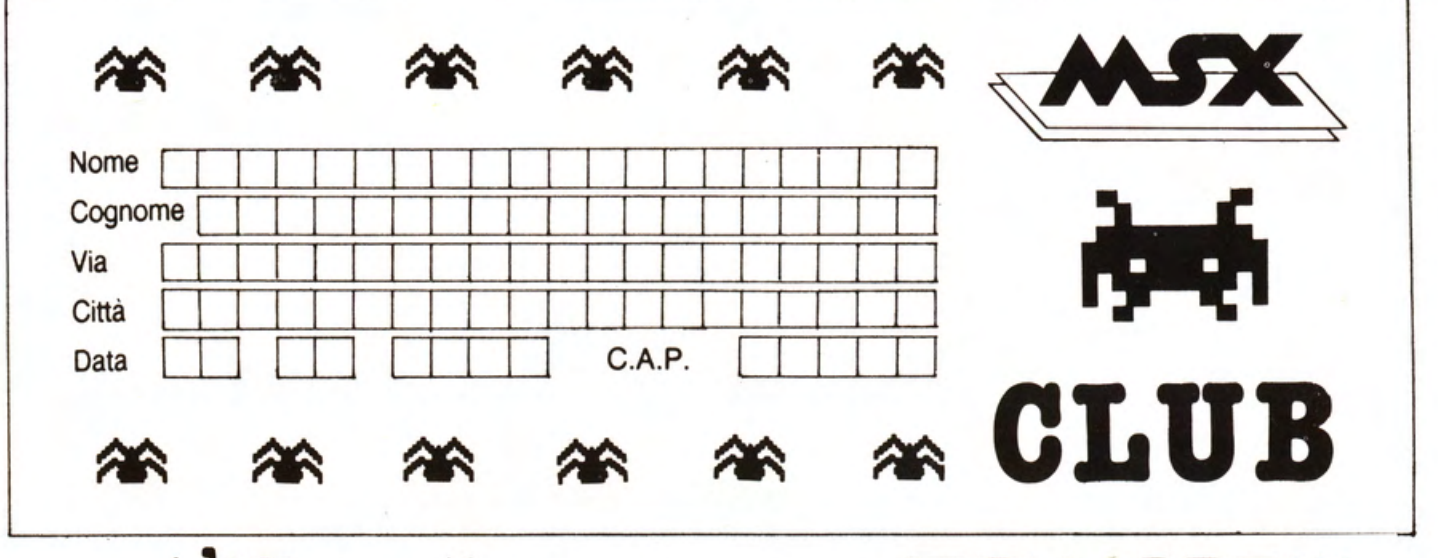

### anch'IO voglio essere un MSH-IANO!!!

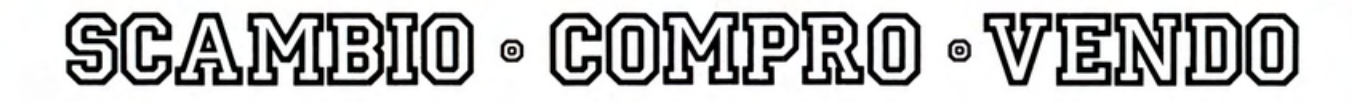

#### **COMPRO**

**Per Philips MSX VG 8020** cerco programmi su cassetta, di qualsiasi tipo. Ghiberti Marco, Via Rossini, 10 - 14015 San Damiano D'Asti (AT) •

#### **CAMBIO**

**Cambio propammi per MSX.**  Tratto solo zona Milano. Bellini Massimo Via Sughera. 9 - 20144 Milano Te!. 02/8322690 h. pasti

**Per Amstrad sistema MSX scam· bio,** compro e vendo programmi. Inviare e richiedere liste prezzi. Rispondo a tutti. Ghezzi Roberto - Via Volontari del sangue, 202 - 20099 Sesto S. Giovanni (Ml)

**Scambio programmi per MSX.**  Stefano te! 02/ 8322089

**Scambio giochi per MSX.** Posseggo molti titoli originali. Massima serietà. Scrivere o telefonare a: Collura Salvatore, Via Roma 234/ A - 95030 Mascalucia (CT) - Tel. 095/612209

#### **CONTATTI**

**Desidero contattare utenti MSX**  in Genova o provincia per scambio programmi ed esperienze. Bergero Claudio, Via Inipreti, 25/ 11 - 16011 Arenzano (GE) · Te!. 010/9126961

**Cerco possessori sistemi MSX** per scambio idee, notizie e oltre 100 programmi particolare interesse per Assembler Z80. Boratto Fabrizio, Vicolo Asolone, 2 Treville - 31033 Castelfranco Veneto(TV) - Te!. 0423/482042

**Cerco utenti computer MSX** per scambio programmi ed informazioni sull-

'hardware e sul linguaggio macchina. Annuncio sempre valido. Scarfaro Francesco. Via Santa Croce. 18 - 80054 Gragnano (NA)

**Vendo computer Yashica YC 64 80 K RAM MSX** L. 350.000 con manuali e cavi. Te!. 219751 (TO)

#### **VENDO**

**Vendo programmi per MSX.** Prezzi incredibilmente bassi. Calcaterra Stefano - Via Marconi, 34/2- 40122 Bologna te!. 051/521063.

**Vendo Computer Yashica YC64 80K RAM MSX** L. 350.000 con manuali e cavi. Te!. 011/219751

**Grande assortimento program· mi per MSX.** Prezzi eccezionali. Giovanelli Claudio - Via Ripamonti 194 - 20141 Milano Te!. 02/536926

**Vendo programmi in MSX.** Scrivere o telefonare per ricevte lista, tantissimi titoli. Paolo Pinto. Via Umbria, 4 - 84098 Pontecagnano Salerno - Te!. 089/849221 (pomeriggio)

Per errato regalo vendo **Computer Giappone dello standard MSX.**  Nuovo e mai usato. All'acquirente regalo anche cassetta con giochi. Per informazioni: Cottogni Gianni. Via Strambino. 23 - 10010 Carrone (TO). Tel. 0125/712311 (ore 18 - 21)

**Vendo computer MSX Philips**  (48K ram) + registratore di alta qualità + ZZ (22) giochi e programmi didatticiapplicativi + Joystick + 2 manuali + alimentatore. Il tutto a Lire 500.000 non trattabili e a pochi mesi dall'acquisto. Scrivere a: Giancarlo Toniutti, Via Garibaldi 8 - 33030 Muris di Ragogna (Udine)

**Vendo Computer Sony MSX HB 75 P 80 K** + registratore Philips + manuali e moltissimi programmi a L. 450.000. Claudio Cremaschi, Via Vespucci. 5 - Ostiglia (MN) - Te!. 0386/31920

**Vendo Computer Sony MSX HB 75 P** completo di manuali e cavi per registratore. Tutto in ottimo stato. Prezzo convenientissimo: Lire 750.000 trattabili. Anche cassetta con giochi originali. Bollinetti Nicola, Via S. Giovanni Da Meda, 36/ B - Como - Te!. 590350

**MSX · SONY 64K + PRINTER 80 col. Philips + Mouse su Rom So· ny** + joystick + libri (Basic & LM) + 100 programmi (giochi ed utility Kuma - Konami - Philips - Hudson • PSS · Activision - Sony - Quick Silva - Alligata) + garanzia Sony. Massima serietà ed assistenza software. Tutto in perfette condizioni a L. 950.000 trattabili. Plazzogna Dario. Via Frattini, 18 - Verona - Tel. sera 045/590500

**Vendo Computer MSX Spectravi· deo 728** (80K Ram - 32K Ram) con tastierino numerico + Diskdrive MSX SV 1707 5" 1/4 con inclusi sistemi operativi MSX-DOS e CP/ M su disco e relativi manuali, ancora in garanzia il tutto a L. 1.500.000 trattabili anche singolarmente. Vendo inoltre **stampante int. Centronics**  120 cps, vari modi di stampa (pica. elite. italico, ecc,) a L. 700.000. Max serietà. Rivolgersi a Francesco Macculli, Via G. Petroni, 104/M - 70124 Bari - Tel. 080/412724.

**Vendo o scambio giochi e utility per MSX** I prezzi sono variabili dalle 1.000 alle 5.000 lire l'uno, spese escluse. Scrivere a Paolo Tenca - Via Cabrino 15 · 13053 Mongrando · Te!. 015/666494. Vi manderò la lista gratuitamente.

**Per MSX vendo grande assorti· mento propammi** Prezzi eccezionali. Giovannelli Claudio, Via Ripamonti, 194 · 20141 Milano · Tel. 02/536926

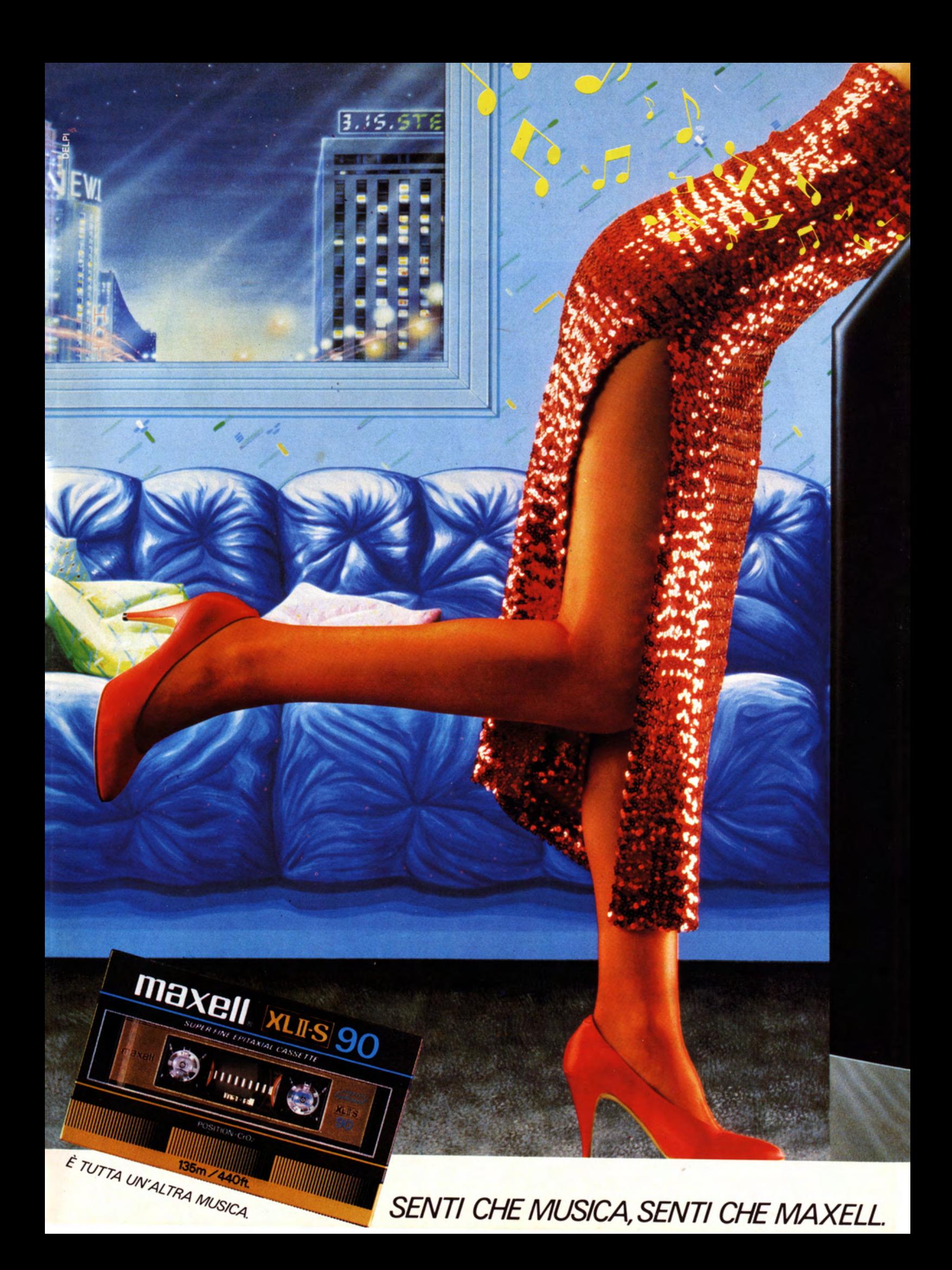

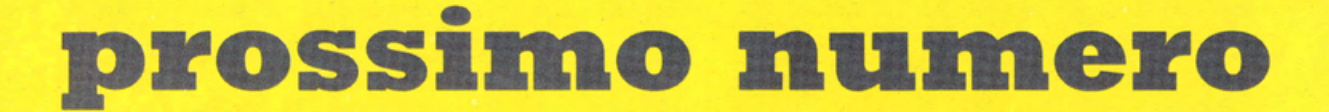

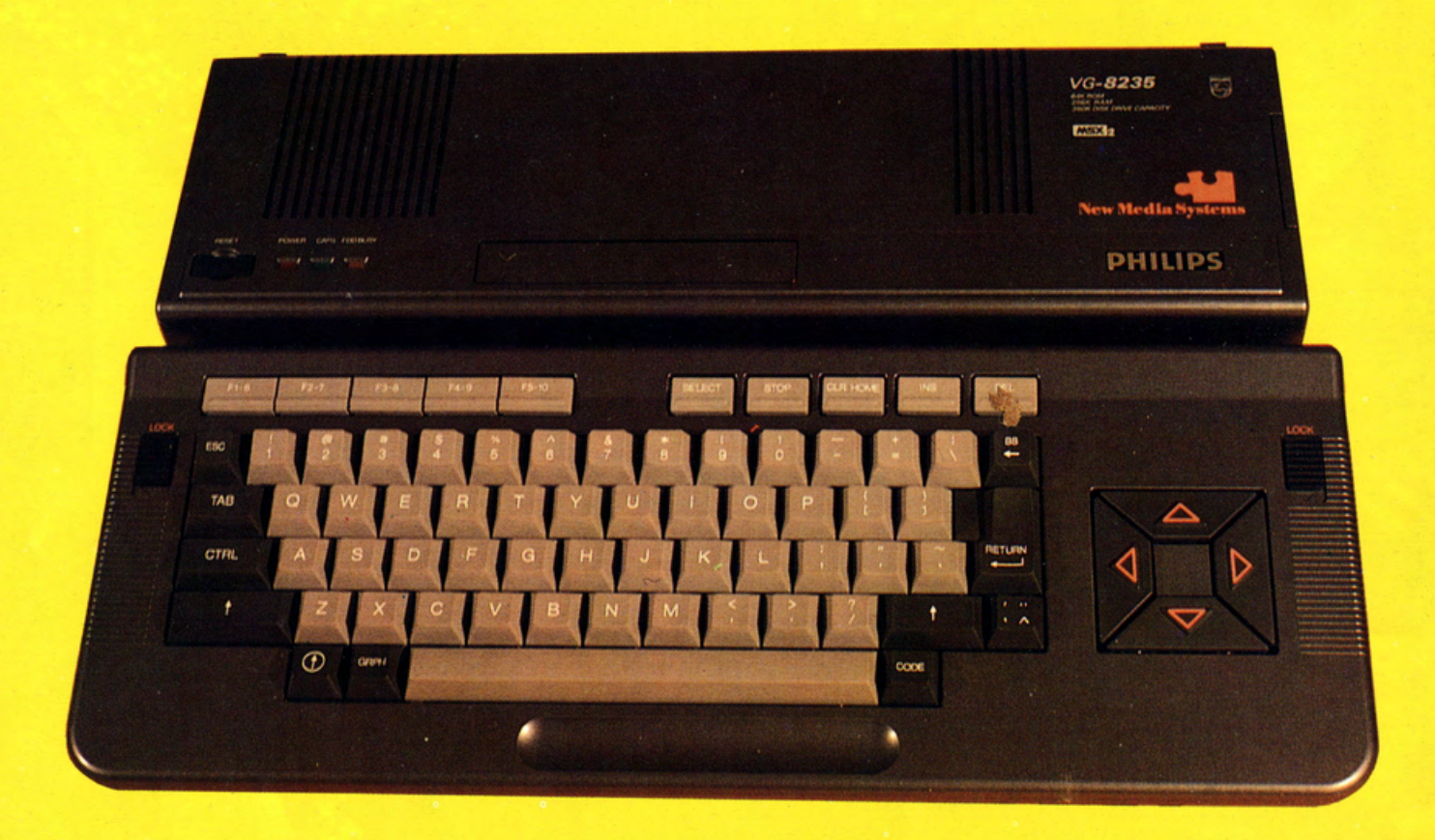

#### Prova Philips MSX 2 VG 8235

Il nuovo prodotto di pùnta '86 della casa olandese

#### Inizia il corso di linguaggio macchina per MSX

Computer Club MSX Europa Tutte le notizie ed i responsabili

Indagine sulle scuole di informatica

E poi ancora Help &: Clips

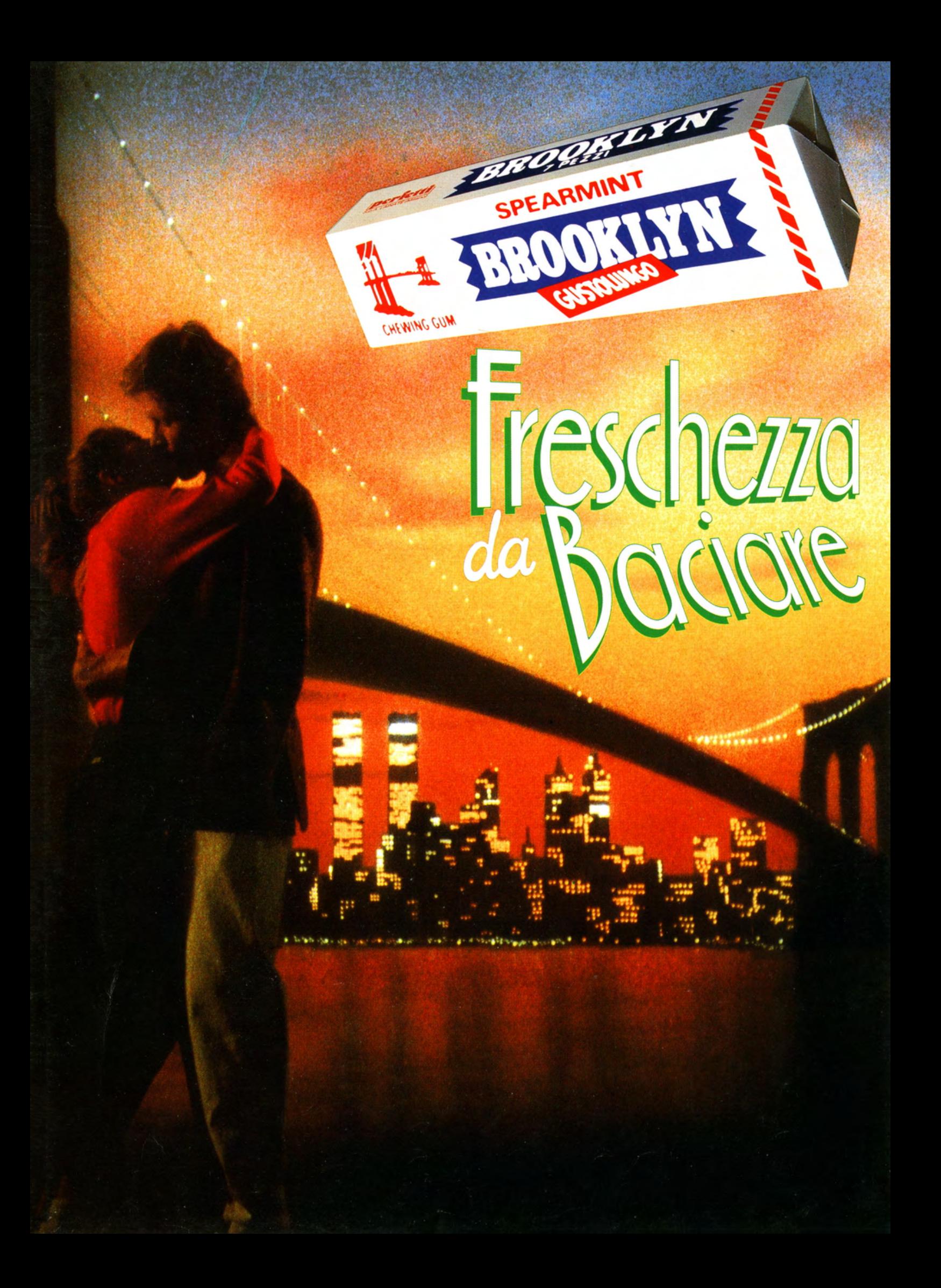

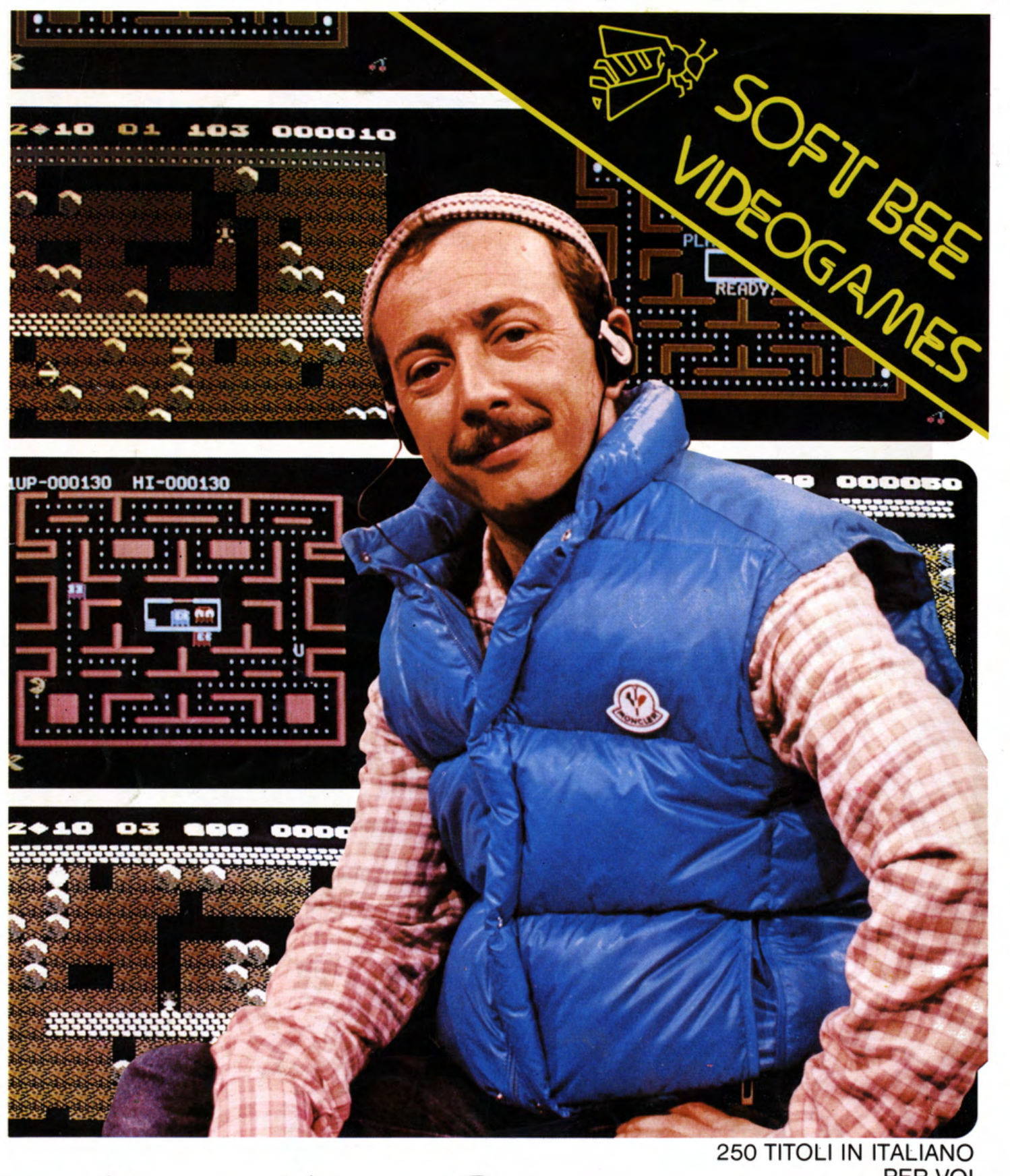

PER VOI RICHIEDETELI AL RIVENDITORE PIU' VICINO SOFT BEE S.R.L. Tel. 030/2782956- 2782242 Casella Postale 111 25030 RONCADELLE, (BS)

HALL DORES

 $\frac{1}{\sqrt{2}}$